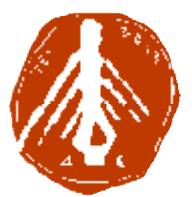

**ΤΕΧΝΟΛΟΓΙΚΟ ΕΚΠΑΙΔΕΥΤΙΚΟ ΙΔΡΥΜΑ ΔΥΤΙΚΗΣ ΕΛΛΑΔΑΣ ΙΔΡΥΜΑ ΣΧΟΛΗ ΔΙΟΙΚΗΣΗΣ ΚΑΙ ΟΙΚΟΝΟΜΙΑΣ ΣΧΟΛΗΔΙΟΙΚΗΣΗΣΤΜΗΜΑ ΠΛΗΡΟΦΟΡΙΚΗΣ ΚΑΙ ΜΜΕ**

### **ΠΤΥΧΙΑΚΗ ΕΡΓΑΣΙΑ**

# **Δημιουργία ημιουργία comic**

**Κυριακέα Ελισσάβετ** 

**ΕΠΟΠΤΕΥΩΝ ΚΑΘΗΓΗΤΗΣ : ΑΘΑΝΑΣΙΟΣ ΚΟΥΤΡΑΣ**

**ΠΥΡΓΟΣ, 2018** 

### **ΠΙΣΤΟΠΟΙΗΣΗ**

Πιστοποιείται ότι η πτυχιακή εργασία με θέμα:

«Δημιουργία comic»

Της φοιτήτριας του Τμήματος ΠΛΗΡΟΦΟΡΙΚΗΣ ΚΑΙ ΜΜΕ

**Κυριακέα Ελισσάβετ**

παρουσιάστηκε δημόσια και εξετάσθηκε στο Τμήμα ΠΛΗΡΟΦΟΡΙΚΗΣ ΚΑΙ ΜΜΕ

στις

15 / 10 / 2018

Ο ΕΠΙΒΛΕΠΩΝ

Ο ΠΡΟΕΔΡΟΣ ΤΟΥ ΤΜΗΜΑΤΟΣ

Αθανάσιος Κούτρας

#### **ΥΠΕΥΘΥΝΗ ΔΗΛΩΣΗ ΠΕΡΙ ΜΗ ΛΟΓΟΚΛΟΠΗΣ**

Βεβαιώνω ότι είμαι συγγραφέας αυτής της εργασίας και ότι κάθε βοήθεια την οποία είχα για την προετοιμασία της, είναι πλήρως αναγνωρισμένη και αναφέρεται στην εργασία. Επίσης, έχω αναφέρει τις όποιες πηγές από τις οποίες έκανα χρήση δεδομένων, ιδεών ή λέξεων, είτε αυτές αναφέρονται ακριβώς είτε παραφρασμένες. Ακόμα δηλώνω ότι αυτή η γραπτή εργασία προετοιμάστηκε από εμένα προσωπικά και αποκλειστικά και ειδικά για την συγκεκριμένη πτυχιακή εργασία και ότι θα αναλάβω πλήρως τις συνέπειες εάν η εργασία αυτή αποδειχθεί ότι δεν μου ανήκει.

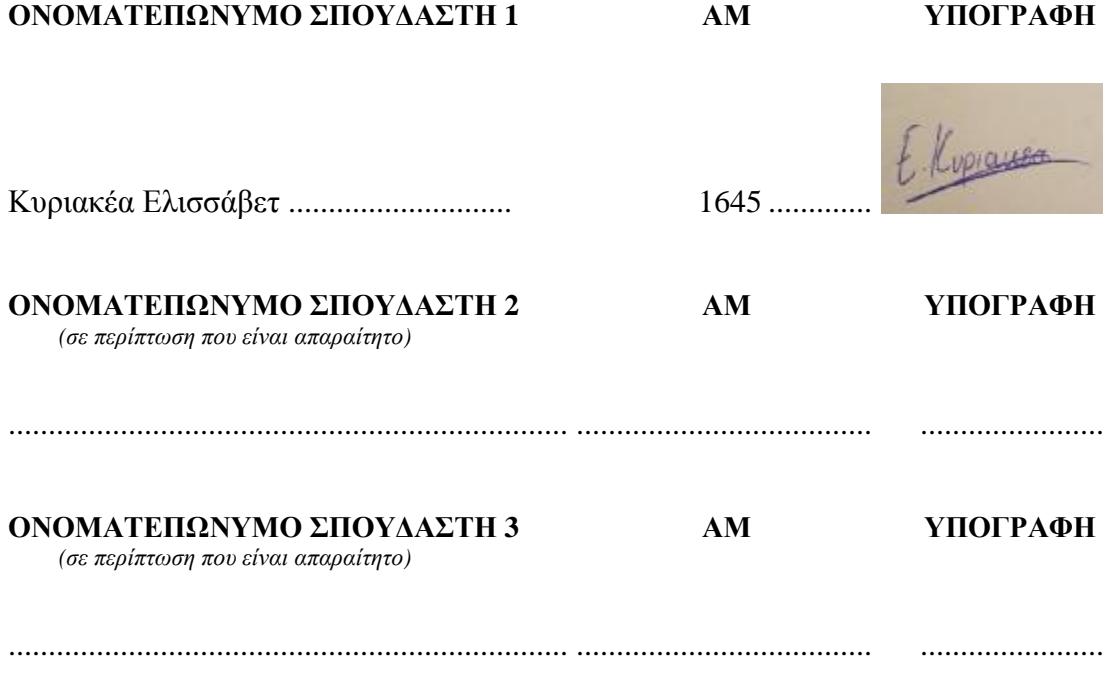

# **ΕΥΧΑΡΙΣΤΙΕΣ**

Για την εκπόνηση της παρούσας εργασίας θα ήθελα να ευχαριστήσω θερμά την οικογένειά μου που με στήριξε σε όλη αυτή την προσπάθεια και με βοήθησε εμπράκτως για την επίτευξη των στόχων μου. Επίσης, θα ήθελα να ευχαριστήσω την Εύα Κουτσούκου, απόφοιτος του τμήματος Καλών Τεχνών, για τη συνεργασία μας στα μαθήματα σχεδίου που χρειάστηκα για να είμαι σε θέση να δημιουργήσω το τελικό προϊόν της παρούσας εργασίας, ένα κόμικς.

Τέλος, θα ήθελα να ευχαριστήσω ιδιαιτέρως τον επιβλέποντα καθηγητή μου, Αθανάσιο Κούτρα, για τις συναντήσεις μας, στις οποίες με καθοδήγησε και μου έδωσε τις βασικές κατευθυντήριες γραμμές για την υλοποίηση της παρούσας εργασίας.

## **ΠΡΟΛΟΓΟΣ**

Η παρούσα εργασία πραγματοποιήθηκε ως πτυχιακή εργασία στα πλαίσια φοίτησής μου στη σχολή Πληροφορικής και ΜΜΕ. Πρόκειται για τη δημιουργία ενός έντυπου κόμικς που σχετίζεται με την ιστορία της Αμερικάνικης σειράς Grimm. Το κόμικς δημιουργήθηκε ψηφιακά με το πρόγραμμα Photoshop. Η αγάπη μου για τα κόμικς και η όλη διαδικασία δημιουργίας του με ενέπνευσε και μου έδωσε ιδιαίτερη χαρά. Αφετηρία σχεδιασμού του εν λόγω κόμικς ήταν η σημασία που έχει αυτό το είδος τέχνης στη σύγχρονη εποχή, αλλά και για εμένα προσωπικά.

# **ΠΕΡΙΛΗΨΗ**

Η δημιουργία ενός κόμικς είναι μια περίπλοκη διαδικασία που συμπεριλαμβάνει ποικίλους παράγοντες. Δεν γίνεται αυθαίρετα ούτε τυχαία, αλλά αντιθέτως στηρίζεται σε θεωρητικές προσεγγίσεις και ειδικές μεθοδεύσεις, όπως αυτές έχουν τεθεί από θεωρητικούς του είδους. Στηριζόμενη στην ελληνική και διεθνή βιβλιογραφία, δημιούργησα ένα κόμικς που απευθύνεται σε ενήλικες αναγνώστες. Το κόμικς δεν δημοσιεύτηκε, ούτε αξιολογήθηκε από ευρύ κοινό.

# **ABSTRACT**

Creating a comic is a complex process that includes a variety of factors. It does not happen arbitrarily nor accidentally, but instead relies on theoretical approaches and specific design principles as they have been set by experts of that kind. Based on Greek and international bibliography, I created a comic for adult readers. The comic book was not published or rated by a wide audience.

# **ΛΕΞΕΙΣ ΚΛΕΙΔΙΑ**

Κόμικς, είδη, σχεδιαστικές αρχές, Adobe Photoshop

# **ΠΕΡΙΕΧΟΜΕΝΑ**

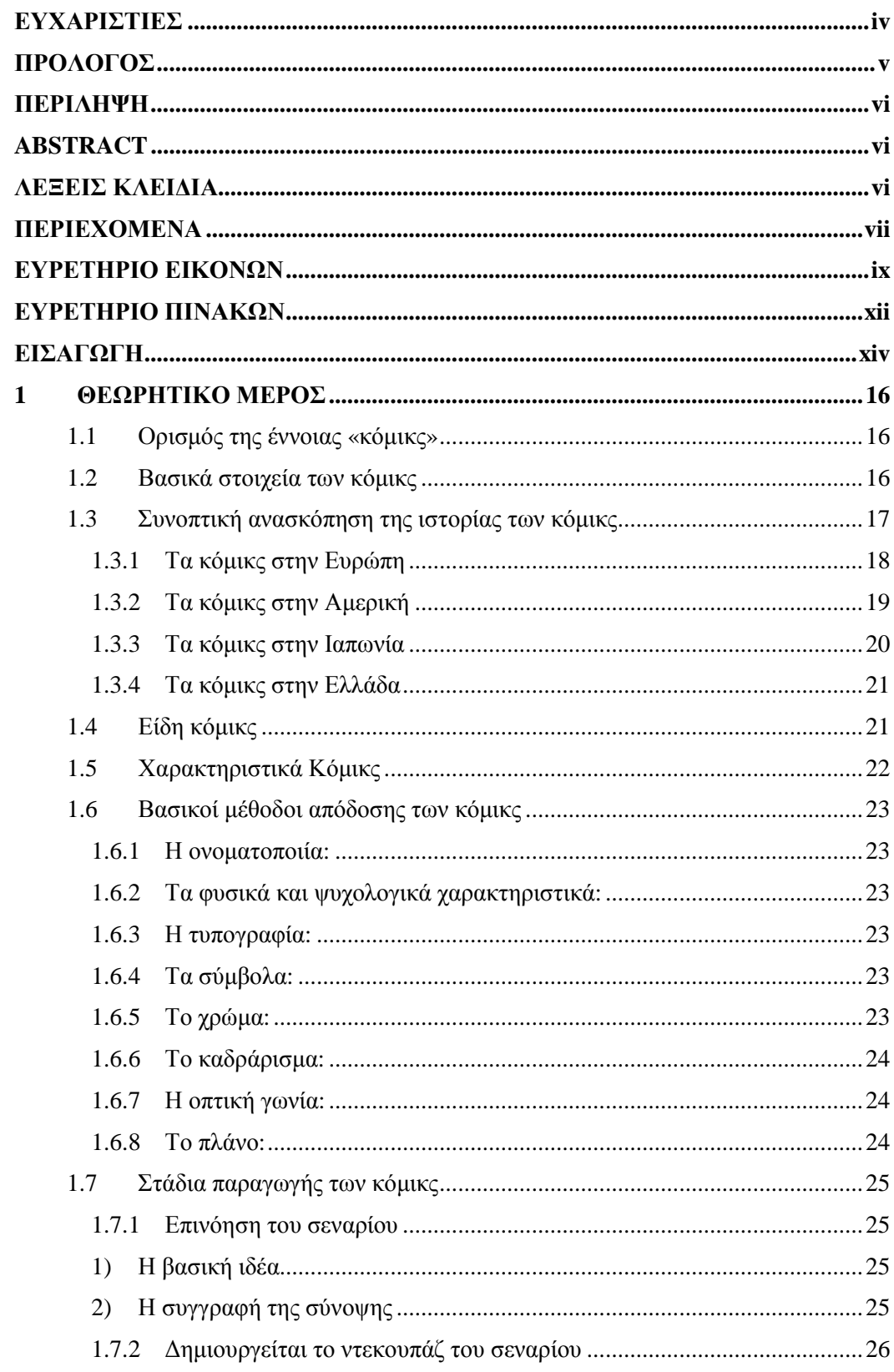

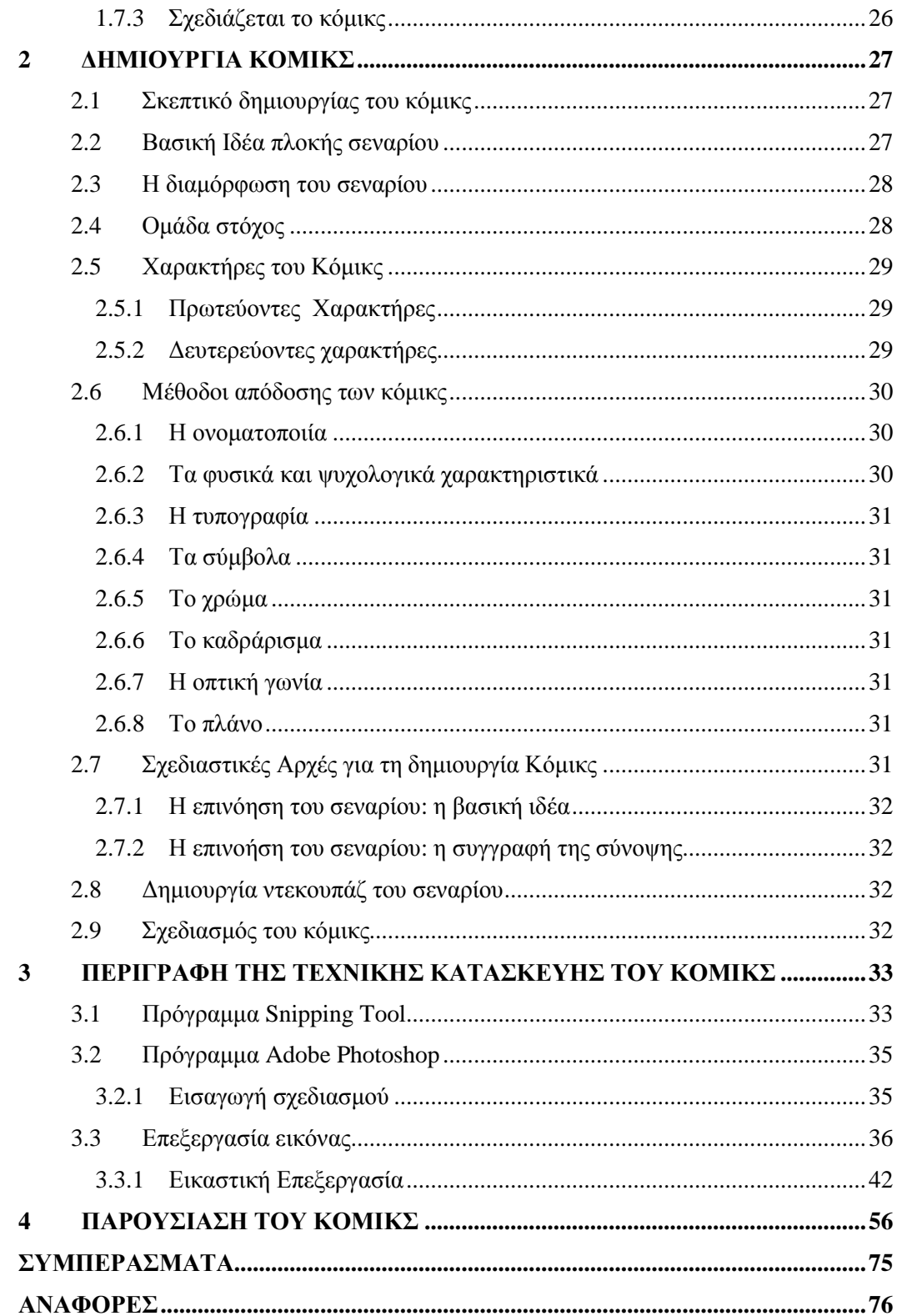

# **ΕΥΡΕΤΗΡΙΟ ΕΙΚΟΝΩΝ**

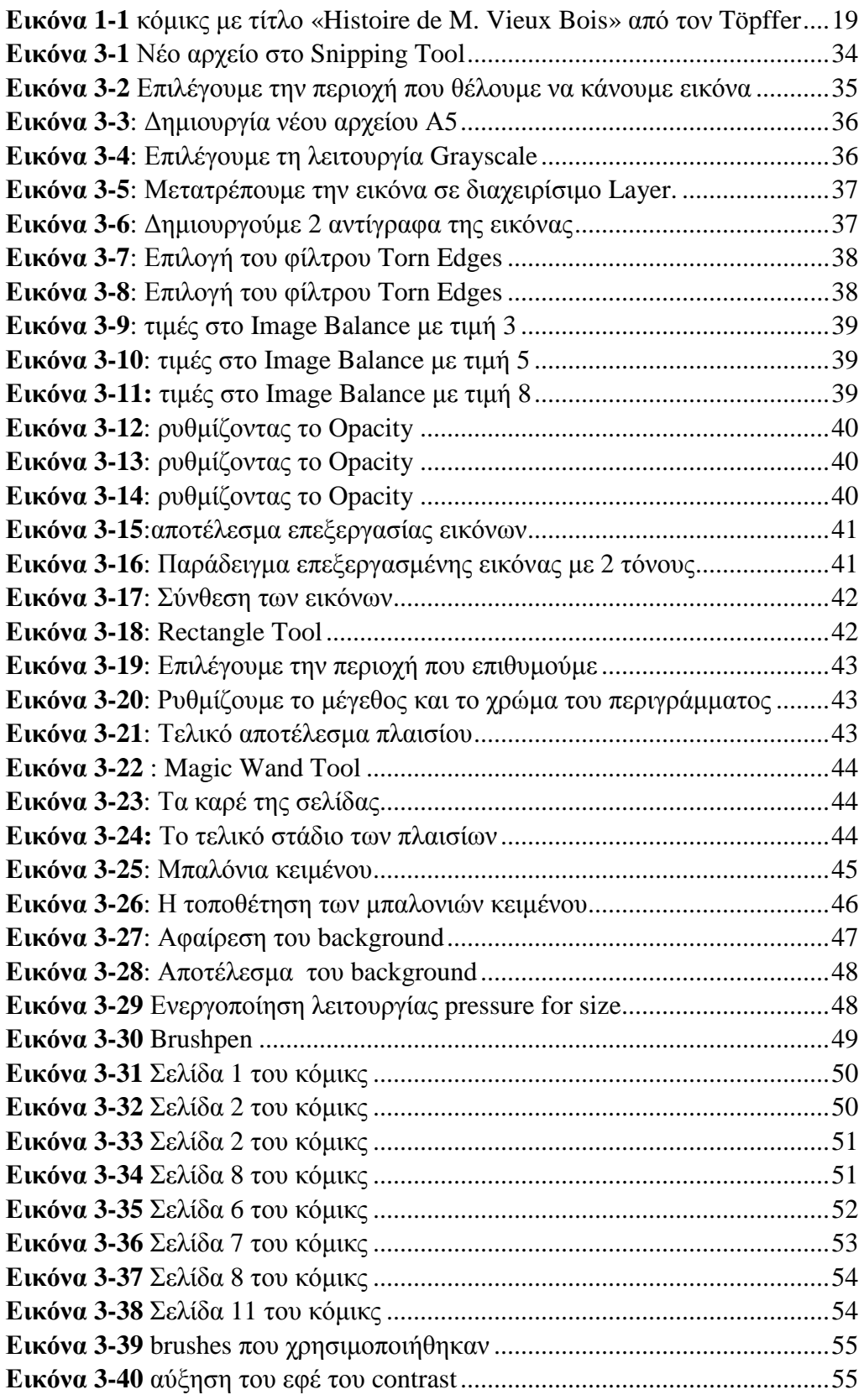

 $[A\nu\tau\eta\ \eta\ \sigma$ ελίδα είναι κενή]

# **ΕΥΡΕΤΗΡΙΟ ΠΙΝΑΚΩΝ**

 $[A\nu\tau\eta\ \eta\ \sigma$ ελίδα είναι κενή]

# **ΕΙΣΑΓΩΓΗ**

Η παρούσα πτυχιακή εργασία εκπονήθηκε στα πλαίσια φοίτησής μου στην Σχολή Πληροφορικής και Μέσων Μαζικής Ενημέρωσης και έχει ως θέμα τη δημιουργία ενός κόμικς που απευθύνεται σε ενήλικες. Το σενάριο και η βασική πλοκή της ιστορίας στηρίχθηκε στην Αμερικάνικη σειρά Grimm και δημιουργήθηκε ψηφιακά με το πρόγραμμα photoshop.

Το πρώτο μέρος της εργασίας περιλαμβάνει το θεωρητικό μας πλαίσιο, τις βασικές αρχές δηλαδή στις οποίες στηριχθήκαμε για τη δημιουργία του κόμικς. Σε αυτό το μέρος δίνεται ο ορισμός του κόμικς, τα βασικά του χαρακτηριστικά και στοιχεία που αυτό πρέπει να έχει και που το διαφοροποιούν από άλλες εικονογραφικές αφηγήσεις, καθώς και τα στάδια που πρέπει να ακολουθηθούν για τη δημιουργία ενός κόμικς. Ποια χαρακτηριστικά πρέπει να έχει ο βασικός ήρωας; Ποια η θέση των συμπρωταγωνιστών; Πώς πρέπει να στηθεί η πλοκή και το σενάριο; Σε όλα αυτά τα ερωτήματα προσπαθούμε να δώσουμε απάντηση στο πρώτο μέρος της εργασίας.

Στο δεύτερο μέρος γίνεται μία αναλυτική παρουσίαση του κόμικς που δημιουργήσαμε. Ποια είναι η βασική του ιδέα; Ποιο ήταν το σκεπτικό για τη δημιουργία του; Με ποιο στόχο δημιουργήσαμε το κόμικς και σε ποιους απευθύνεται; Πέρα από τις απαντήσεις στις προηγούμενες ερωτήσεις, γίνεται μια προσπάθεια να συνδυάσουμε στοιχεία της θεωρίας στο πρακτικό κομμάτι δημιουργίας του κόμικς, δηλαδή να αναφέρουμε πώς χρησιμοποιήσαμε τις θεωρητικές αρχές που αφορούν στα κόμικς με τη δημιουργία του εν λόγω κόμικς.

Στο τρίτο μέρος της εργασίας αναφερόμαστε στα τεχνικά χαρακτηριστικά και τις λειτουργίες που προγράμματος photoshop που χρησιμοποιήσαμε για τη δημιουργία του κόμικς. Πιο συγκεκριμένα, γίνεται αναφορά στα τεχνικά εργαλεία, κουμπιά και εφέ του προγράμματος που έγιναν χρήση για να παραχθεί το τελικό προϊόν.

 $[A\nu\tau\eta\ \eta\ \sigma$ ελίδα είναι κενή]

#### **1 ΘΕΩΡΗΤΙΚΟ ΜΕΡΟΣ**

Αφετηρία σχεδιασμού του κόμικς ήταν οι θεωρητικές αρχές πάνω στις οποίες βασιστήκαμε για τη δημιουργία του. Τι είναι κόμικς; Ποια είναι τα χαρακτηστιστικά του και ποια στάδια πρέπει να ακολουθήσει η διαδικασία παραγωγής του; Σε αυτό το σημείο της εργασίας δίνουμε απαντήσεις στις προηγούμενες ερωτήσεις. Ουσιαστικά, γίνεται μία εκτενής αναφορά στη θεωρητική τεκμηρίωση των παραγόντων που επηρεάζουν τη δημιουργία ενός κόμικς, παράγοντες που χρησιμοποιήσαμε και στηριχθήκαμε για να φτιάξουμε και το δικό μας κόμικς.

#### **1.1 Ορισμός της έννοιας «κόμικς»**

Για την οριοθέτηση της έννοιας «Κόμικ» στη διεθνή και ελληνική βιβλιογραφία, παρατηρήσαμε ότι έχουν δοθεί πολλοί ορισμοί. Ο όρος «κόμικς» προέρχεται από τη συντόμευση των λέξεων comic stories οι οποίες είναι ελληνικές και σημαίνουν κωμικές ιστορίες. Ο πιο απλός ορισμός θα μπορούσε να είναι ότι τα κόμικς αποτελούν «εικογραφήματα» που παρουσιάζουν τη λογοτεχνία με ζωγραφική (Μαρτινίδης, 1991).Τα κόμικς αποτελούνται από διαδοχικές εικόνες, οι οποίες εμπεριέχουν γραπτό κείμενο που εμφανίζεται σε ποικίλες μορφές. Η αφήγηση πρέπει να έχει μία συνέχεια και οι εικόνες να παρουσιάζονται σε λογική διαδοχική σειρά. Όπως αναφέρει και ο Barthes το κόμικς απαιτεί την ύπαρξη κίνησης, με την έννοια της επανάληψης ή τυποποίησης<sup>1</sup> (Barthes, 1977). Ο θεωρητικός και συγγραφέας κόμικς (Mc Cloud, 1994)αναφέρεται στα κόμικς ως το σύνολο των εικόνων που εμφανίζονται σε μία λογική σειρά και έχουν ως στόχο τη μετάδοση ενός μηνύματος ή το να προκαλέσουν κάποια συναισθηματική κατάσταση στον αναγνώστη. Ο (Meskin, 2007) σε σχετικό άρθρο του κάνει μία εκτενή αναφορά στην νοηματοδότηση του όρου κόμικς.

#### **1.2 Βασικά στοιχεία των κόμικς**

 $\overline{a}$ 

Σε αυτή τη φάση της εργασίας, έχοντας ορίσει τι εννοούμε με την έννοια «κόμικς» θα θέλαμε να συνεχίσουμε με τα βασικά στοιχεία τους. Με άλλα λόγια, επιθυμούμε να αναφέρουμε ποια είναι τα κύρια δομικά στοιχεία που συνήθως υπάρχουν σε ένα κόμικς και τα διαφοροποιούν από άλλες εικονογραφικές μορφές

<sup>&</sup>lt;sup>1</sup> Αυτό το χαρακτηριστικό των Κόμικς τα διαφοροποιεί από τις εικόνες στην Τέχνη της φωτογραφίας (Barthes, 1977).

αφήγηση. Κατ' αυτόν τον τρόπο θα μπορέσουμε, επίσης, να αναφέρουμε και αποσαφηνίσουμε όρους που σχετίζονται με το κόμικς.

Ακολουθούν, λοιπόν, τα κύρια στοιχεία που έχει ένα κόμικς, τα οποία είναι:

- Ø Τα καρέ ή βινιέτες: είναι τετράγωνα πλαίσια στα οποία περιλαμβάνονται σχέδια και εικόνες.
- Ø Οι σελίδες: περιλαμβάνουν τα καρέ με σκίτσα και διαλόγους.
- Ø Τα μπαλόνια διαλόγου: είναι λευκά συνήθως μπαλονάκια που δείχνει ποιος μιλάει κάθε φορά.
- Ø Οι λεζάντες: αποτελούν πλαίσια στα οποία περιορίζεται η φωνή του αφηγητή και υπάρχουν συνήθως στην άκρη του καρέ.
- $\bm{\mathcal{D}}$  Το αυλάκι ή δι- εικονίδιο (gutter $^2$ ): είναι ο νοητός διαχωρισμός μεταξύ των καρέ.

#### **1.3 Συνοπτική ανασκόπηση της ιστορίας των κόμικς**

 $\overline{a}$ 

Ανάλογα με το πώς ορίζουμε τα κόμικς, μπορούν να δοθούν διαφορετικά σημεία έναρξης της ιστορίας των κόμικς. Σαν γενική αφετηρία της ιστορίας των κόμικς θεωρείται ο 20<sup>ος</sup> αιώνας, παρόλα αυτά, πολλοί ορίζουν ως αφετηρία της ιστορίας τους τις τοιχογραφίες των ανθρώπων των σπηλαίων ή τα ιερογλυφικά των Αιγυπτίων καθώς και τις αναπαραστάσεις σε αγγεία Αρχαίων Ελλήνων. Καθώς η εφεύρεση της γραφής άργησε να έρθει στην ιστορία εξέλιξης του ανθρώπου, οι εικόνες ήταν εκείνες που συνέβαλαν στην επικοινωνία των ανθρώπων (Ταρλαντέζος, 2006).

Αργότερα, με την εφεύρεση της τυπογραφίας τον 18<sup>ο</sup> αιώνα άκμασε και η διάδοση των κόμικς, καθώς διευκολύνθηκε η πρόσβαση του κοινού σε αυτά. Τρεις είναι οι βασικές περιοχές της ιστορίας των κόμικς: η Δυτική Ευρώπη ( κατά βάση η Γαλλία. Το Βέλγιο και η Ελβετία), η Αμερική και η Ιαπωνία και στη συνέχεια θα αναφερθούμε αναλυτικότερα στην καθεμία.

<sup>2</sup> O (Magnussen, 2000) συσχετίζει τα διάφορα είδη κόμικς με τη μορφή των καρέ.

#### 1.3.1 Τα κόμικς στην Ευρώπη

Τον 18<sup>°</sup> αιώνα στη Μεγάλη Βρετανία δημιουργούνται ξυλογραφίες που περιλαμβάνουν σκίτσα και σχέδια. Αυτές τυπώνονταν σε φυλλάδια και είχαν ως περιεχόμενο θέματα της επικαιρότητας. Όσο περνούσε ο καιρός, τα φυλλάδια αυτά εξελίσσονταν και χρησιμοποιούνταν από ένα πιο ευρύ κοινό όλο και περισσότερο. Η θεματολογία τους εμπλουτίστηκε και το κοινό- στόχος έπαψε να είναι η ανώτατη τάξη, καθώς ήταν προσβάσιμα πλέον και από ανθρώπους της εργατικής τάξης. Ως βασικό, επικρατέστερο στοιχείο αυτών των φυλλαδίων ήταν η σάτιρα και αυτό είχε ως αποτέλεσμα να χρησιμοποιηθεί ο όρος «comicals» στην ονομασία τους, ο οποίος άλλαξε σε «comics» χάριν συντομίας. Η βελτίωση της τυπογραφίας επηρέασε σημαντικά την ιστορία των κόμικς (Ταρλαντέζος, 2006), καθώς διευκολύνθηκε κατά πολύ η διαδικασία αναπαραγωγής τους, μειώνοντας τον κόπο και χρόνο που χρειαζόταν για την τύπωση του καθενός.

Με αυτόν τον τρόπο δημιουργείται το πρώτο κόμικς, το οποίο φέρει τον τίτλο *«Η ιστορία του κύριου Κουφιοκέφαλου»* του Ρόντολφ Τέπφερ από την Ελβετία. Πολλοί ιστορικοί το αναγνωρίζουν ως το πρώτο κόμικς (εικόνα 1). Ο Τέπφερ θεωρείται ο πρώτος επαγγελματίας κομίστας (Kunzle, 2007), η τεχνική του οποίου χρησιμοποιήθηκε για τη δημιουργία και άλλων κόμικς στην Ευρώπη και την Αμερική. Η τεχνική του Τέπφερ ονομαζόταν αυτογραφία και με αυτή ο δημιουργός είχε τη δυνατότητα να σχεδιάσει απευθείας πάνω σε ένα ειδικά προετοιμασμένο χαρτί. Το έργο του Τέπφερ θεωρείται πολύ σημαντικό και αναγνωρίστηκε ακόμη περισσότερο όταν εξέδωσε τις ιδέες και σκέψεις του για τα κόμικς, αναφέροντας τις δυνατότητες τους και αναγνωρίζοντάς το ως ένα νέο είδος έκφρασης (Kunzle, 2007). Ο πλέον αναγνωρισμένος θεωρητικός των κόμικς (Mc Cloud, 1994) τον αναγνωρίζει ως πατέρα των κόμικς αφού ήταν ο πρώτος που συνδύασε τις εικόνες με το κείμενο.

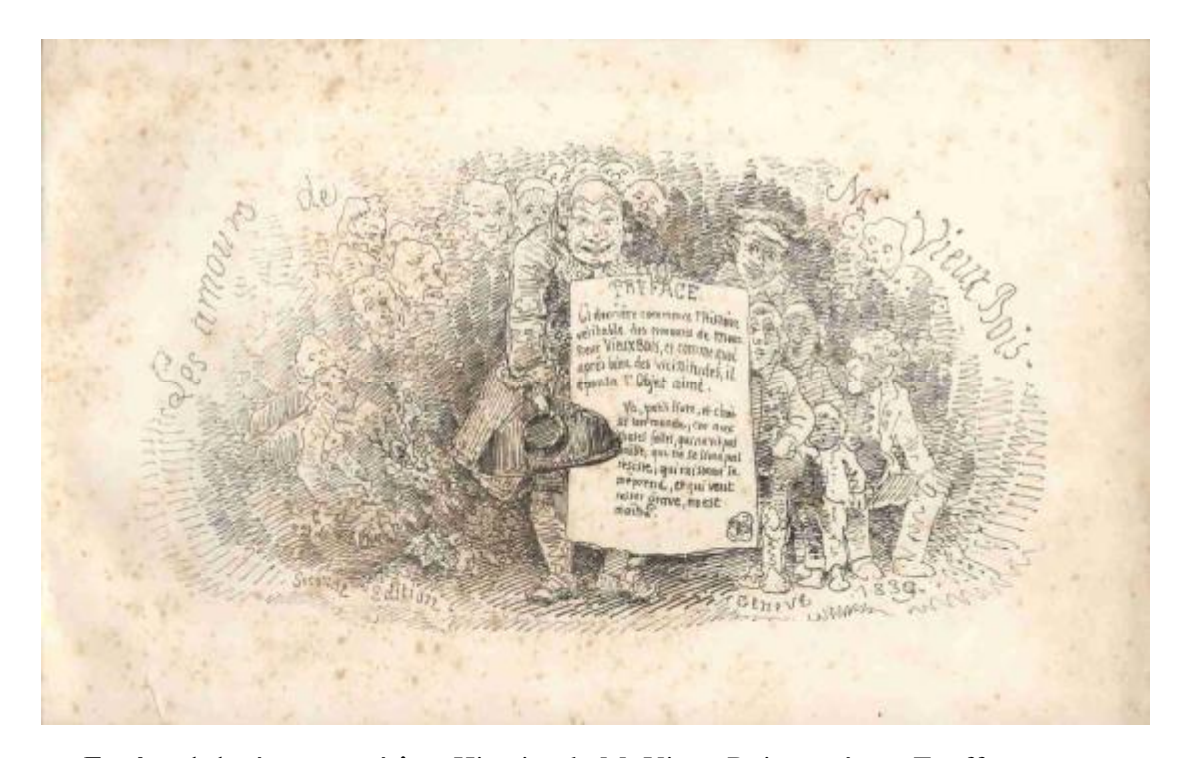

**Εικόνα 1-1** κόμικς με τίτλο «Histoire de M. Vieux Bois» από τον Töpffer Ως δεύτερο ορόσημο της ιστορίας των κόμικς στην Ευρώπη θα θέλαμε να αναφέρουμε το κόμικς του Charles Henry Ross με τίτλο «*Ally Sloper's Half Holiday*». Δημιουργήθηκε για το βρετανικό περιοδικό Judy και το σχέδιο είχε φτιαχτεί από τη σύζυγο του συγγραφέα Emilie de Tessier, κάτι που ήταν σπάνιο για εκείνη την εποχή. Η μαζική παραγωγή τέτοιων φυλλαδίων ξεκίνησε το 1890 με έναν νέο καλλιτέχνη τον Alfer Harmsworth που ήταν ο πρώτο που χρησιμοποίησε το όρο comic σε τίτλο έργου του (Comic Cuts).

#### 1.3.2 Τα κόμικς στην Αμερική

Απαρχή της ιστορίας των κόμικς στην Αμερική είναι το «Yellow Boy» σχεδιασμένο από τον Richard Felton Outcault. Από πολλούς θεωρείται ότι δημιούργησε το πρώτο κόμικς, καθώς είναι ο πρώτος που χρησιμοποίησε μπαλόνια κειμένου επηρεάζοντας τη μορφή που θα έχουν μετέπειτα τα κόμικς, μέχρι και σήμερα. Αρχικά είχε ένα μικρό χώρο που δημοσιευόταν σε Αμερικάνικα περιοδικά, στη συνέχεια, αποκτώντας μεγαλύτερη απήχηση στο κοινό ο χώρος αυτός αυξήθηκε, μέχρι που γινόταν σε επιπρόσθετο ένθετο (Ταρλαντέζος, 2006). Μετέπειτα ήρθε η οικονομική κρίση στην Αμερική με το μεγάλο κραχ που έμεινε στην ιστορία. Ο κόσμος, θέλοντας να ξεφύγει από την κατάσταση στην οποία ζούσε, έψαχνε καταφύγιο στα κόμικς, τα οποία ενείχαν το στοιχείο της αισιοδοξίας. Έτσι δημιουργήθηκαν οι πρώτοι ήρωες, οι οποίοι συνέχισαν να υπάρχουν μέχρι τη

δεκαετία του 1950 (περίοδο του Β' Παγκοσμίου πολέμου). Εκείνη την περίοδο δημιουργήθηκε ο Μίκυ Μάους, ο γνωστός ήρωας του Walt Disney. Τότε ξεκίνησαν και οι δύο μεγάλες εταιρίες παραγωγής κόμικς όλων των εποχών η Marvel με ιδρυτή τον Martin Goodman και η DC που ιδρύθηκε από τον Malcolm Wheeler-Nicholson, ενώ πήρε τα αρχικά DC από την πολύ γνωστή της σειρά κόμικ Detective Comics. Έτσι οι σπουδαιότεροι ηπερήρωες γεννιούνται με πρώτη την DC να κερδίζει έδαφος από τον Superman και τον Batman αλλά έπειτα να παίρνει την σκυτάλη η Marvel από τα μέσα της δεκαετίας του '60 και να δημιουργεί τους Fantastic four, X-men, Spiderman, Avengers.

#### 1.3.3 Τα κόμικς στην Ιαπωνία

Ένα διαφορετικό είδος κόμικς δημιουργείται στην Ιαπωνία από τον Κατσουχίκα Χοκουσάι, τα Manga (Μάνγκα) τα οποία σημαίνουν "αστείες εικόνες". Ο πιο γνωστός σχεδιαστής Manga είναι ο Osamu Tezuka (Οσάμου Τεζούκα). Τα Μάνγκα οφείλουν τη σημερινή τους μορφή από το συνδυασμό της παραδοσιακής ιαπωνικής ζωγραφικής και του δυτικού τρόπου σχεδίασης των κόμικς. Ο όρος Μάνγκα στην Ιαπωνία δεν αναφέρεται μόνο στα κόμικς καθαυτά, αλλά σε ό, τι έχει σχέση με κόμικς. Η τεχνοτροπία των Ιαπωνικών αυτών κόμικς παρουσιάζει διαφορές με την τεχνοτροπία της Ευρώπης και Αμερικής, καθώς υπάρχει μεγαλύτερη ελευθερία στη χρήση των καρέ, τα οποία παραβιάζονται πολλές φορές από τους χαρακτήρες και ήρωες της ιστορίας. Μεγάλη έμφαση δίνεται στον τρόπο παρουσίασης των συναισθημάτων των ηρώων, που γίνεται με βάση τα χαρακτηριστικά του προσώπου τους ή της συνολικής εικόνας του σώματός τους. Είναι σύνηθες να σχεδιάζουν το κεφάλι σε ίση αναλογία με το υπόλοιπο σώμα και να στρογγυλοποιούν χαρακτηριστικά όπως τα μάτια και το στόμα, τόσο πολύ ώστε να καλύπτει το μεγαλύτερο μέρος του πρόσωπου. Μεγάλη σημασία δίνεται στα χαρακτηριστικά των ματιών και στην έκφρασή τους. Τα Manga, παραδοσιακά γράφονται και διαβάζονται από τα δεξιά προς τα αριστερά. Τα πιο γνωστά κόμικς αυτού του είδους (Μάνγκα) είναι τα εξής: Astro Boy, Dragonball Z, Pokemon, Yu - Ji  $- Oh.$ 

#### 1.3.4 Τα κόμικς στην Ελλάδα

Η τέχνη των κόμικς άργησε να έρθει και να αναπτυχθεί στην Ελλάδα, λόγω της πολιτικής κατάστασης που βρισκόταν η χώρα μας μετά το Β' Παγκόσμιο πόλεμο. Έτσι η εμφάνιση του είδους πραγματοποιήθηκε μετά το πέρας του εμφυλίου πολέμου. Κυκλοφόρησαν λοιπόν μετά τη δεκαετία του 1950 τα «Κλασσικά Εικονογραφημένα» που παρουσίαζαν έργα παγκόσμιας λογοτεχνίας μέσω κόμικς. Στα μέσα της δεκαετίας του '60 κυκλοφόρησε το πρώτο τεύχος της σειράς βιβλίων κόμικς Μίκυ Μάους και έπειτα ακολούθησαν οι υπερήρωες (Superman, Spiderman, Batman κ.α.).

Τα πρώτα αυθεντικά ελληνικά κόμικς δημιουργήθηκαν μετά τη δεκαετία του ΄80. Πιο γνωστό είναι η «Βαβέλ», κόμικς με έντονο το πολιτικό στοιχείο και την πολιτική κριτική. Το πρώτο ελληνικό περιοδικό comic χωρίς καμία ξένη επιρροή ήταν οι «Κωμωδίες του Αριστοφάνη» που εκδόθηκε από τις Αγροτικές Συνεταιριστικές Εκδόσεις βασισμένη στις 11 σωζόμενες κωμωδίες του Αριστοφάνη. Η μεγάλη επιτυχία οφείλεται στο ότι χωρίς να ξεφεύγει από το αρχικό κείμενο κατάφερε να μεταφέρει την κριτική και να σχολιάσει την σύγχρονη πολιτική κατάσταση που επικρατούσε (Soloup, 2012). Πολύ γνωστά είναι επίσης και τα κόμικς του Αρκά με τα πιο γνωστά έργα του να είναι ο «Ισοβίτης», οι «Χαμηλές πτήσεις», «Η Ζωή Μετά» και Οι «Συνομήλικοι».

#### **1.4 Είδη κόμικς**

Τα κόμικς, ανάλογα με την έκταση και τη χώρα προέλευσης τους, έχουν διαφορετική ονομασία και μορφή. Ανάλογα με τα χαρακτηριστικά που αυτά φέρουν, θα μπορούσαμε να πούμε ότι τα κόμικς χωρίζονται σε comic strip, comic ή comic book, graphic novel, Bande dessinée, manga και web comic. Πιο αναλυτικά έχουμε σύμφωνα με την κατηγοριοποίηση του (Αντωνιάδης, 1995):

- Ø comic strip: αποτελούν μικρές ιστορίες με αρχή, μέση και τέλος που ολοκληρώνονται σε τρία ή τέσσερα καρέ.
- Ø comic ή comic book: ο όρος χρησιμοποιείται στην Αμερική και Βρετανία για τις μεγάλες σε έκταση ιστορίες, που συνήθως δημοσιεύονται σε συνέχειες και μοιάζουν με περιοδικά.
- Ø graphic novel: με αυτόν τον όρο αναφερόμαστε σε μία πιο μεγάλη και ολοκληρωμένη ιστορία comic που εκδίδονται με τη μορφή βιβλίου.
- Ø Ο (Magnussen, 2000)προσθέτει σε αυτά τα Manga που είναι ιαπωνικά κόμικ που συνήθως τυπώνονται σε μικρούς τόμους και διαβάζονται από τα δεξιά προς τα αριστερά. Χαρακτηριστικό τους είναι οι άφθονες εντυπωσιακές σκηνές δράσης, τα σύντομα κείμενα, καθώς και η μεγάλη ελευθερία που έχουν στο στυλ και τη σελιδοποίηση.

Σε αυτή την κατηγοριοποίηση θα μπορούσαμε να προσθέσουμε τα Bande dessinée, όπως τα ορίζει ο (Seago, 2014), τα οποία είναι τα κόμικς όπως ονομάζονται στο Βέλγιο και στη Γαλλία. Τυπώνονται σε σελίδες μεγέθους Α4 και περιλαμβάνουν μία ιστορία ή περισσότερες σε συνέχεια. Ο (Gaumer, 2006) αναφέρει ότι σε αυτό το είδος κόμικς μπορούν να συμπεριληφθούν γνωστά περιοδικά, όπως «Οι περιπέτειες του Τεντέν» του Ερζέ, το «Λούκυ Λουκ» του Μόρις και οι «Περιπέτειες των Αστερίξ και Οβελίξ» των Ρενέ και Υντερζό.

Επίσης, ο (Carter, 2011) σε αυτά προσθέτει τα web comics που αποτελούν όσα κόμικς δημοσιεύονται στο διαδίκτυο και έχουν οποιαδήποτε μορφή και διαβάζονται με οποιοδήποτε τρόπο.

#### **1.5 Χαρακτηριστικά Κόμικς**

Σύμφωνα με την (Μίσιου, 2009) τα βασικά χαρακτηριστικά ενός κόμικς είναι τα εξής:

Ø Έχει αρχή, μέση και τέλος.

 $\overline{a}$ 

- Ø Η αφήγηση πραγματοποιείται μέσω εικόνων.
- $\bm{\mathcal{O}}$  Διαθέτουν μικρά τετράγωνα σε λογική σειρά (βινιέτες ή καρέ $^3$ ), τα οποία περιλαμβάνουν την πλοκή της ιστορίας σε μία ή περισσότερες σελίδες.
- Ø Εάν συμπεριλαμβάνονται λόγια, αυτά παρουσιάζονται σε «μπαλόνια διαλόγου», τα οποία ανάλογα με το σχήμα και τη μορφή τους μπορούν να πληροφορήσουν τον αναγνώστη για το ποιος ήρωας μιλάει, εάν κάποιος

<sup>3</sup> Όπως αναφέρει η (Μίσιου, 2009) «*το καρέ αποτελεί αφηγηματική μονάδα των κόμικς και υποδιαίρεση της σελίδας*».

ήρωας σκέπτεται, εάν φωνάζει καθώς και να μεταφέρουν συναισθήματα των πρωταγωνιστών της ιστορίας του κόμικς.

Ø Υπάρχουν λεζάντες, οι οποίες είναι πλαίσια κειμένου που δίνουν περισσότερες πληροφορίες για το κάθε καρέ. Για παράδειγμα μικρότερα γράμματα υποδηλώνουν ψιθυριστή φωνή, ενώ μεγαλύτερα το αντίθετο.

#### **1.6 Βασικοί μέθοδοι απόδοσης των κόμικς**

Πολλές πληροφορίες που αφορούν την ιστορία των κόμικς, τους ήρωες , το περιβάλλον και λοιπά χαρακτηριστικά της πλοκής παρουσιάζονται στον αναγνώστη μέσω διαφόρων τρόπων. Αυτοί κατηγοριοποιούνται σε ορισμένες ομάδες, οι οποίες, όπως αναφέρονται από τη (Μίσιου, 2009) είναι:

1.6.1 Η ονοματοποιία:

περιλαμβάνει την απόδοση των ήχων πάνω στα σκίτσα. Οι ήχοι μπορεί να εμπεριέχονται στο μπαλόνι διαλόγου ή να είναι διάχυτοι στο καρέ, όπως για παράδειγμα με τον ήχο του τηλεφώνου που θα χρησιμοποιήσουμε το «ντρινννν».

1.6.2 Τα φυσικά και ψυχολογικά χαρακτηριστικά:

όπως αυτά γίνονται φανερά από τη στάση του σώματος των ηρώων, την έκφραση του προσώπου τους, τις χειρονομίες κ.λπ.

1.6.3 Η τυπογραφία:

η επιλογή της γραμματοσειράς και το μέγεθος των γραμμάτων μπορούν να μας πληροφορήσουν για τη συναισθηματική κατάσταση των ηρώων και τη διάθεση τους

1.6.4 Τα σύμβολα:

αποτελούνται από συμβατικές συμβάσεις και απλά γραφικά που επιτρέπουν την κατανόηση πραγμάτων που είναι σύνθετα και πολύπλοκα. Για παράδειγμα μία καρδιά μπορεί να φανερώνει την αγάπη, ένα θαυμαστικό την έκπληξη και τα αστεράκια τον πόνο.

- 1.6.5 Το χρώμα: που λειτουργεί σε τρία επίπεδα:
	- Ø Το αισθητικό επίπεδο
	- Ø Το αναλογικό, που αναπαριστά την πραγματικότητα και
	- Ø Το συμβολικό με ψυχολογικές προεκτάσεις ή σωματικές ενδείξεις.

Το κάθε χρώμα μπορεί να υποδηλώνει κάτι διαφορετικό. Για παράδειγμα, το άσπρο χρώμα μπορεί να φανερώνει την αγνότητα, το κόκκινο τη βία και το πάθος, ο συνδυασμός μπλε και πράσινου το μυστήριο. Βέβαια, αξίζει να σημειωθεί ότι ο συμβολισμός των χρωμάτων είναι αυθαίρετος και άμεσα εξαρτώμενος από το εκάστοτε πολιτισμικό περιβάλλον και την ευρύτερη κοινωνία. Χαρακτηριστικά αναφέρουμε ότι το άσπρο που είναι χρώμα χαράς στην Ευρώπη, αποτελεί χρώμα πένθους για την Ινδία.

#### 1.6.6 Το καδράρισμα:

τα τετράγωνα πλαίσια ή καρέ αλλάζουν το σχήμα τους και το μέγεθός τους για να δώσουν έμφαση τα εκάστοτε εικονιζόμενα. Το πιο συνηθισμένο κάδρο είναι το ορθογώνιο, αλλά ένα κάθετο κάδρο μπορεί να αποδώσει την κάθοδο ή άνοδο. Οι διαστάσεις του κάδρου διαφοροποιούνται ανάλογα με τη λειτουργία του πλάνου στη σελίδα, την οπτική γωνία, τη σημασία της δράσης και το τι πρέπει να χωρέσει σε αυτό, π.χ. μέγεθος λεζάντας και μπαλονιών.

#### 1.6.7 Η οπτική γωνία:

είναι η σκόπευση από την οποία παρουσιάζονται οι χαρακτήρες και πληροφορεί για το ψυχολογικό βάθος ή τονίζει τις συναισθηματικές καταστάσεις στις οποίες βρίσκονται. Η από ψηλά σκόπευση παρουσιάζει την δύσκολη θέση των ηρώων, η σκόπευση από το ύψος του ανθρώπου θεωρείται αντικειμενική ενώ η από πολύ χαμηλά σκόπευση χρησιμοποιείται για να τονίσει την αίσια κατάληξη της περιπέτειας.

#### 1.6.8 Το πλάνο:

δείχνει τα πρόσωπα με διαφορετικούς τρόπους, κάποιες φορές από μακριά και άλλες από κοντά. Η ποικιλία των πλάνων επιτρέπει την αποφυγή της μονοτονίας και βαρεμάρας. Σε κάθε πλάνο εκφράζεται η ψυχολογική κατάσταση των προσώπων και με σκοπό να εμπλέξει συναισθηματικά τον αναγνώστη. Για παράδειγμα ένα γενικό πλάνο εντάσσει στη σκηνή μια ομάδα ανθρώπων που φαίνονται από μακριά, με κατ' επέκταση τη σχέση της ομάδας αυτής με τον αναγνώστη να παραμένει μακρινή, ενώ σε αντίθεση, με ένα κοντινό πλάνο συνεπάγεται μία πιο στενή σχέση του αναγνώστη με τους ήρωες και τα τεκταινόμενα.

[24]

#### **1.7 Στάδια παραγωγής των κόμικς**

Για τη δημιουργία ενός κόμικς, ο συγγραφέας θα περάσει από ορισμένες φάσεις, σύμφωνα με τη (Μίσιου, 2009), ώστε να πετύχει το καλύτερο δυνατό αποτέλεσμα για το προϊόν που θέλει να παράγει. Σύμφωνα με την ίδια, η πρώτη φάση περιλαμβάνει το στάδιο της πληροφόρησης, όπου το άτομο ενημερώνεται για το θέμα ώστε να μπορέσει να στήσει την ιστορία που επιθυμεί με αληθοφάνεια. Στη συνέχεια, θα πρέπει να γνωρίζουμε τους κώδικες των κόμικς, δηλαδή τι ορίζουμε ως κόμικς και τι αυτό περιλαμβάνει. Στοιχεία που εντάξαμε στα δομικά συστατικά των κόμικς, όπως τα καρέ, τα μπαλόνια διαλόγου, οι λεζάντες και τα gutter περιλαμβάνονται σε αυτή φάση και ο δημιουργός του κόμικς θα πρέπει να τα γνωρίζει πριν ξεκινήσει να παράγει το κόμικς.

Αφού λοιπόν εκπληρώνονται αυτές οι προϋποθέσεις μπορούμε να προχωρήσουμε στο παραγωγικό κομμάτι δημιουργίας του κόμικς. Τα στάδια για αυτή τη φάση, όπως τα ορίζει η (Μίσιου, 2009) αποτελούν τα εξής:

#### 1.7.1 Επινόηση του σεναρίου

Η επινόηση του σεναρίου ή της ιστορίας που θα περιλαμβάνεται στο κόμικς αποτελείται και αυτή από επιμέρους υποενότητες. Δηλαδή, ο δημιουργός καλό θα ήταν να ακολουθήσει ορισμένα μικρότερα βήματα που θα τον οδηγήσουν στη διαμόρφωση του τελικού σεναρίου του κόμικς. Αυτά τα επιμέρους βήματα είναι τα εξής:

#### 1) Η βασική ιδέα

Σε αυτό το στάδιο περιλαμβάνεται μία πρώτη και συνοπτική ιδέα της ιστορίας. Ουσιαστικά το βασικό νόημα και η κεντρική ιδέα αποτελούν στοιχεία της «επινοημένης» ιστορίας. Πάνω σε αυτή θα στηριχθούμε για τη δημιουργία του κόμικς. Σε αυτό το στάδιο θα μπορούσαμε να συμπεριλάβουμε και τον καθορισμό των χαρακτήρων του κόμικς.

#### 2) Η συγγραφή της σύνοψης

Σε αυτό το στάδιο συμπεριλαμβάνεται η συνοπτική και περιληπτική παρουσίαση της κεντρικής ιδέας του κόμικς. Θα πρέπει να περιλαμβάνεται η έκθεση

25

της κατάστασης, η ανάπτυξη της πλοκής και η έκβαση της ιστορίας. Μέσω της σύνοψης αναπτύσσεται το σενάριο και οι χαρακτήρες του κόμικς.

#### 1.7.2 Δημιουργείται το ντεκουπάζ του σεναρίου

Αυτό το στάδιο περιλαμβάνει το διαχωρισμό της ιστορίας στο κάθε καρέ του κόμικς. Για να γίνει αυτό πρέπει να προβλέψουμε τη διευθέτηση των καρέ των σελίδων, να ορίσουμε την οπτική γωνία της εικόνας, να δοθεί το σκηνικό, να μελετήσουμε τις εκφράσεις και στάσεις των ηρώων και να δημιουργήσουμε τους διαλόγους. Ουσιαστικά, στο ντεκουπάζ του σεναρίου αποφασίζουμε τι θα υπάρχει στο εκάστοτε καρέ και με ποιον τρόπο.

#### 1.7.3 Σχεδιάζεται το κόμικς

Πέρα από τα καρέ και το τι θα περιλαμβάνεται στο καθένα, έχει μεγάλη σημασία και η συνολική εικόνα της σελίδας. Οι εικόνες πρέπει να είναι σε λογική διαδοχική σειρά, ώστε να διευκολυνθεί η ανάγνωση, η οποία συνήθως γίνεται από τα αριστερά στα δεξιά (εξαίρεση αποτελούν τα ιαπωνικά Manga που διαβάζονται από τα δεξιά προς τα αριστερά). Σε αυτό το στάδιο, που αποτελεί το σχεδιαστικό κομμάτι, χωρίζουμε την σελίδα σε καρέ, σχεδιάζουμε τους χαρακτήρες, τοποθετούμε τα μπαλόνια και το κείμενο μέσα σε αυτά και ούτω καθεξής. Ουσιαστικά κάνουμε οτιδήποτε είναι απαραίτητο πριν τη δημοσίευση ή εκτύπωση και φωτοτυπήση του κόμικς.

#### **2 ΔΗΜΙΟΥΡΓΙΑ ΚΟΜΙΚΣ**

Σε αυτό το κεφάλαιο αναφερόμαστε στο κόμικς που δημιουργήσαμε. Ουσιαστικά γίνειται μία παρουσίαση του κόμικς με βάση τις θεωρητικές αρχές που αναφέρθηκαν στο πρώτο κεφάλαιο. Λεπτομέρειες που αφορούν στο κόμικς, το σκεπτικό δημιουργίας του, τα χαρακτηριστικά του και οι βασικοί ήρωες αναλύονται διεξοδικά. Έχοντας αναφέρει τους βασικούς παράγοντες που εμπλεκονται στη δημιουργία των κόμικς, σε αυτό το στάδιο εστιάζουμε στην παρουσίαση του δικού μας κόμικς.

#### **2.1 Σκεπτικό δημιουργίας του κόμικς**

Αφορμή δημιουργίας του εν λόγω κόμικς ήταν η αγάπη μου για το σχέδιο σε συνδυασμό το ενδιαφέρον μου για τις εικονογραφικές αφηγήσεις. Κατανοώντας το βαθμό στον οποίο τα κόμικς, οι γελοιογραφίες, τα σατυρικά σκίτσα και οι καρικατούρες έχουν εισβάλει στη ζωή μικρών και μεγάλων, επιθυμήσαμε να μπούμε στη διαδικασία δημιουργίας ενός κόμικς, που έχει ψυχαγωγικό χαρακτήρα. Πολλοί μπορούν να σκεφτούν ότι σε σύγκριση με το διάβασμα «αληθινών» βιβλίων, το διάβασμα των κόμικς φαίνεται απλούστερο και συγκριτικά με το να *«μην διαβάζεις καθόλου»* το να διαβάζεις κόμικς είναι προτιμότερο. Τα κόμικς δεν περιλαμβάνουν πολλές λέξεις, είναι γεμάτα εικόνες που φέρουν το περιεχόμενο και μεταφέρουν το νόημα (Tilley, 2008). Στην πραγματικότητα, η ανάγνωση ενός κόμικς είναι μία περίπλοκη διαδικασία. Το διάβασμα οποιουδήποτε κειμένου, ακόμα και των κόμικς, απαιτεί κάτι περισσότερο από την αποκωδικοποίηση των λέξεων: οι αναγνώστες πρέπει να διαβάσουν ένα κείμενο κατανοώντας ταυτόχρονα τις σχετιζόμενες κοινωνικές, γλωσσικές και πολιτισμικές συμβάσεις, αν επιθυμούμε η ανάγνωση να οδηγήσει σε οποιαδήποτε ουσιαστική γνώση ή δράση (Tilley, 2008). Λαμβάνοντας υπόψη λοιπόν όλα αυτά επιθυμήσαμε να δημιουργήσουμε ένα κόμικς.

#### **2.2 Βασική Ιδέα πλοκής σεναρίου**

Συνήθως τα κόμικς χαρακτηρίζονται από ένα επαναλαμβανόμενο μοτίβο στην πλοκή, αυτό της πάλης του καλού και του κακού, με βέβαια και θριαμβευτική νίκη του καλού (Μίσιου, 2009). Η κεντρική ιδέα του κόμικς που δημιουργήσαμε δεν διαφέρει από αυτό το μοτίβο, καθώς υπάρχει μία διαμάχη μεταξύ του καλού- Grimm και του κακού, που είναι τα πλάσματα. Βέβαια, αξίζει να σημειωθεί ότι δεν είναι όλα τα πλάσματα με το μέρος του κακού, αλλά υπάρχουν πλάσματα που βοηθούν τον

πρωταγωνιστή, έχουν καλές σχέσεις μαζί του και δεν θα μπορούσαν να ανήκουν στην κατηγορία των κακών.

#### **2.3 Η διαμόρφωση του σεναρίου**

Συνήθως στα κόμικς το σενάριο αναπτύσσεται ως εξής. Στη ζωή του ήρωα εισάγεται ένα γεγονός που αναστατώνει της συνήθειες τις δικές του ή της κοινωνίας στην οποία ζει, διασπώντας την κανονικότητα και την ευταξία της καθημερινότητας (Μίσιου, 2009). Στην αρχή της δικής μας ιστορίας δεν απειλείται η τάξη ούτε πρέπει να βρεθεί μία λύση σε ένα αίνιγμα/ πρόβλημα αλλά πρέπει να αποκατασταθεί ένα αδίκημα. Το αδίκημα που συμβαίνει είναι ο φόνος μίας νεαρής κοπέλας, φοιτήτριας σε ένα Αμερικάνικο Πανεπιστήμιο.

Στη μέση, ο πρωταγωνιστής ζει την περιπέτεια, αφού καλείται να υπερπηδήσει ποικίλα εμπόδια και να αντιμετωπίσει τους ανταγωνιστές του. Οι εχθροί του βασικού μας ήρωα είναι άνθρωποι- πλάσματα που έχουν κεφάλια ζώων ή άλλες μη συνηθισμένες μορφές. Οι εχθροί του ήρωά μας βρίσκονται είτε στο άμεσο κοντινό του περιβάλλον π.χ. τον επαγγελματικό του χώρο και κατ' επέκταση αποτελούν άτομα που συναναστρέφεται καθημερινά, είτε στο ευρύτερο κοινωνικό του περιβάλλον, λόγω της ιδιότητας του ως Grimm. Στο τέλος της περιπέτειας επανέρχεται η τάξη και η αρχική ισορροπία και όλα είναι όπως πριν.

#### **2.4 Ομάδα στόχος**

Το κόμικς που δημιουργήσαμε απευθύνεται αποκλειστικά σε ενήλικες αναγνώστες, επειδή σε αυτό περιλαμβάνονται σκηνές βίας που δεν θα ήταν θετικές και ωφέλιμες για νεότερους αναγνώστες. Πέρα από τις σκηνές βίες, όπως παραδείγματος χάριν την εμφάνιση ενός τεμαχισμένου χεριού, το κόμικς δεν θα ήταν κατάλληλο για παιδιά καθώς ενδέχεται να προκαλέσει φόβο λόγω των πλασμάτων που αποτελούν βασικούς ήρωες της πλοκής του.

#### **2.5 Χαρακτήρες του Κόμικς**

#### 2.5.1 Πρωτεύοντες Χαρακτήρες

Ως προς του χαρακτήρες της ιστορίας, στα κόμικς συνήθως υπάρχει ένας αδιαμφισβήτητος ήρωας ή αντί- ήρωας που πλαισιώνεται από έναν συμπρωταγωνιστή, τον σύντροφο του ήρωα. Μαζί αποτελούν τους κεντρικούς χαρακτήρες.

Ο ήρωας είναι αυτός για τον οποίο μιλάει η ιστορία και χωρίς αυτόν το κόμικς δεν υφίσταται (Μίσιου, 2009). Συνήθως είναι χαρισματικός και τάσσεται υπέρ της αρετής και της δικαιοσύνης. Ο βασικός μας ήρωας είναι ο Nick, που το επάγγελμά του είναι αστυνομικός. Από αυτό και μόνο δημιουργείται μία θετική εικόνα στον αναγνώστη, καθώς έχει ένα δυναμικό επάγγελμα που έχει την ιδιότητα να προστατεύει τους ανθρώπους και να προάγει τη δικαιοσύνη. Πέρα από αυτό, ο πρωταγωνιστής μας ανακαλύπτει ότι έχει και μία άλλη ιδιότητα, αυτή του Grimm. Με αυτό οι δυνατότητές του για το κυνήγι των «κακών» βελτιώνονται, καθώς πλέον μπορεί να βλέπει και να ξεχωρίζει τα πλάσματα, που αποτελούν τους «κακούς» της ιστορίας μας, κάτι που μπορεί να κάνει αποκλειστικά αυτός και κάποια μέλη της οικογένειάς του (η μητέρα και η θεία του).

Βοηθός στις αποστολές που αναλαμβάνει ο Nick είναι ο Hank, επίσης αστυνομικός. Δίπλα στο βασικό ήρωα ο συμπρωταγωνιστής παρουσιάζει μερικές ατέλειες ή εφάμιλλες ικανότητες. Ο Hank για παράδειγμα δεν έχει την ιδιότητα Grimm και εκεί έγκειται η στέρηση του συμπρωταγωνιστή από τον βασικό μας ήρωα. Με αυτό και μόνο η έμφαση δίνεται στη ζωή του Nick, με τον Hank πολλές φορές να απορεί πώς λύνονται τα διάφορα εμπόδια και αινίγματα.

#### 2.5.2 Δευτερεύοντες χαρακτήρες

Το καστ συμπληρώνουν οι δευτερεύοντες χαρακτήρες που συχνά γίνονται οι «καταλύτες» και πυροδοτούν τη δράση (Nikolajeva, 1993). Στους δευτερεύοντες χαρακτήρες συναντάμε του φίλους, την οικογένεια αλλά και τους ανταγωνιστές. Πιο συγκεκριμένα στο δικό μας κόμικς οι δευτερεύοντες χαρακτήρες είναι οι εξής:

- Ø Η Juliette: η σύντροφος του Nick, η οποία είναι στόχος για τους εχθρούς του Nick, άρα το τρωτό σημείο του.
- Ø O Monroe: που είναι βοηθός του Nick αν και ανήκει στα πλάσματα και βοηθάει σε όλες τις υποθέσεις άτυπα, χωρίς να το γνωρίζουν οι υπόλοιποι.
- Ø Ο Wu: ο δεύτερος βοηθός του Nick, επίσης αστυνομικός που τους ενημερώνει για τις υποθέσεις και βρίσκει κατά βάση πληροφορίες από το διαδίκτυο.
- Ø Η Aunt Marie: θεία του πρωταγωνιστή, που έχει επίσης την ιδιότητα Grimm και τον προειδοποιεί για ενδεχόμενους κινδύνους που θα αντιμετωπίσει.

Η λειτουργία των δευτερευόντων χαρακτήρων είναι να βοηθούν την ανάπτυξη της πλοκής και να τονίζουν τον κεντρικό χαρακτήρα δείχνοντας πώς συμπεριφέρεται και πώς νιώθει. Δίνουν με άλλα λόγια υπόσταση και λόγο ύπαρξης στον πρωταγωνιστή. Σε ό, τι αφορά στον ανταγωνιστή, απέναντι στον καλό ήρωα στέκεται ο κακός που έχει μόνο ελαττώματα και που δημιουργεί την κατάσταση εκείνη στην οποία εμπλέκεται ο ήρωας. Όπως χαρακτηριστικά λέει και ο Μαρτινίδης (1991) ο βασικός ήρωας έχει ανάγκη τέλειους εχθρούς για έχει συνέχεια η αφήγηση. Στο δικό μας κόμικς, οι βασικοί εχθροί του Nick είναι:

- Ø Η Adalid: που είναι πλάσμα που θέλει το κακό του Nick λόγω της ιδιότητάς του.
- Ø O Renard: αρχηγός της αστυνομίας που προέρχεται από βασιλική οικογένεια πλασμάτων και θέλει και αυτός το κακό του Nick, βλέποντάς τον σαν εμπόδιο στα σχέδιά του.

#### **2.6 Μέθοδοι απόδοσης των κόμικς**

Για τη δημιουργία του δικού μας κόμικς, έχουμε αναλυτικά:

2.6.1 Η ονοματοποιία

Στο κόμικς που δημιουργήσαμε περιλαμβάνονται ήχοι από μουσικοί, τηλεφώνου και πλήκτρων υπολογιστή. Αυτοί οι ήχοι εμφανίζονται διάχυτοι στο καρέ, χωρίς να περιλαμβάνονται σε κάποιο μπαλόνι διαλόγου.

#### 2.6.2 Τα φυσικά και ψυχολογικά χαρακτηριστικά

Μεγάλη έμφαση δόθηκε στα χαρακτηριστικά των προσώπων των ηρώων και στη στάση του σώματός τους. Ιδιαίτερα σημαντικά είναι τα χαρακτηριστικά του προσώπου σε στιγμές που τα «πλάσματα» μεταμορφώνονται. Επίσης, η ψυχολογική κατάσταση του πρωταγωνιστή μας, δηλαδή ότι νιώθει έκπληκτος και ξαφνιασμένος, γίνεται φανερή όταν διακρίνει την πραγματική μορφή των πλασμάτων.

#### 2.6.3 Η τυπογραφία

Κατά βάση ακουλουθήκε εννιαία γραμματοσειρά για τη δημιουργία του κόμικς. Παρόλα αυτά, όταν θελαμε να δώσουμε έμφαση σε μία κατάσταση, παραδείγματος χάριν στο καρέ που το πλάσμα αρμάζει την κοπέλα αποδώσαμε τον ήχο με την επανάληψη του φωνήεντος «Α» με μεγαλύτερο μέγεθος και εκτός μπαλονιού διαλόγου. Η έκτασή του είναι σε όλο το πλάτος της σελίδας.

#### 2.6.4 Τα σύμβολα

Χρησιμοποιήσαμε τα θαυμαστικά, σε πολλά καρέ και στιγμιότυπα του κόμικς για να δηλώσουμε την έκπληξη που ένιωθαν οι ήρωες τη δεδομένη χρονική στιγμή. Επίσης, το σύμβολο νοτών για να υποδηλώσουμε ότι ακούγεται μουσική.

#### 2.6.5 Το χρώμα

Το κόμικς που δημιουργήσαμε είναι ασπρόμαυρο. Αυτό έγινε για διευκόλυνση μας κατά τη δημιουργία του με το πρόγραμμα Adobe Photoshop αλλά και για λόγους αισθητικής. Κάποια καρέ του κόμικς είναι αφαιρετικά, ενώ σε κάποια άλλα δίνεται έμφαση στις λεπτομέρειες.

#### 2.6.6 Το καδράρισμα

Το μέγεθος των καρέ αλλάζει ανάλογα με το πού θέλουμε να δώσουμε έμφαση κάθε φορά. Χρησιμοποιούμε κυρίως ορθογώνια παραλληλεπίπεδα καρέ και κάποιες φορές τετράγωνα καρέ.

#### 2.6.7 Η οπτική γωνία

Η οπτική γωνία είναι ίδια για όλα τα καρέ του κόμικς μας και είναι στο ύψος του προσώπου των ηρώων.

#### 2.6.8 Το πλάνο

Χρησιμοποιούμε γενικά όταν δεν θέλουμε να εστιάσουμε κάπου συγκεκριμένα και ειδικά όταν θέλουμε να δώσουμε έμφαση σε ορισμένα συγκεκριμένα πράγματα. Χαρακτηριστικό παράδειγμα κοντινού πλάνου είναι όταν τα «πλάσματα» αλλάζουν μορφή ή όταν είναι έκπληκτοι οι ήρωές μας.

#### **2.7 Σχεδιαστικές Αρχές για τη δημιουργία Κόμικς**

Για το σχεδιασμό και υλοποίηση του κόμικς ακολουθήσαμε τα στάδια παραγωγής ενός κόμικς όπως τα όρισε η Μίσιου (2009) και τα αναλύσαμε στο προηγούμενο κεφάλαιο της εργασίας μας. Πιο συγκεκριμένα έχουμε:

#### 2.7.1 Η επινόηση του σεναρίου: η βασική ιδέα

Ξεκινήσαμε με τη βασική ιδέα του κόμικς, η οποία είναι στηριγμένη στην πλοκή της αστυνομικής, μυθοπλαστικής σειράς Grimm, που παιζόταν στην Αμερική στο NBC τα έτη 2011 έως 2017, έχοντας έξι σεζόν.

#### 2.7.2 Η επινοήση του σεναρίου: η συγγραφή της σύνοψης

Στη συνέχεια, γράψαμε τη σύνοψη για τις 20 σελίδες που περιλαμβάνονται στο κόμικες και ορίσαμε τους βασικούς μας ήρωες και τα χαρακτηριστικά αυτών. Η σύνοψη βασίζεται και αυτή στη σειρά που προαναφέρουμε.

#### **2.8 Δημιουργία ντεκουπάζ του σεναρίου**

Το ντεκουπάζ του κόμικς, περιλαμβάνει το σχεδιασμό των διαλόγων που θα συμπεριλαμβάνονται στο κόμικς και τα κείμενα των λεζάντων. Στη συνέχεια αποφασίσαμε τι επακριβώς θα περιλαμβάνεται σε κάθε καρέ και σελίδα. Βέβαια, ο αρχικός μας σχεδιασμός είχε κάποιες τροποποιήσεις συγκριτικά με το τελικό αποτέλεσμα, καθώς η εικονογράφηση του κόμικς έφερε νέες δυνατότητες ή επέβαλε περιορισμούς, όπως θα δούμε στο επόμενο κεφάλαιο.

#### **2.9 Σχεδιασμός του κόμικς**

Ο σχεδιασμός του κόμικς αποτελεί ουσιαστικά την υλοποίηση του κόμικς με το πρόγραμμα photoshop. Σε αυτό το κομμάτι δεν θα αναφερθούμε περαιτέρω, καθώς αναλύεται εκτενώς στο επόμενο κεφάλαιο.

### **3 ΠΕΡΙΓΡΑΦΗ ΤΗΣ ΤΕΧΝΙΚΗΣ ΚΑΤΑΣΚΕΥΗΣ ΤΟΥ ΚΟΜΙΚΣ**

Σε αυτό το σημείο της εργασίας θα θέλαμε να αναφερθούμε στα εργαλεία και προγράμματα που χρησιμοποιήσαμε για την κατασκευή του κόμικς. Το κόμικς δημιουργήθηκε με το πρόγραμμα Adobe Photoshop. Η διαδικασία που ακολουθήθηκε εν συντομία ήταν η εξής:

Αρχικά με το πρόγραμμα Spinning απομονώσαμε στιγμιότυπα από τη σειρά Grimm, την ιστορία της οποίας θέλαμε να δημιουργήσουμε σε κόμικς. Στη συνέχεια, με τη χρήση του προγράμματος Adobe Photoshop επεξεργαστήκαμε τις εικόνες, προσθέσαμε κείμενο και δημιουργήσαμε τα καρέ. Τέλος, τυπώσαμε το κόμικς.

Πιο αναλυτικά για το κάθε πρόγραμμα έχουμε τα εξής ακόλουθα:

#### **3.1 Πρόγραμμα Snipping Tool**

Με τη βοήθεια του προγράμματος Snipping Tool «κατακερματίζουμε» το αρχείο του video σε εικόνες. Αυτές είναι και οι εικόνες που θα χρησιμοποιήσουμε για τα καρέ της κάθε σελίδας. Οπότε σε πρώτη φαση δημιουργούμε μία βιβλιοθήκη με εικόνες από τις οποίες μπορούμε να επιλέξουμε αυτές που μας εξυπηρετούν καλύτερα.

Bήμα 1°: Ανοίγουμε το αρχείο του video με οποιοδήποτε πρόγραμμα αναπαραγωγής. Έπειτα πατάμε το κουμπί της παύσης στη σκηνή την οποία θέλουμε να χρησιμοποιήσουμε στο περιβάλλον του Photoshop και ανοίγουμε το Snipping Tool.

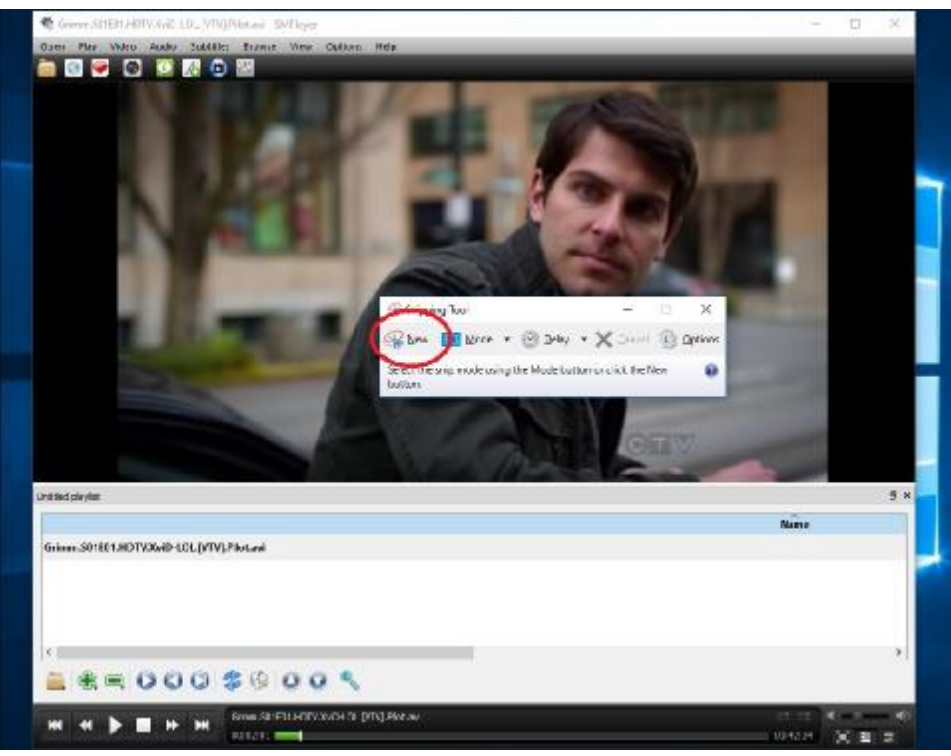

**Εικόνα 3-1** Νέο αρχείο στο Snipping Tool

Bήμα 2°: Πατάμε την επιλογή «new» (εικόνα 3.1) κι επιλέγουμε την περιοχή την οποία θέλουμε να σώσουμε σαν εικόνα, σέρνοντας τον κέρσορα με πατημένο το αριστερό κλικ (εικόνα 3.2). Τέλος σώζουμε το αρχείο ως jpg στον επιθυμητό φάκελο.

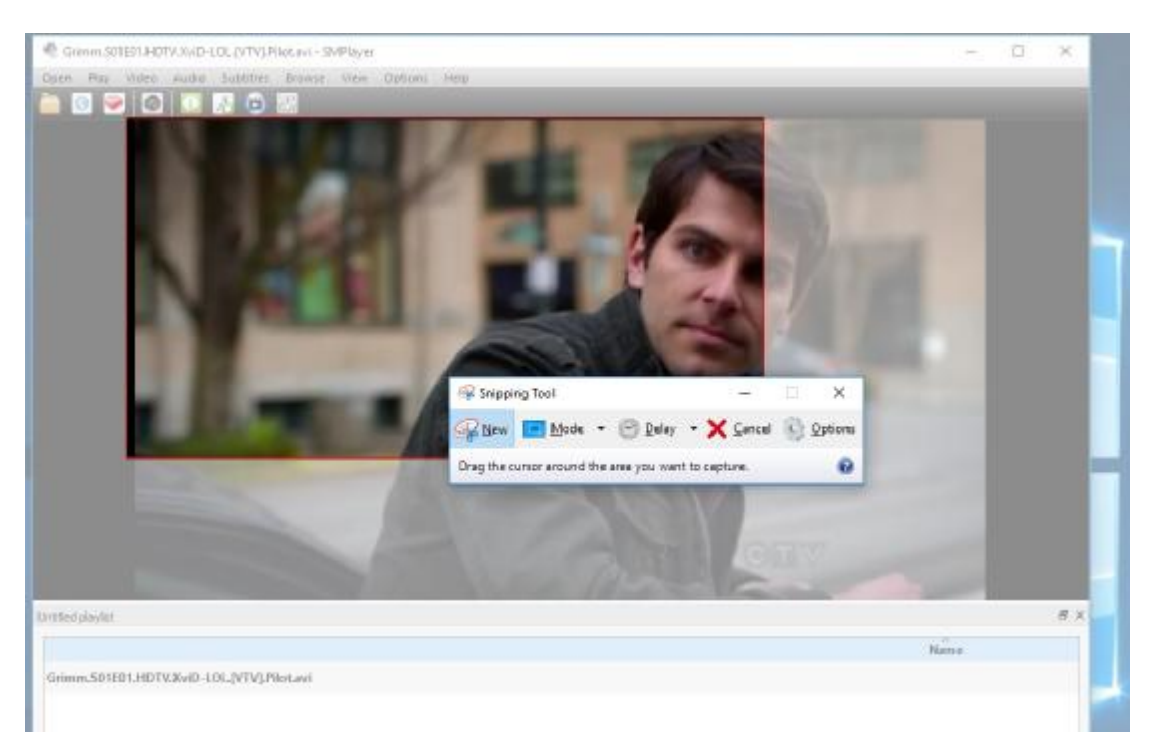

**Εικόνα 3-2** Επιλέγουμε την περιοχή που θέλουμε να κάνουμε εικόνα

#### **3.2 Πρόγραμμα Adobe Photoshop**

#### 3.2.1 Εισαγωγή σχεδιασμού

Ανοίγουμε το πρόγραμμα Photoshop της σουίτας Adobe για να ξεκινήσουμε τη διαδικασία της δημιουργίας του κόμικ. Για τη συγκεκριμένη εργασία χρησιμοποιήθηκε το Photoshop CC που είναι και η νεότερη έκδοση του προγράμματος.

Ανοίγουμε ένα νέο αρχείο Α5, πηγαίνοντας στο File > New και στο παράθυρο που εμφανίζεται επιλέγουμε την καρτέλα Print κι έπειτα την επιλογή Α5 (εικόνα 3.3).

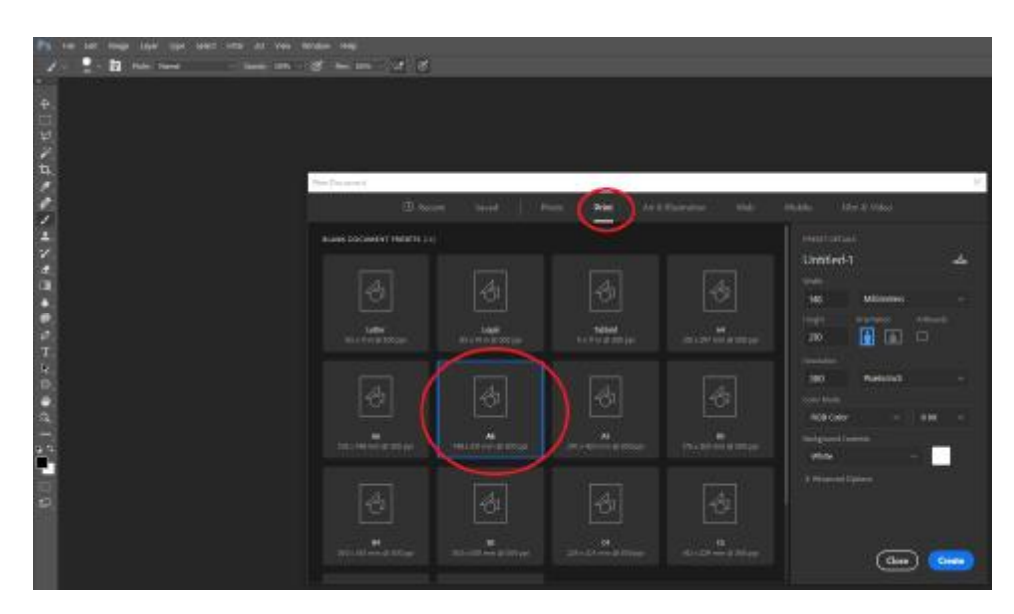

**Εικόνα 3-3**: Δημιουργία νέου αρχείου Α5

#### **3.3 Επεξεργασία εικόνας**

Βήμα 1<sup>ο</sup>: Μετατρέπουμε το αρχείο σε ασπρόμαυρο πηγαίνοντας στο Image > Mode κι επιλέγουμε τη λειτουργία Grayscale (εικόνα 3.4).

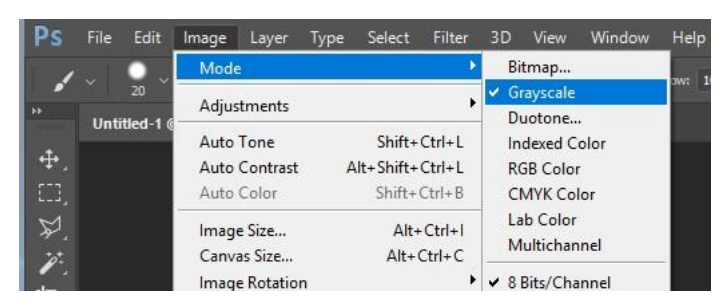

**Εικόνα 3-4**: Επιλέγουμε τη λειτουργία Grayscale

Βήμα 2°: Ανοίγουμε το φάκελο με τις αποθηκευμένες εικόνες, επιλέγουμε αυτήν που θέλουμε να χρησιμοποιήσουμε και την εισάγουμε στο πρόγραμμα σέρνοντάς την στην επιφάνεια εργασίας του Photoshop.

Bήμα 3°: Πηγαίνουμε στο παράθυρο των Layers, πατάμε δεξί κλικ πάνω στο Layer της εικόνας 3.5 κι επιλέγουμε τη λειτουργία Rasterize Layer. Έτσι μετατρέπουμε την εικόνα σε διαχειρίσιμο Layer.
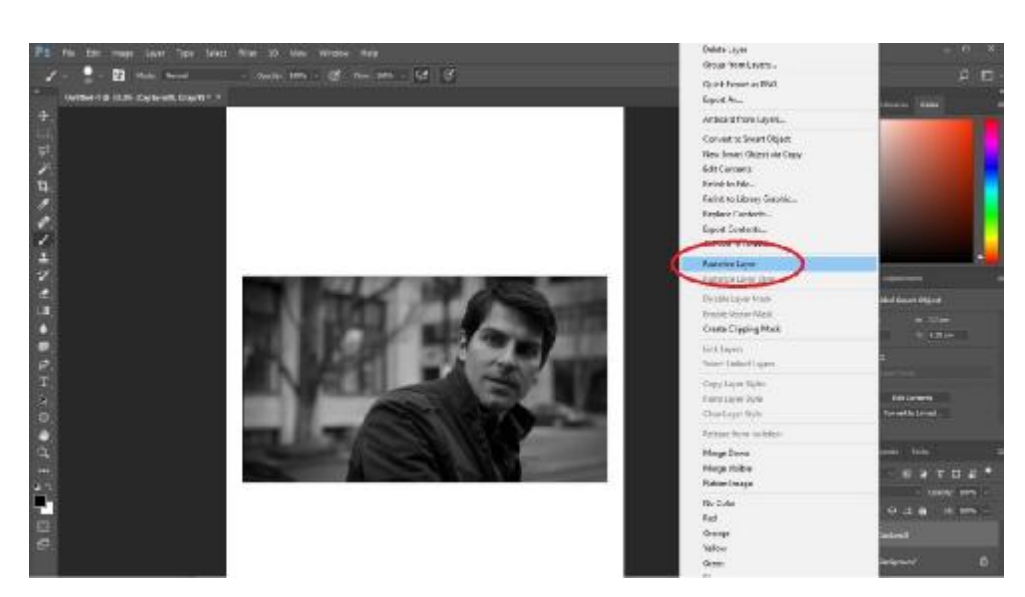

**Εικόνα 3-5**: Μετατρέπουμε την εικόνα σε διαχειρίσιμο Layer.

Bήμα 4°: Με δεξί κλικ πάνω στο Layer της πλέον διαχειρίσιμης εικόνας, επιλέγουμε τη λειτουργία Duplicate Layer. Το βήμα αυτό το κάνουμε δύο φορές, ώστε να έχουμε την ίδια εικόνα σε 3 διαφορετικά Layers (εικόνα 3.6).

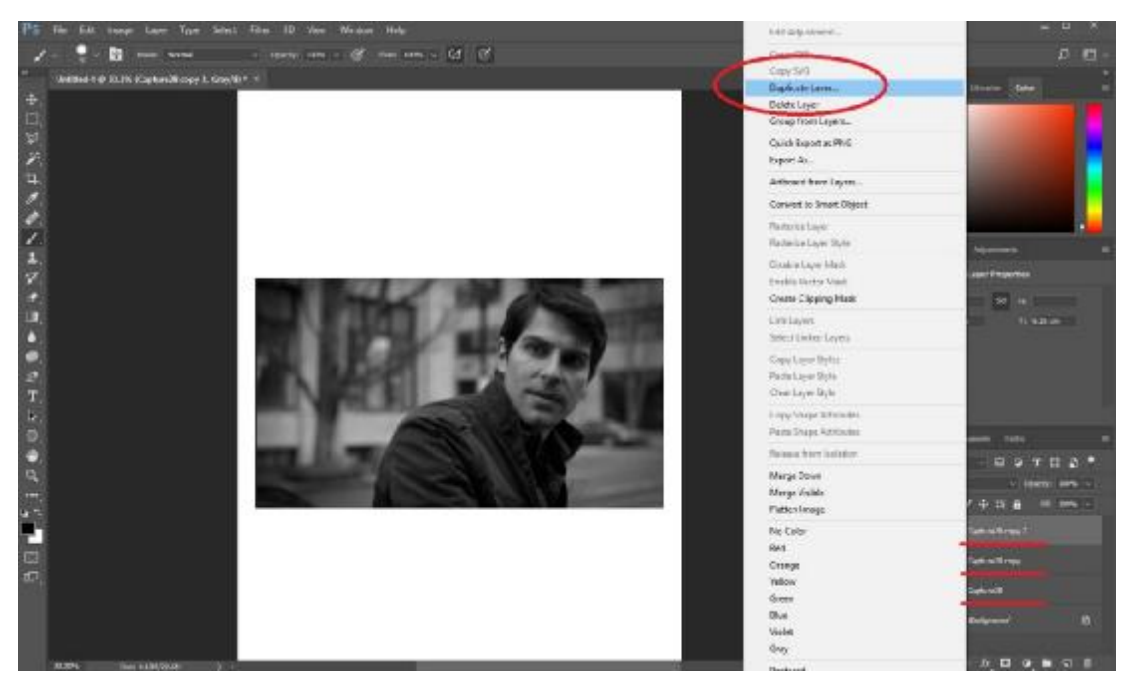

**Εικόνα 3-6**: Δημιουργούμε 2 αντίγραφα της εικόνας

Bήμα 5<sup>ο</sup>: Εφαρμόζουμε το φίλτρο «Torn Edges» και στα 3 Layers. Για να το κάνουμε αυτό πηγαίνουμε στο Filter > Filter Gallery… και στο παράθυρο που ανοίγει μπαίνουμε στον φάκελο Sketch κι επιλέγουμε το Torn Edges (εικόνα 3.7 και 3.8).

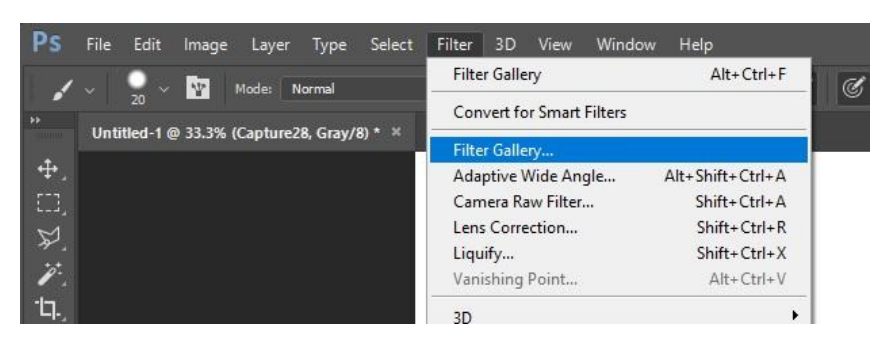

**Εικόνα 3-7**: Επιλογή του φίλτρου Torn Edges

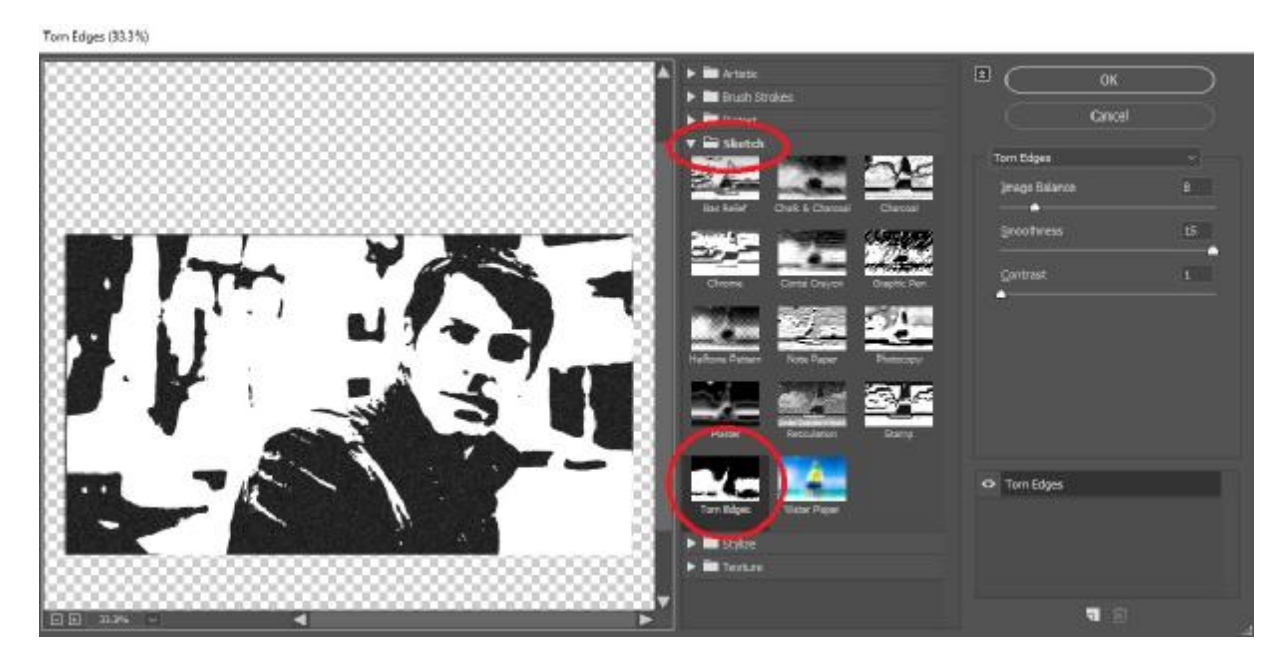

**Εικόνα 3-8**: Επιλογή του φίλτρου Torn Edges

Η διαδικασία αυτή γίνεται σε κάθε Layer ξεχωριστά, με τη μόνη διαφορά ότι σε κάθε Layer επιλέγουμε διαφορετική τιμή στο Image Balance ώστε το φίλτρο να ανιχνεύσει διαφορετικά επίπεδα σκιών στην κάθε εικόνα. Για παράδειγμα στις παρακάτω εικόνες (εικόνα 3.9, 3.10 και 3.11) έχουν επιλεχθεί στο Image Balance οι τιμές 3, 5 και 8 αντίστοιχα.

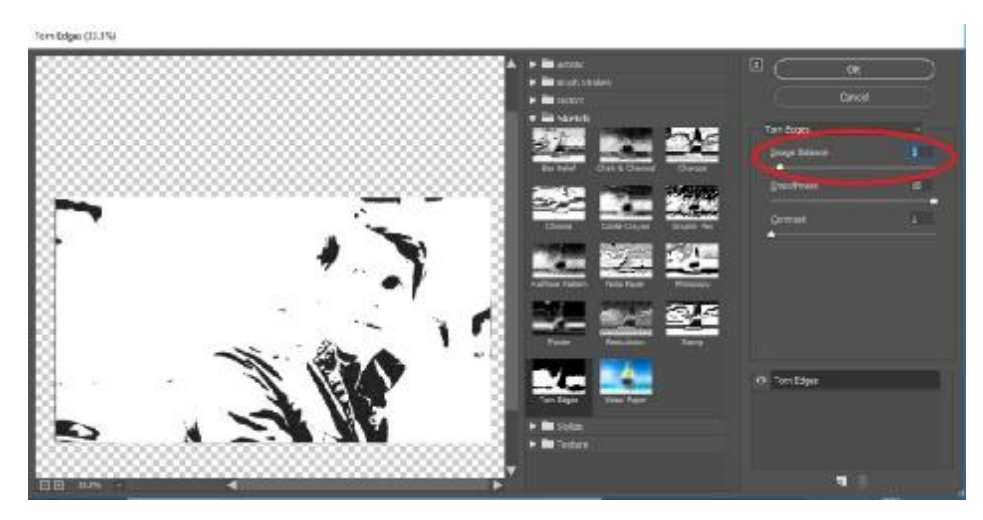

**Εικόνα 3-9**: τιμές στο Image Balance με τιμή 3

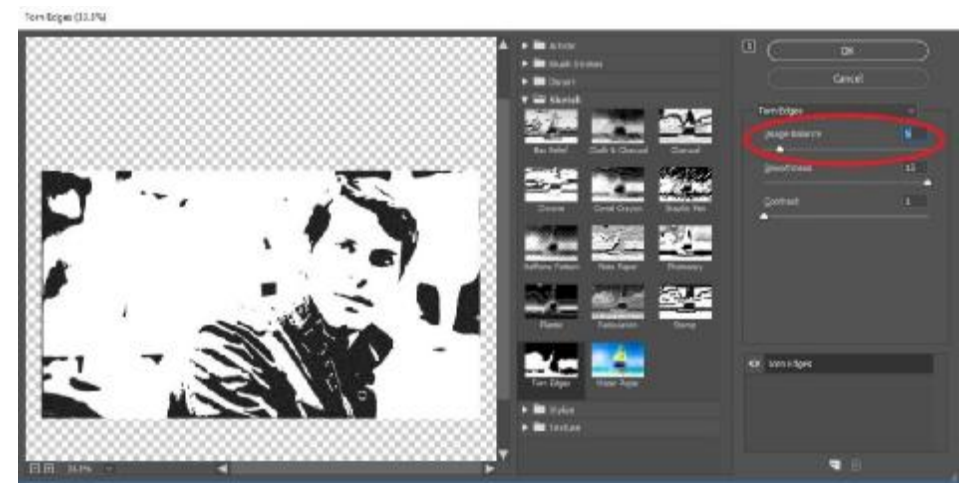

**Εικόνα 3-10**: τιμές στο Image Balance με τιμή 5

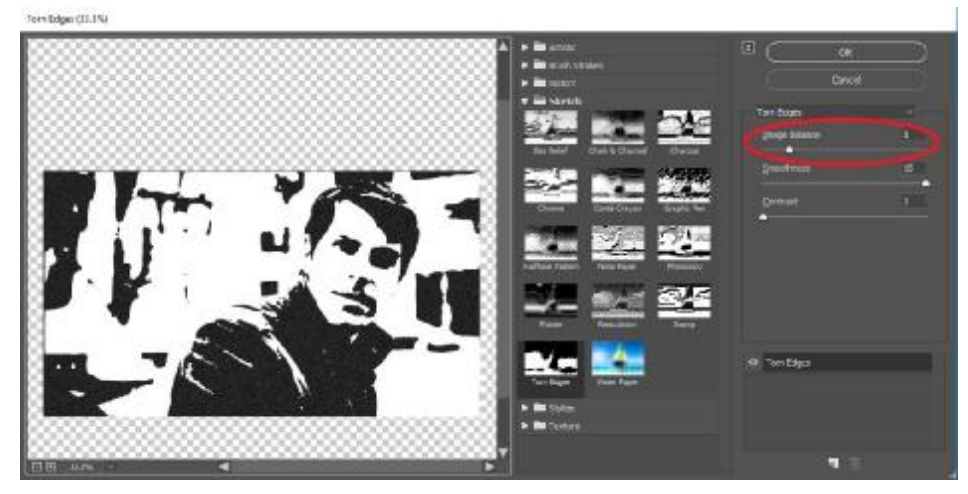

**Εικόνα 3-11:** τιμές στο Image Balance με τιμή 8

Bήμα  $6^\circ$ : Στο Layer της εικόνας με την χαμηλότερη τιμή (τιμή 3) στο Image balance, αφήνουμε το Opacity ως έχει – στο 100%. Στο Layer της εικόνας με την τιμή 5 στο Image balance κατεβάζουμε το Opacity στο 50% και στο Layer με την υψηλότερη τιμή (τιμή 8) κατεβάζουμε το Opacity στο 40%, όπως φαίνεται και παρακάτω ( παρακάτω (εικόνες 3.12, 3.13 και 3.14 3.14).

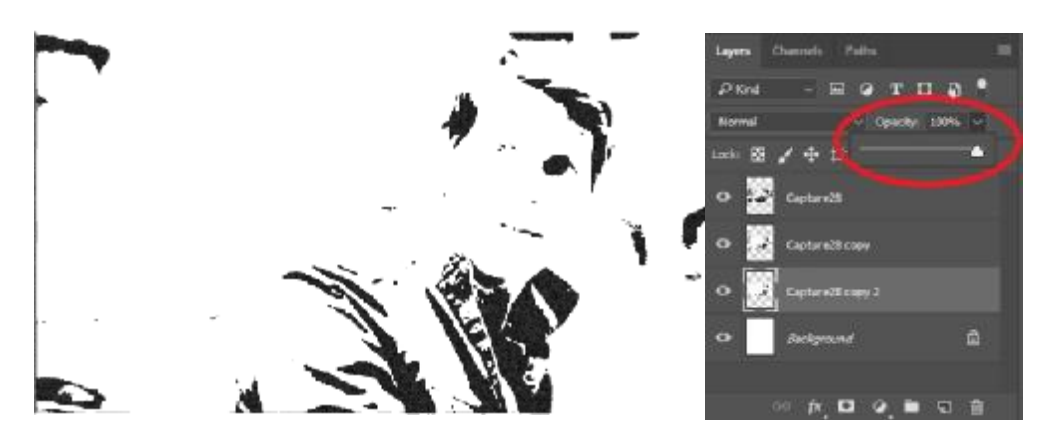

**Εικόνα Εικόνα 3-12**: ρυθμίζοντας το Opacity

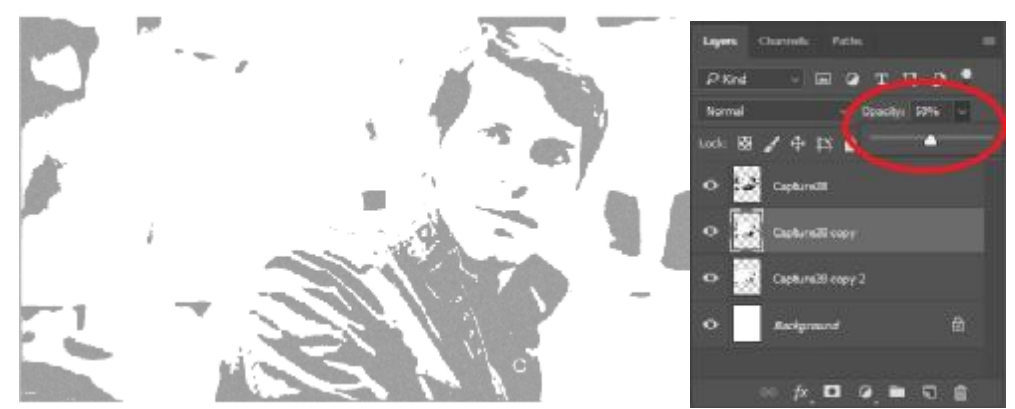

**Εικόνα Εικόνα 3-13**: ρυθμίζοντας το Opacity

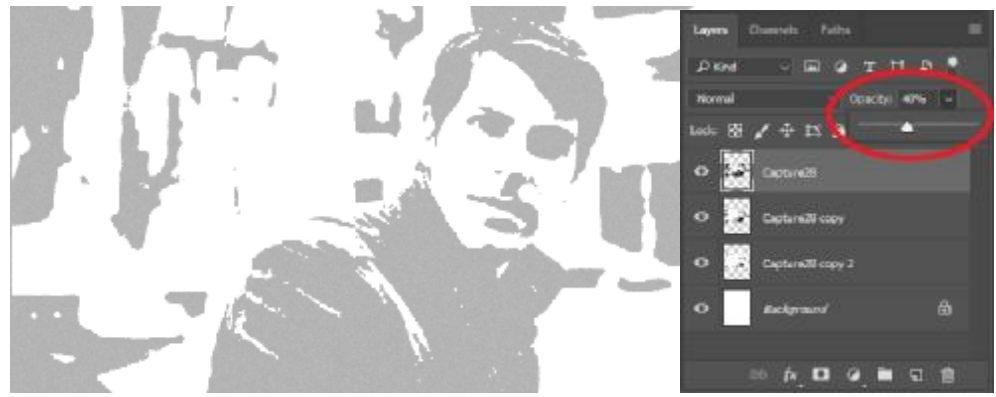

**Εικόνα 3-14**: ρυθμίζοντας το Opacity

Βήμα 7°: Τέλος, τοποθετούμε τις επεξεργασμένες εικόνες τη μία πάνω στη άλλη. Το Βήμα 7<sup>ο</sup>: Τέλος, τοποθετούμε τις επεξεργασμένες εικόνες τη μία πάνω στη άλλη. Το<br>αποτέλεσμα δείχνει μία εικόνα (εικόνα 3.15) στην οποία υπάρχουν 3 βασικοί τόνοι, το πρώτο στοιχείο δηλαδή που χρειάζεται μία εικόνα για να έχει την υπόσταση εικαστικού έργου.

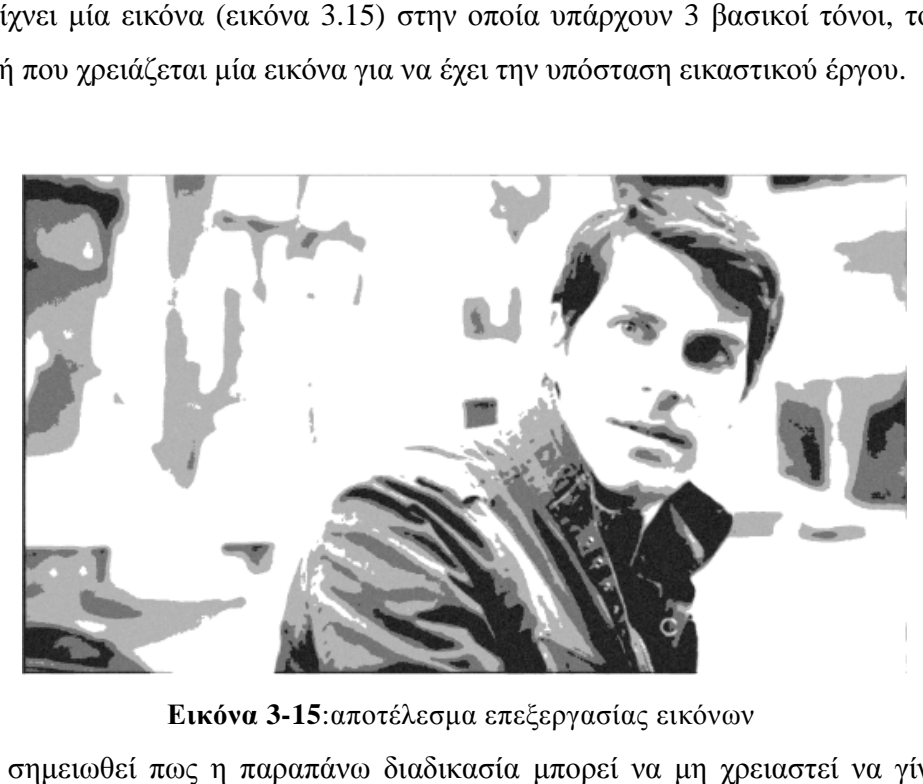

**Εικόνα 3-15**:αποτέλεσμα επεξεργασίας εικόνων

Εδώ να σημειωθεί πως η παραπάνω διαδικασία μπορεί να μη χρειαστεί να γίνει σε 3 αντίγραφα αλλά σε δύο (εικόνα 3.16). Αυτό εξαρτάται από το μέγεθος της ανθρώπινης φιγούρας στο καρέ που θέλουμε να χρησιμοποιήσουμε. Αυτό σημαίνει πως όσο μικρότερη είναι η φιγούρα, τόσες λιγότερες λεπτομέρειες θα χρειαστεί να τονίσουμε, οπότε αντί για 3 τόνους, θα θαφιγούρα, τόσες λιγότερεςμας εξυπηρετήσουν οι 2 τόνοι, ή σε κάποιες περιπτώσεις μόνο 1 τόνος – το εφέ του «στένσιλ» δηλαδή.

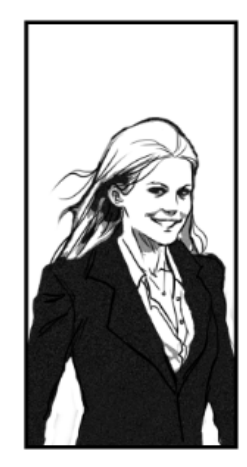

**Εικόνα 3-16**: Παράδειγμα επεξεργασμένης εικόνας με 2 τόνους

## 3.3.1 Εικαστική Επεξεργασία

Βήμα 1<sup>ο</sup>: Αφού έχουμε επιλέξει τις εικόνες που θα χρησιμοποιήσουμε και τις έχουμε περάσει στο αρχείο του Photoshop Photoshop, ρυθμίζουμε το μέγεθός τους και τις τους και τιςτοποθετούμε στη σελίδα ανάλογα με τη σύνθεση που θέλουμε να δημιουργήσουμε (Εικόνα 3.17).

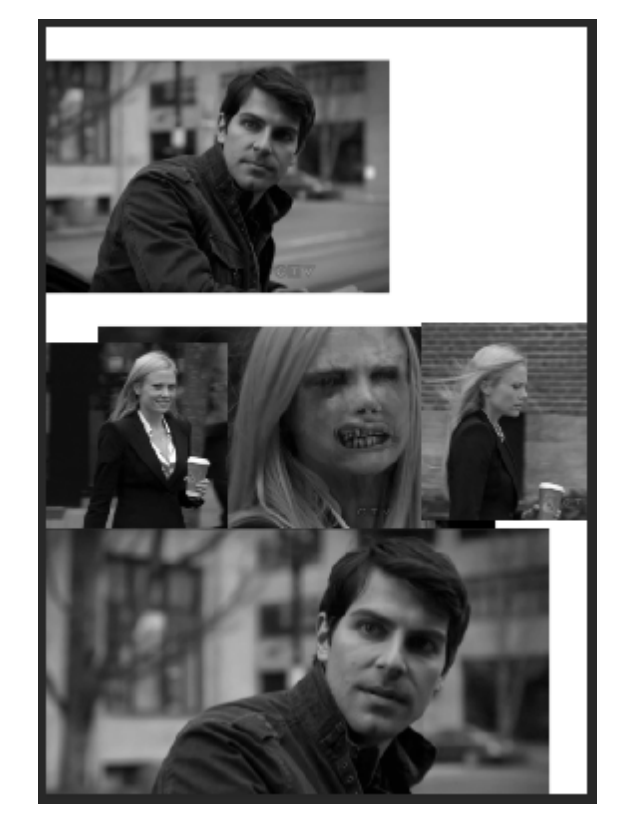

**Εικόνα 3-17**: Σύνθεση των εικόνων των

Bήμα 2°: Σχεδιάζουμε τα πλαίσια των καρέ χρησιμοποιώντας το Rectangle Tool, το οποίο βρίσκεται στη μπάρα των εργαλείων στη (Εικόνα 3.18).

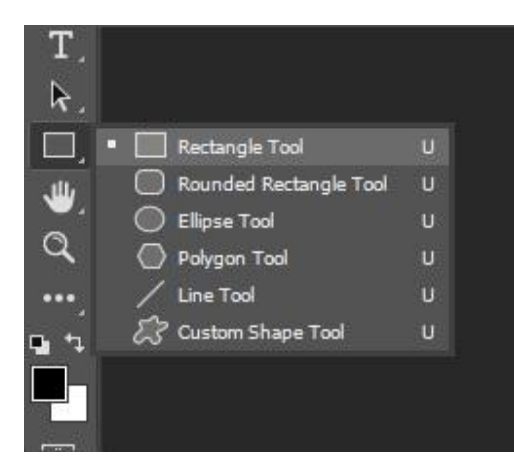

**Εικόνα 3-18**: Rectangle Tool

Σέρνουμε τον κέρσορα για να σχηματίσουμε το πλαίσιο που επιθυμούμε και στη συνέχεια Σέρνουμε τον κέρσορα για να σχηματίσουμε το πλαίσιο που επιθυμούμε και στη συνέχεια<br>επιλέγουμε μέγεθος και χρώμα περιγράμματος από τις ρυθμίσεις του εργαλείου (εικόνες 3.19, 3.20 και 3.21).

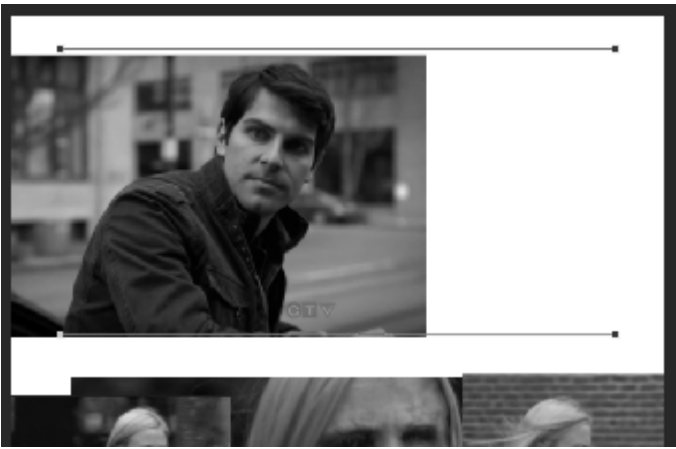

**Εικόνα 3-19 19**: Επιλέγουμε την περιοχή που επιθυμούμε

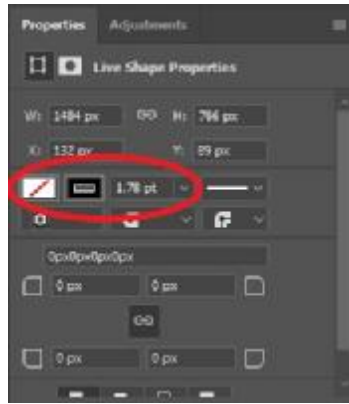

**Εικόνα 3-20:** Ρυθμίζουμε το μέγεθος και το χρώμα του περιγράμματος

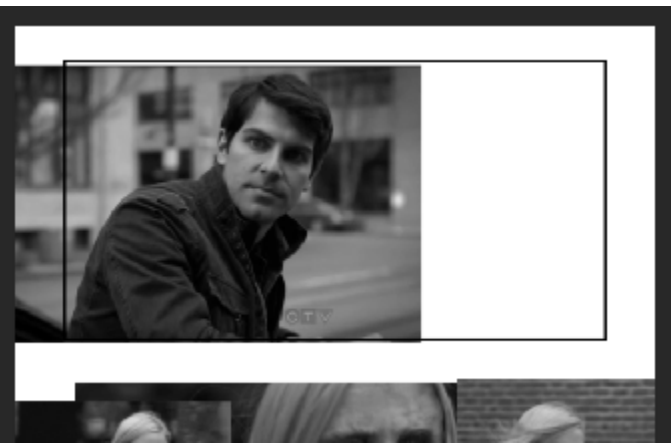

**Εικόνα 3-21**: Τελικό αποτέλεσμα πλαισίου

Κατά αυτόν τον τρόπο σχεδιάζουμε και τα υπόλοιπα καρέ της σελίδας (Εικόνα 3.23).

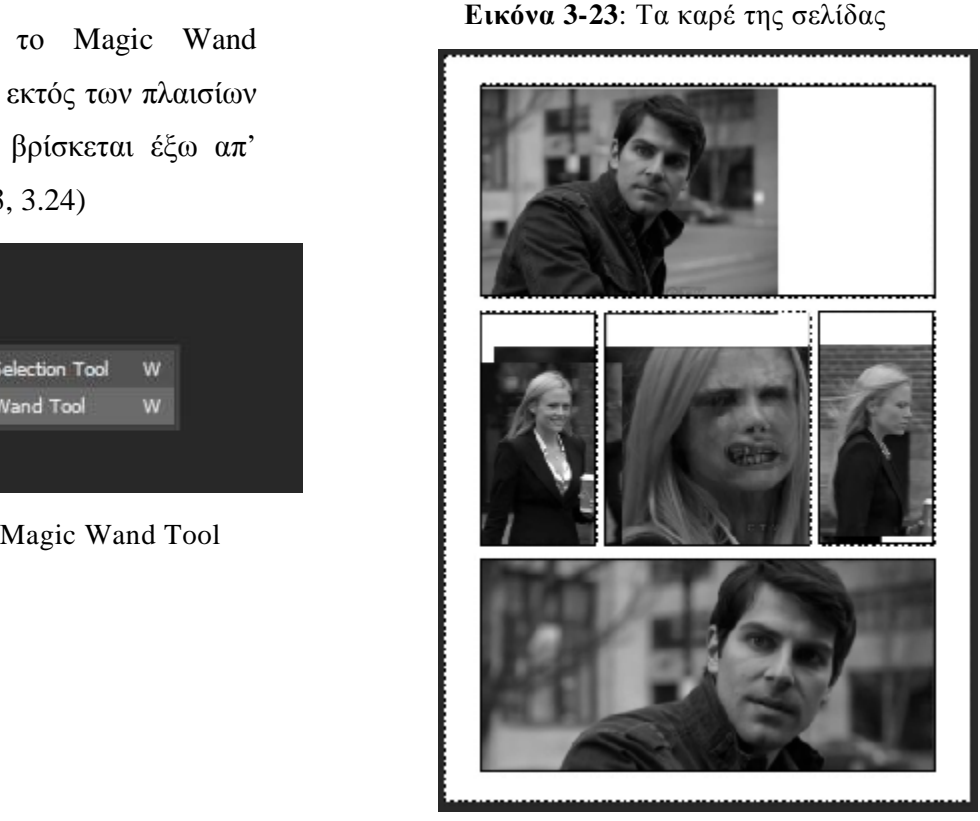

**Εικόνα 3-24:** Το τελικό στάδιο των πλαισίων

Bήμα  $3^\circ$ : Με το Magic Wand επιλέγουμε την περιοχή εκτός των πλαισίων και διαγράφουμε ό, τι βρίσκεται έξω απ' αυτά (Εικόνες 3.22, 3.23, 3.24)

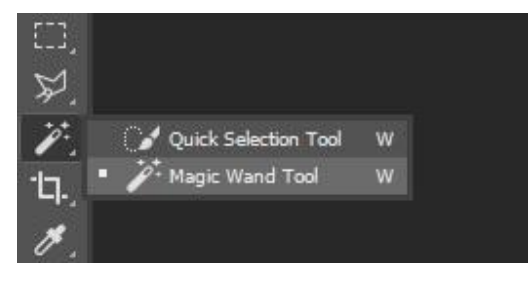

**Εικόνα 3-22** : Magic Wand Tool

Bήμα 4°: Αφού έχουμε καταλήξει στην σύνθεση της σελίδας κι έχουμε τοποθετήσει τα πλαίσια των καρέ, τοποθετούμε τα μπαλόνια κειμένου των κειμένωνδιαλόγων, εάν υπάρχουν. Για αυτό το στάδιο σχεδιάστηκαν τα μπαλόνια κειμένου στο χέρι με μαρκαδόρο σε απλό χαρτί Α4. Στη συνέχεια σαρώσαμε τη σελίδα και περάσαμε το αρχείο στο Photoshop για περαιτέρω επεξεργασία. Τα μπαλόνια κειμένου επιλέχθηκαν με magic wand και αποκόπηκαν απο το βασικό τους Layer, ώστε να βρίσκεται το καθένα απ' αυτά σε δικό του Layer και να μπορούν να μετακινηθούν ανεξάρτητα (εικόνα 3.25). Τέλος, τα μπαλόνια κειμένου σχεδιάστηκαν στο εσωτερικό τους με άσπρο χρώμα χρησιμοποιώντας ένα απλό brush ώστε να μπορούν να τοποθετηθούν οπουδήποτε στη σελίδα μας και να καλύψουν εντελώς το οποιοδήποτε σημείο επιθυμούμε.

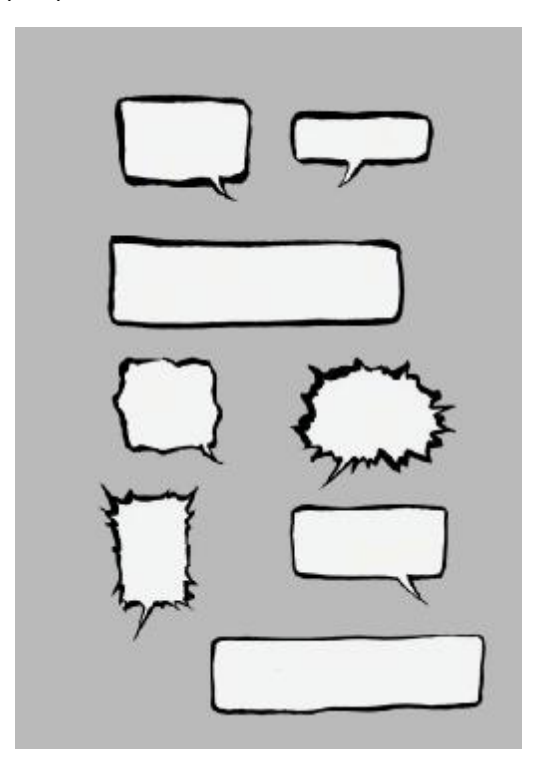

**Εικόνα 3-25**: Μπαλόνια κειμένου

Στη σελίδα του παραδείγματος που χρησιμοποιούμε χρειάστηκε ένας τύπος μπαλονιών κειμένου, τα οποία κι επεξεργαστήκαμε αναλόγως με τις ανάγκες του κάθε καρέ (μέγεθος, σχήμα, «ουρά» κλπ). Γι' αυτή τη διαδικασία χρησιμοποιήθηκε η λειτουργία του Transform (ctrl + T), η οποία επιτρέπει την αλλαγή στο σχήμα, μέγεθος, κτλπ του Layer.

Σε κάποιες περιπτώσεις χρειάστηκε να αντιστρέψουμε τα μπαλόνια κειμένου (flip horizontal, flip vertical) ανάλογα με το πού βρίσκεται ο χαρακτήρας στον οποίο αντιστοιχεί το καθένα, ή ακόμα να αλλάξουμε τη θέση και το σχήμα της ουράς

ολοκληρωτικά, σβήνοντάς την και σχεδιάζοντας μία καινούρια η οποία εξυπηρετεί καλύτερα. Στη σελίδα του παραδείγματός μας χρειάστηκε να σχεδιάσουμε μια νέα ουρά όπως φαίνεται στην παρακάτω εικόνα, η οποία απεικονίζει και το τελικό στάδιο της σύνθεσης (εικόνα 3.26).

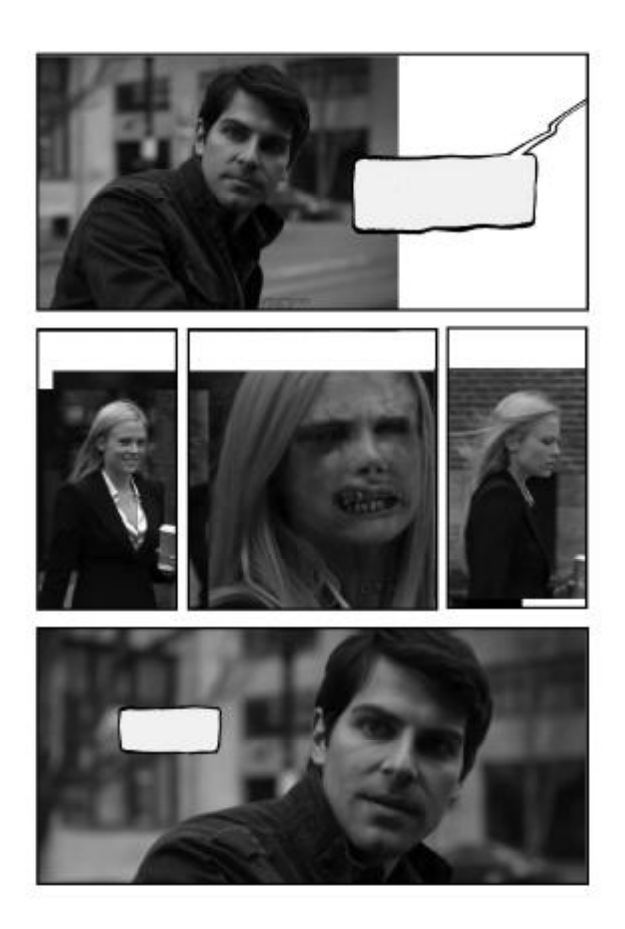

**Εικόνα 3-26**: Η τοποθέτηση των μπαλονιών κειμένου

Bήμα 5°: Σε αυτό το σημείο επεξεργαζόμαστε τις εικόνες με τον τρόπο που αναφέρθηκε στο προηγούμενο κεφάλαιο κι εάν θέλουμε αφαιρούμε το background από κάποια καρέ (όπως στο τελευταίο καρέ της σελίδας του παραδείγματος) όπως φαίνεται στην εικόνα 3.27.

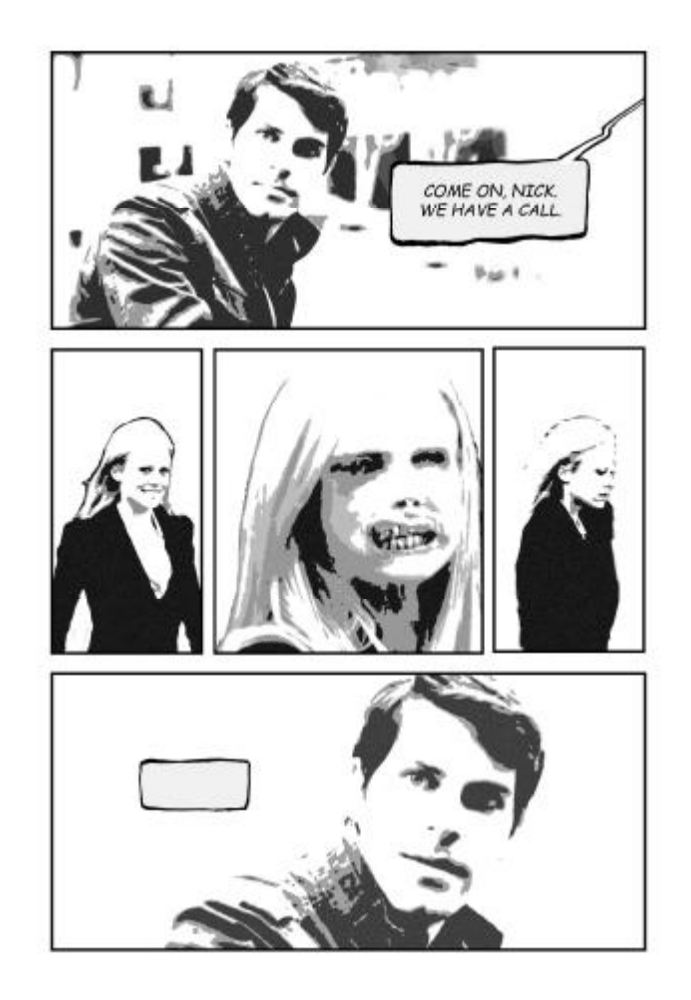

**Εικόνα 3-27**: Αφαίρεση του background

Αυτό γίνεται για να προσδώσουμε ακόμα περισσότερο την αισθητική του κόμικς, στο οποίο αυτό γίνεται για να δοθεί έμφαση στη φιγούρα το χαρακτήρα και σε κάποιες περιπτώσεις για να δώσει έμφαση σχετικά με το σενάριο. Π.χ. ο πρωταγωνιστής στη συγκεκριμένη σελίδα παρακολουθεί την κίνηση μίας γυναίκας η οποία στα μάτια του υποβάλλεται σε μία παραμόρφωση. Όπως και στην πραγματικότητα, όταν παρακολουθούμε κάτι, τα μάτια μας λειτουργούν όπως μία κάμερα η οποία κάνει «focus» σε κάτι συγκεκριμένο. Το «αντικείμενο» φαίνεται πεντακάθαρα και ο χώρος γύρω απ' αυτό θολώνει. Αυτό το εφέ χρησιμοποιείται σε πολλές μορφές τέχνης, π.χ. στον κινηματογράφο, στη φωτογραφία, σε όλες τις μορφές της ζωγραφικής και της εικονογράφησης κ.α.. Σε άλλες περιπτώσεις το background μπορεί να μην χαθεί απλά, αλλά να αντικατασταθεί με κάτι άλλο, ανάλογα την περίπτωση και το «συναίσθημα» της σκηνής. Αυτό μπορεί να είναι κάτι μίνιμαλ ή κάτι πιο περίπλοκο; π.χ. ο χαρακτήρας συλλογίζεται κάτι παρελθοντικό: το background απαρτίζεται από θολωμένες εικόνες που αναπαριστούν γεγονότα και σχηματίζουν ένα κολάζ, ή ο χαρακτήρας παρακολουθεί κάτι που τον ξαφνιάζει ή τον τρομάζει κι αναγκάζεται να παρατηρήσει τόσο έντονα που το background σκοτεινιάζει και σταδιακά χάνεται. σταδιακά

Στη σελίδα που επεξεργαζόμαστε, στον χαρακτήρας μας συμβαίνει ακριβώς αυτό. Ένα παράδειγμα απεικόνισης γι' αυτή την περίπτωση είναι το παρακάτω (Εικόνα 3.28).

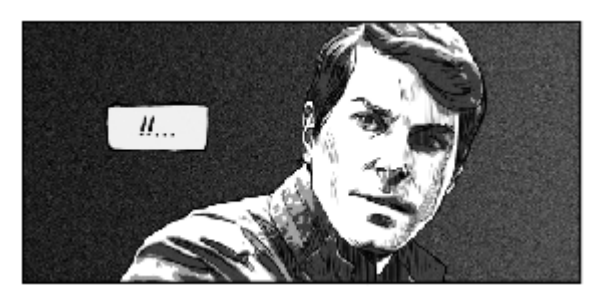

**Εικόνα 3-28**: Αποτέλεσμα του background

Aφού έχουμε «καθαρίσει» την εικόνα από το αρχικό της background, επιλέγουμε την κενή περιοχή με το Magic Wand Tool και σε ένα νέο Layer την γεμίζουμε με ένα γκρίζο της επιλογής μας. Έπειτα με το Gradient Tool περνάμε από πάνω ένα gradient σέρνοντας τον κέρσορα από τα αριστερά προς τα δεξιά χρησιμοποιώντας τη λειτουργία «από σκούρο γκρίζο σε διαφανές» (εικόνα). Ως τελευταίο εφέ μπορούμε να χρησιμοποιήσουμε τη λειτουργία του Noise (Filter > Noise > Add Noise), η οποία δημιουργεί «θόρυβο» (σαν αυτόν της τηλεόρασης όταν δεν έχει σήμα) στην περιοχή που έχουμε επιλέξει. Αυτό είναι ένα σύνηθες εφέ που δεν έχει σήμα) στην περιοχή που έχουμε επιλέξει. Αυτό είναι ένα σύνηθες εφέ που<br>χρησιμοποιείται στα κόμικς το οποίο υπάρχει σε πολλές παραλλαγές και χρησιμοποιείται ανάλογα με το ύφος του κόμικς και το στυλ του καλλιτέχνη.

Βήμα 6°: Αφού έχουμε τελειώσει με τα παραπάνω βήματα, επιλέγουμε το εργαλείο brush και από τη λίστα επιλέγουμε το hard round brush. Έπειτα εργαλείο brush και από τη λίστα επιλέγουμε το hard round brush. Έπειτα<br>ενεργοποιούμε τη λειτουργία pressure for size, η οποία επιτρέπει στη γραφίδα μας το εφέ ενός πραγματικού brushpen, το οποίο είναι πενάκι με κατάληξη «πινέλου» (Εικόνα 3.29).

**Εικόνα 3-29** Ενεργοποίηση λειτουργίας pressure for size

Αυτό σημαίνει πως όσο πιο δυνατά πατήσουμε το στυλό της γραφίδας στην ταμπλέτα, τόσο πιο φαρδιά θα είναι η γραμμή μας. Για την εργασία χρησιμοποιήθηκε<br>για γραφίδα το μοντέλο Intuos cth-680 της εταιρίας Wacom. για γραφίδα το μοντέλο Intuos cth

Αυτό το εφέ έχει σαν αποτέλεσμα ένα πιο ρεαλιστικό ύφος στις γραμμές και γραφές του κόμικς.

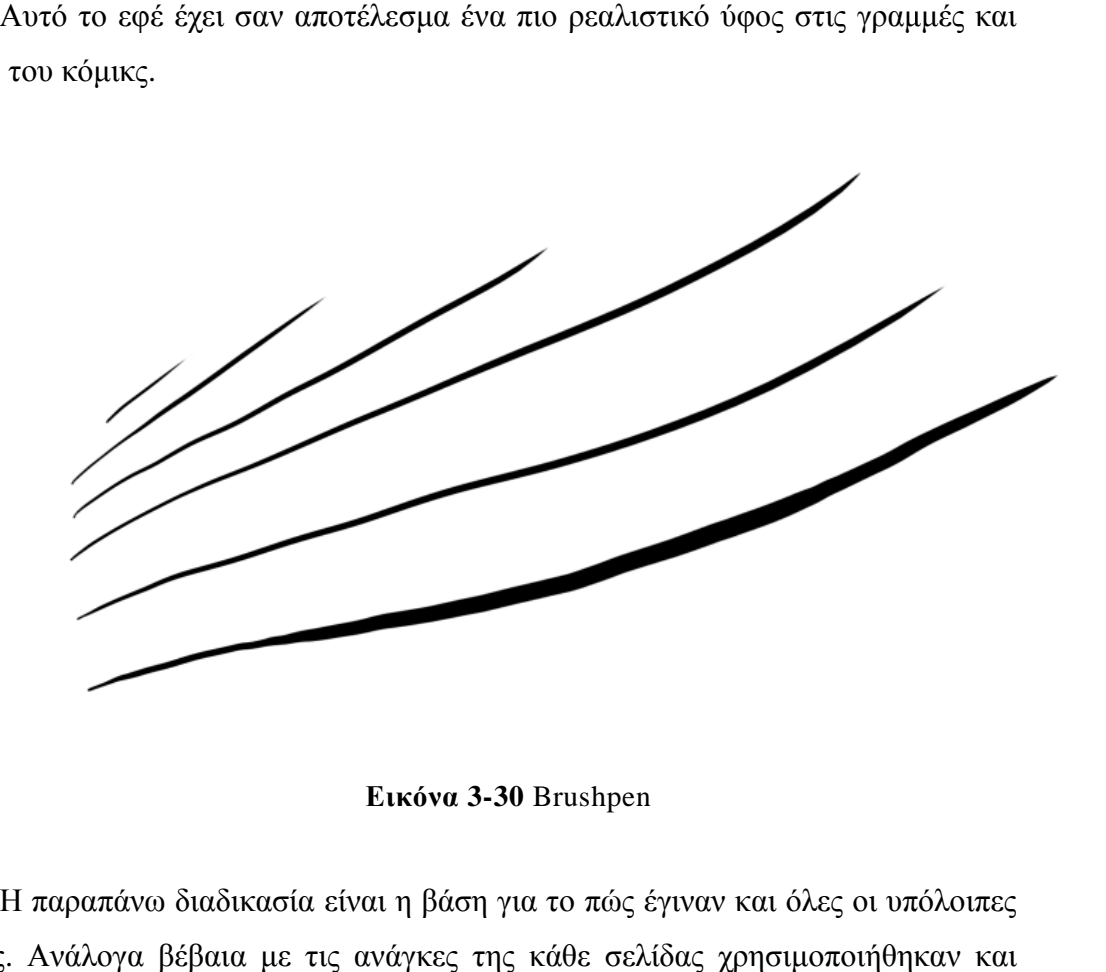

**Εικόνα 3-30** Brushpen

Η παραπάνω διαδικασία είναι η βάση για το πώς έγιναν και όλες οι υπόλοιπες Η παραπάνω διαδικασία είναι η βάση για το πώς έγιναν και όλες οι υπόλοιπες<br>σελίδες. Ανάλογα βέβαια με τις ανάγκες της κάθε σελίδας χρησιμοποιήθηκαν και κάποια παραπάνω εργαλεία. Στη σελίδα 1 και 2 του comic παραδείγματος χάρην χρησιμοποιήθηκε η λειτουργία του Warp Text για να δημιουργηθεί κυματισμός στα γράμματα των στίχων του τραγουδιού, καθώς και η λειτουργία του Stroke Blending Options του συγκεκριμένου layer για να μπει λευκό περίγραμμα έτσι ώστε να μην χάνεται το κείμενο μπροστά απο το μαύρο φόντο (εικόνες 3.31 και 3.32) παραδείγματος χάρην<br>γηθεί κυματισμός στα<br>ιργία του Stroke στα

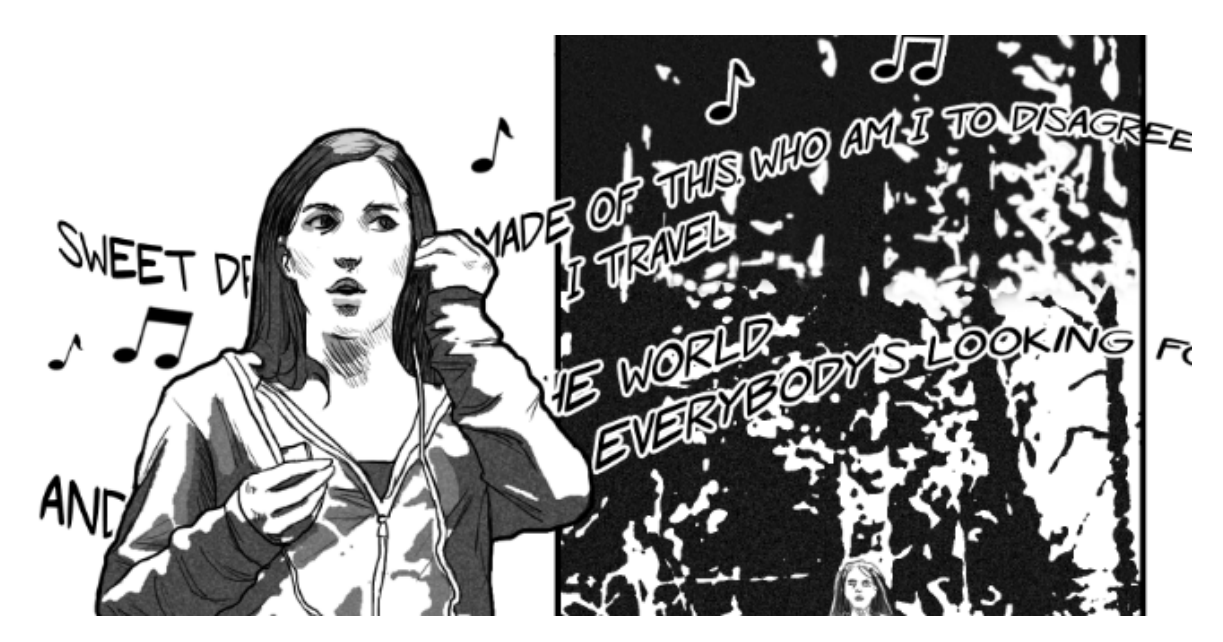

**Εικόνα 3-31** Σελίδα 1 του κόμικς

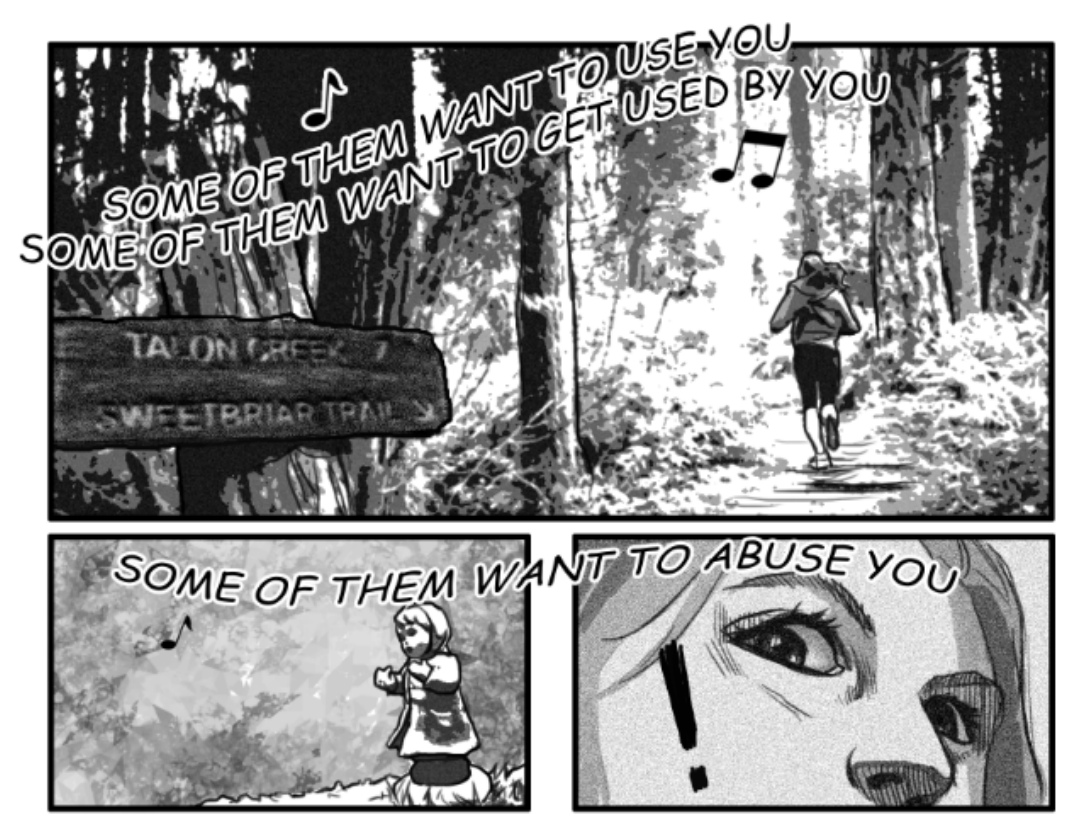

**Εικόνα 3-32** Σελίδα 2 του κόμικς

Στη σελίδα 2 και 8 παρ' όλα αυτά, στις παρακάτω περιπτώσεις δεν χρησιμοποιήθηκε το παραπάνω εφέ. Τα γράμματα σχεδιάστηκαν με τη γραφίδα ώστε χρησιμοποιήθηκε το παραπάνω εφέ. Τα γράμματα σχεδιάστηκαν με τη γραφίδα ώστε<br>να μην φαίνονται τόσο «στυλιζαρισμένα» και να προσδίδουν έμφαση στον ήχο (εικόνες 3.33 και 3.34).

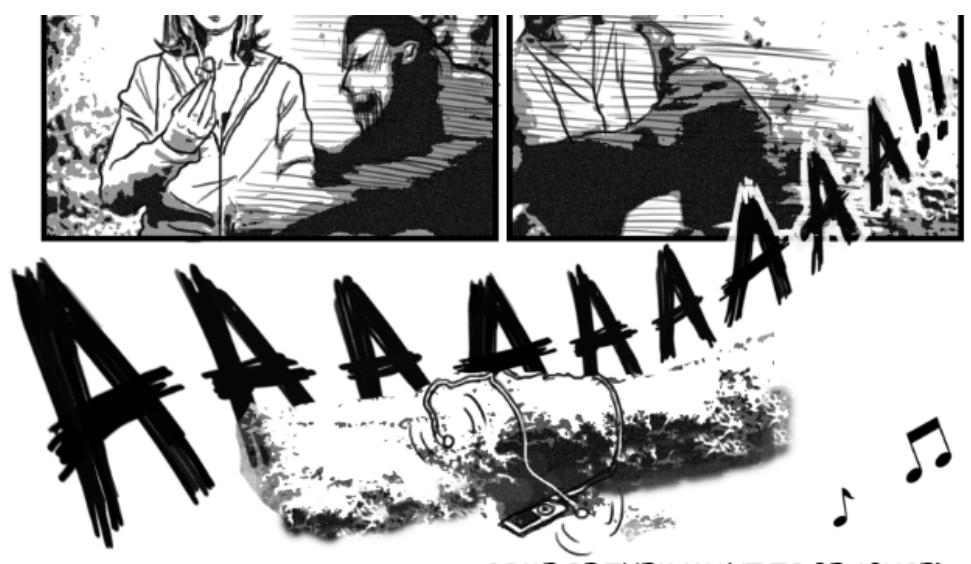

SOME OF THEM WANT TO BE ABUSED...

**Εικόνα 3-33** Σελίδα 2 του κόμικς

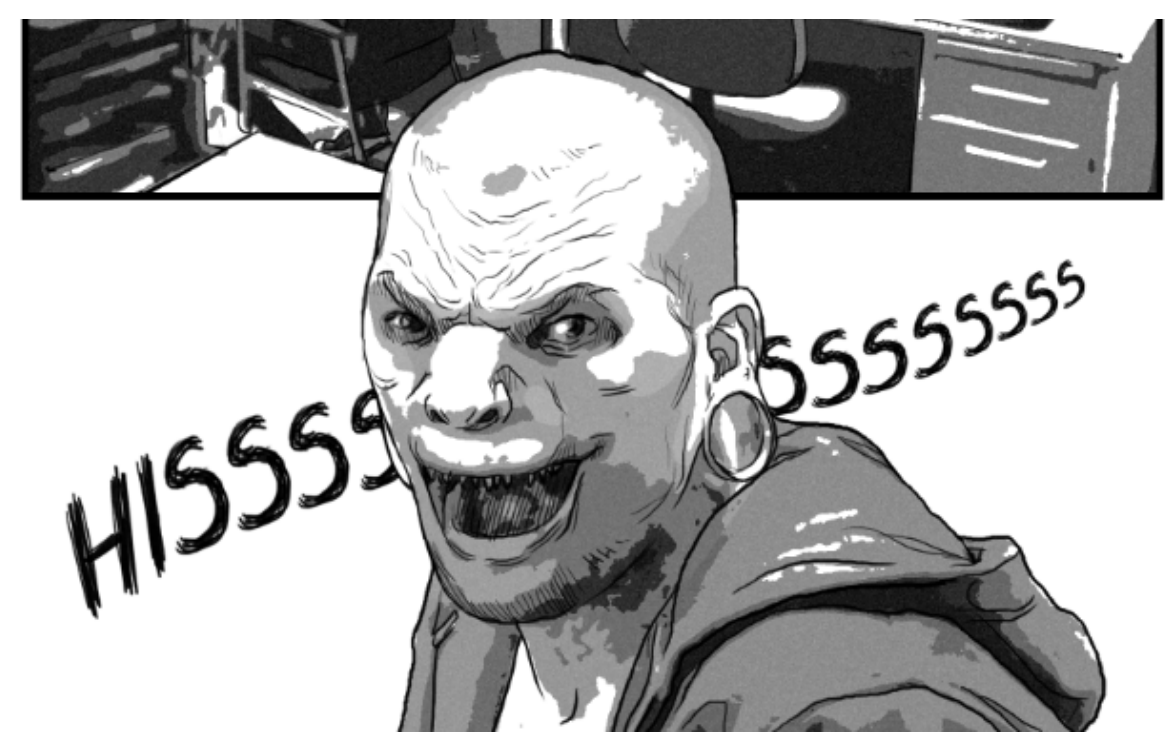

**Εικόνα 3-34** Σελίδα 8 του κόμικς

Επίσης στις σελίδες 6,7,8 και 11 χρησιμοποιήθηκαν κάποια ακόμα κάποια brushes brushes τα οποία βοήθησαν στην απεικόνιση ενός εναλλακτικού background και στο να δοθεί ακόμα παραπάνω η αίσθηση του comic (εικόνες 3.35, 3.36, 3.37 και 3.38). Κάποια παραδείγματα είναι τα παρακάτω:

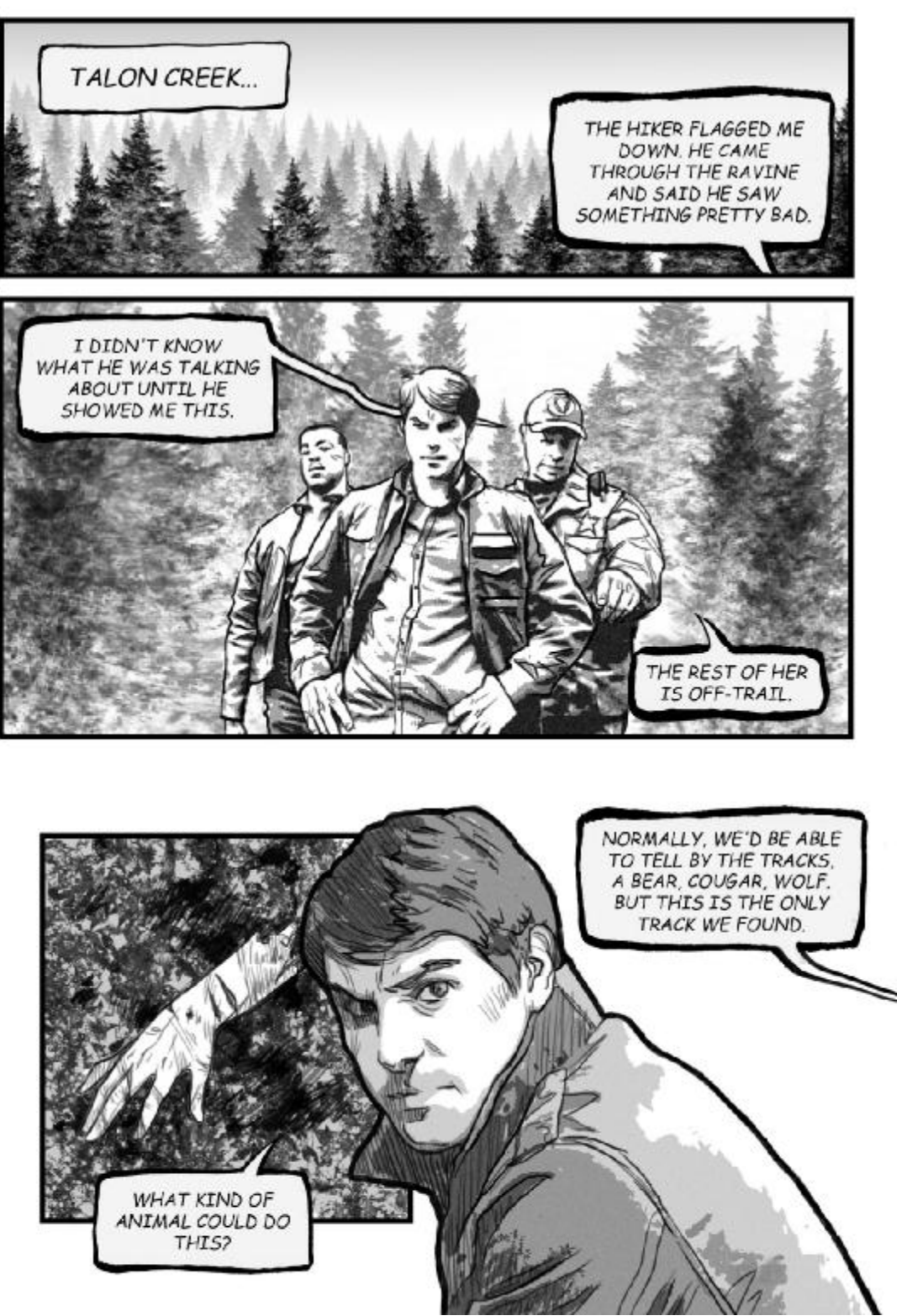

**Εικόνα 3-35** Σελίδα 6 του κόμικς

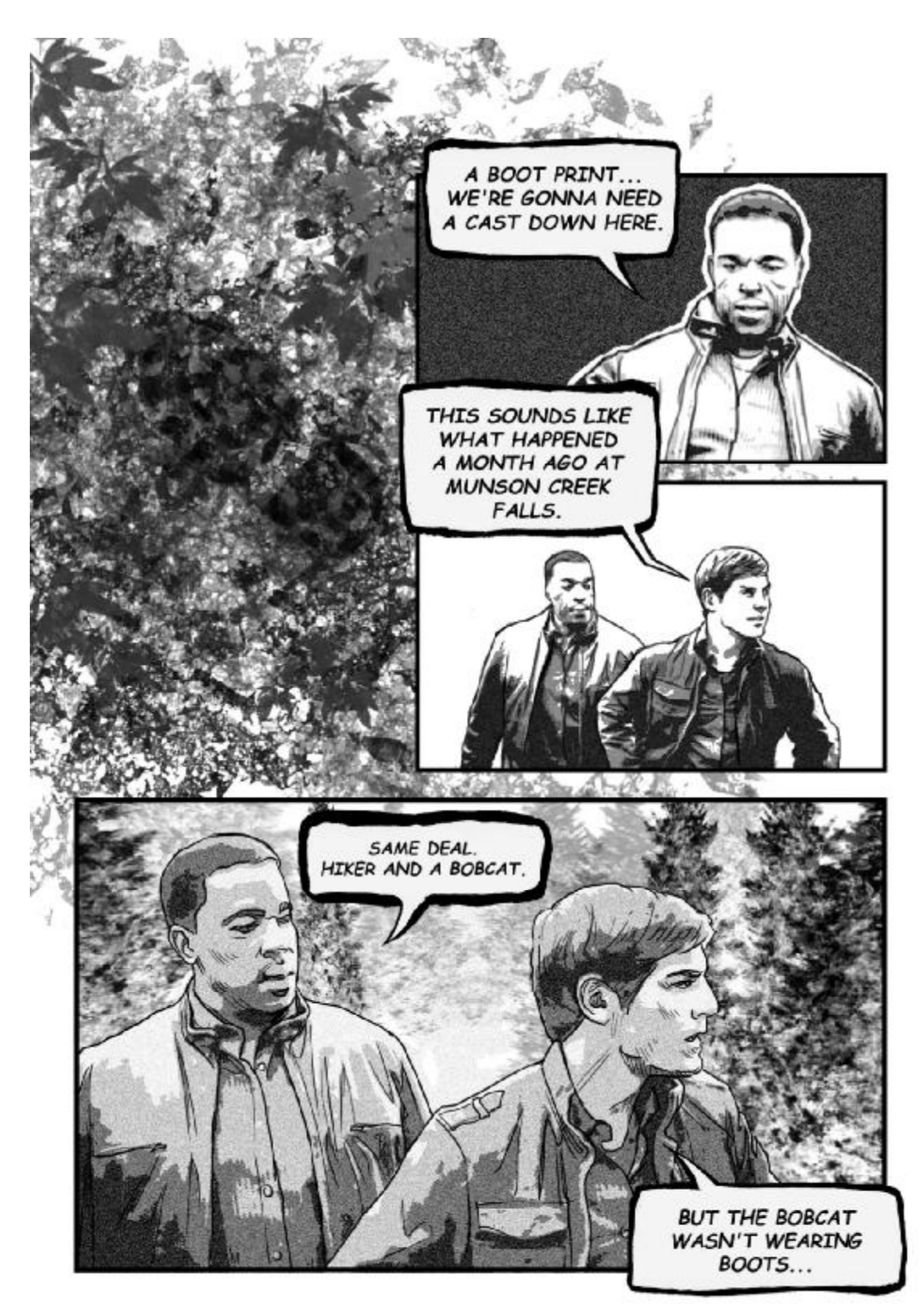

**Εικόνα 3-36** Σελίδα 7 του κόμικς

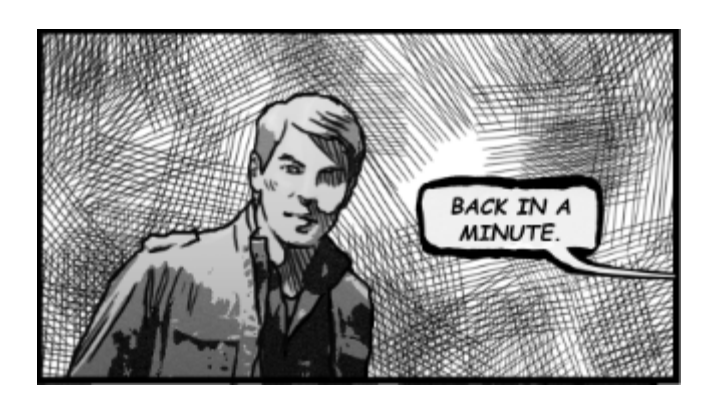

**Εικόνα 3-37** Σελίδα 8 του κόμικς

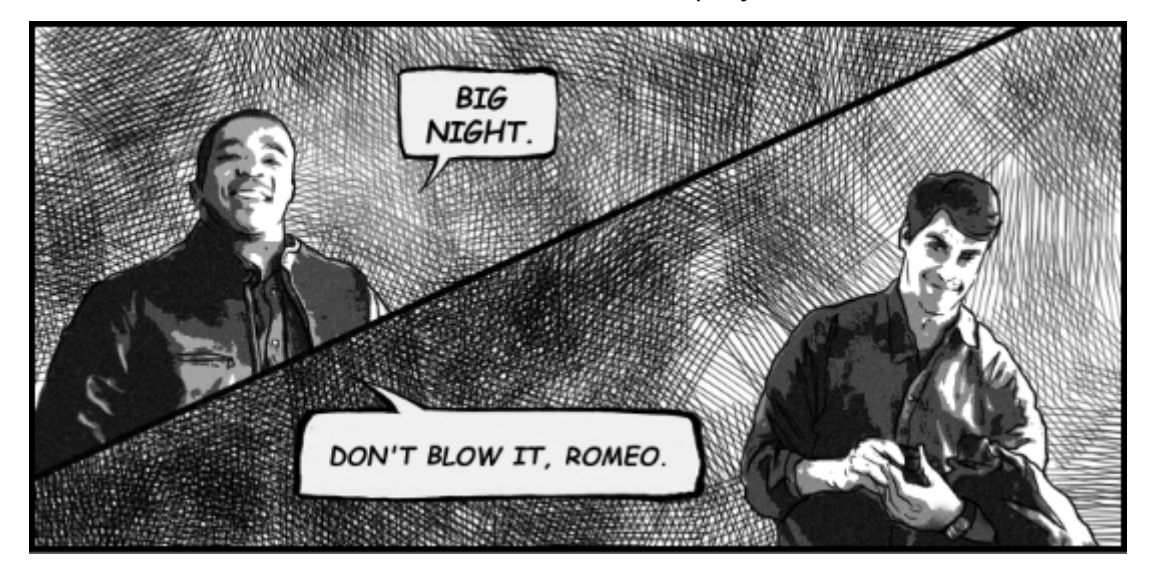

**Εικόνα 3-38** Σελίδα 11 του κόμικς

Τα brushes που χρησιμοποιήθηκαν είναι του καλλιτέχνη Bastien Lecouffe Deharme, τα οποία διαθέτει δωρεάν μέσω του Deviantart.com και αναλυτικά τα εφέ τους είναι τα παρακάτω (εικόνα 3.39) ικόνα 3.39):

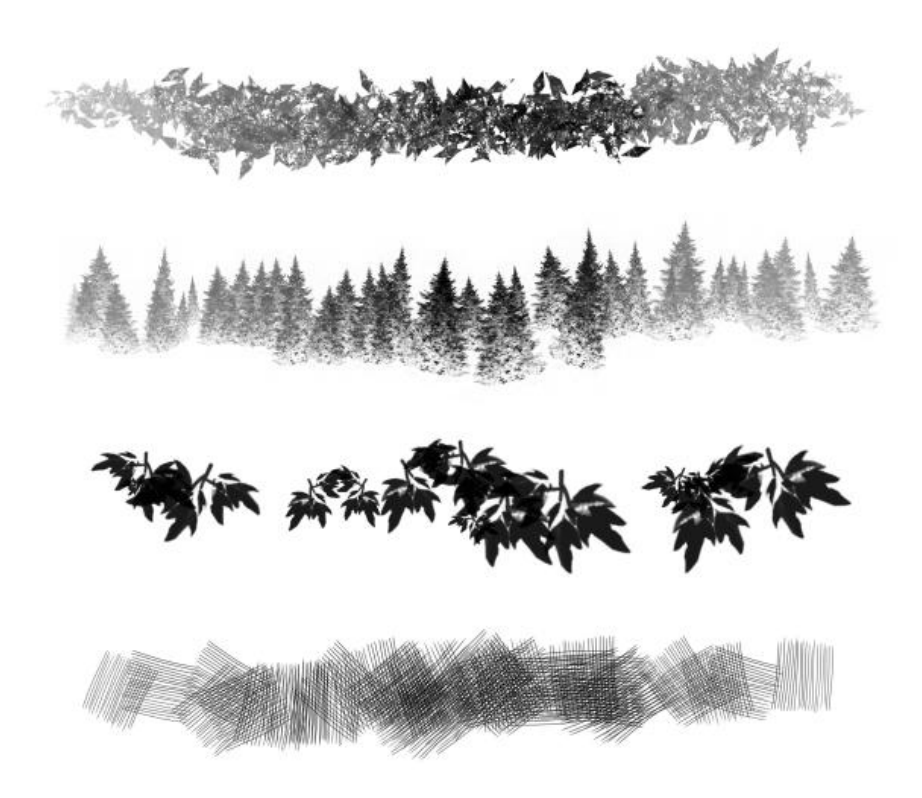

**Εικόνα 3-39 39** brushes που χρησιμοποιήθηκαν

Όσον αφορά το εξώφυλλο, η εικόνα πέρασε από την ίδια διαδικασία με τις Όσον αφορά το εξώφυλλο, η εικόνα πέρασε από την ίδια διαδικασία με τις<br>υπόλοιπες εικόνες, με τη μόνη διαφορά ότι στη λειτουργία του Torn Edges στο Filter Gallery ανεβάσαμε το εφέ του contrast για να μην υπάρχει κανένα ειδος texture στις μαύρες περιοχές (εικόνα 3.40).

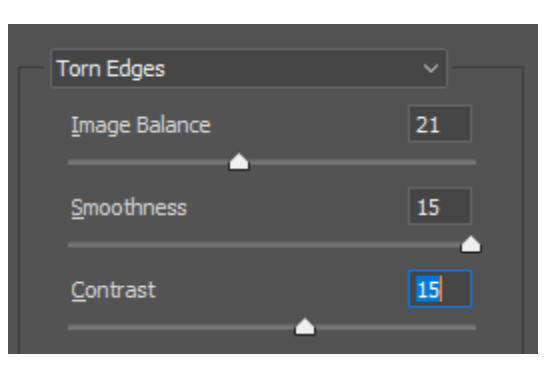

**Εικόνα 3-40** αύξηση του εφέ του contrast

Τέλος, για το οπισθόφυλλο χρησιμοποιήθηκε ενα μαύρο background και το κεντρικό καρέ της σελίδας 5.

## **4 ΠΑΡΟΥΣΙΑΣΗ ΤΟΥ ΚΟΜΙΚΣ**

Το σενάριο του κόμικς μας περιλαμβάνει τις εξής φάσεις και πληροφορίες:

- Ø Αρχικά μία φοιτήτρια φαίνεται να ξεκινάει για τρέξιμο στο δάσος που βρίσκεται κοντά στο πανεπιστήμιο.
- Ø Η κοπέλα σταματάει επειδή βρίσκει μία κούκλα πάνω σε ένα κορμό πεσμένου δέντρου.
- Ø Η κοπέλα σκύβει και μαζεύει την κούκλα και δέχεται επίθεση από ένα πλάσμα που δεν φαίνεται καθαρά στην εικόνα.
- Ø Μετά, η σκηνή δείχνει για πρώτη φορά το βασικό ήρωα και πρωταγωνιστή του κόμικς σε ένα κοσμηματοπωλείο να αγοράζει δακτυλίδι αρραβώνων για την κοπέλα του.
- Ø Στη συνέχεια καθώς στέκεται έξω από το αμάξι του και συζητά με το συνεργάτη του, βλέπει το πρόσωπο μίας περαστικής κοπέλας να παραμορφώνεται, χωρίς κάποια φυσική ή εξωγενής παρέμβαση.
- Ø Η επόμενη σκηνή είναι στο δάσος που είχε δεχτεί επίθεση η αρχική κοπέλα, με τον πρωταγωνιστή., ως αστυνομικός, να διερευνά τον τόπο του εγκλήματος.
- Ø Εκεί, βρίσκουν το χέρι της κοπέλας αποκομμένο από το σώμα.
- Ø Στη συνέχεια, βρίσκουν ένα αποτύπωμα ανθρώπινης μπότας.
- Ø Η επόμενη σκηνή είναι στο αστυνομικό τμήμα, με τον βασικό μας ήρωα να βλέπει πάλι το πρόσωπο ενός ανθρώπου να παραμορφώνεται.
- Ø Στο αστυνομικό τμήμα έχουν επιστρέψει για να κάνουν έρευνα για το έγκλημα και βρίσκουν την ταυτότητα της κοπέλας που δέχτηκε επίθεση στο δάσος, από την εξέταση του DNA.
- Ø Ο πρωταγωνιστής επιστρέφει στο σπίτι του στη σύντροφό του, αφού έχει τελειώσει η βάρδιά του.
- Ø Εκεί, βρίσκει τη θεία του, επίσκεψη που δεν περίμενε.
- Ø Η θεία του αναφέρει ότι θέλει να μιλήσουνε.
- Ø Ο πρωταγωνιστής μιλάει με τη θεία του εκτός σπιτιού για να είναι οι δύο τους.
- Ø Η θεία του τον ρωτάει εάν βλέπει πράγματα περίεργα και ασυνήθιστα και τον ενημερώνει για την κληρονομική ιδιότητα που έχουν στην οικογένειά τους, να είναι οι μοναδικοί που μπορούν να δουν αυτά τα πλάσματα.

**Ø** Στο τέλος, η θεία καταλαβαίνει ότι ένα πλάσμα την έχει ακολουθήσει και ταραγμένη λέει το όνομά του.

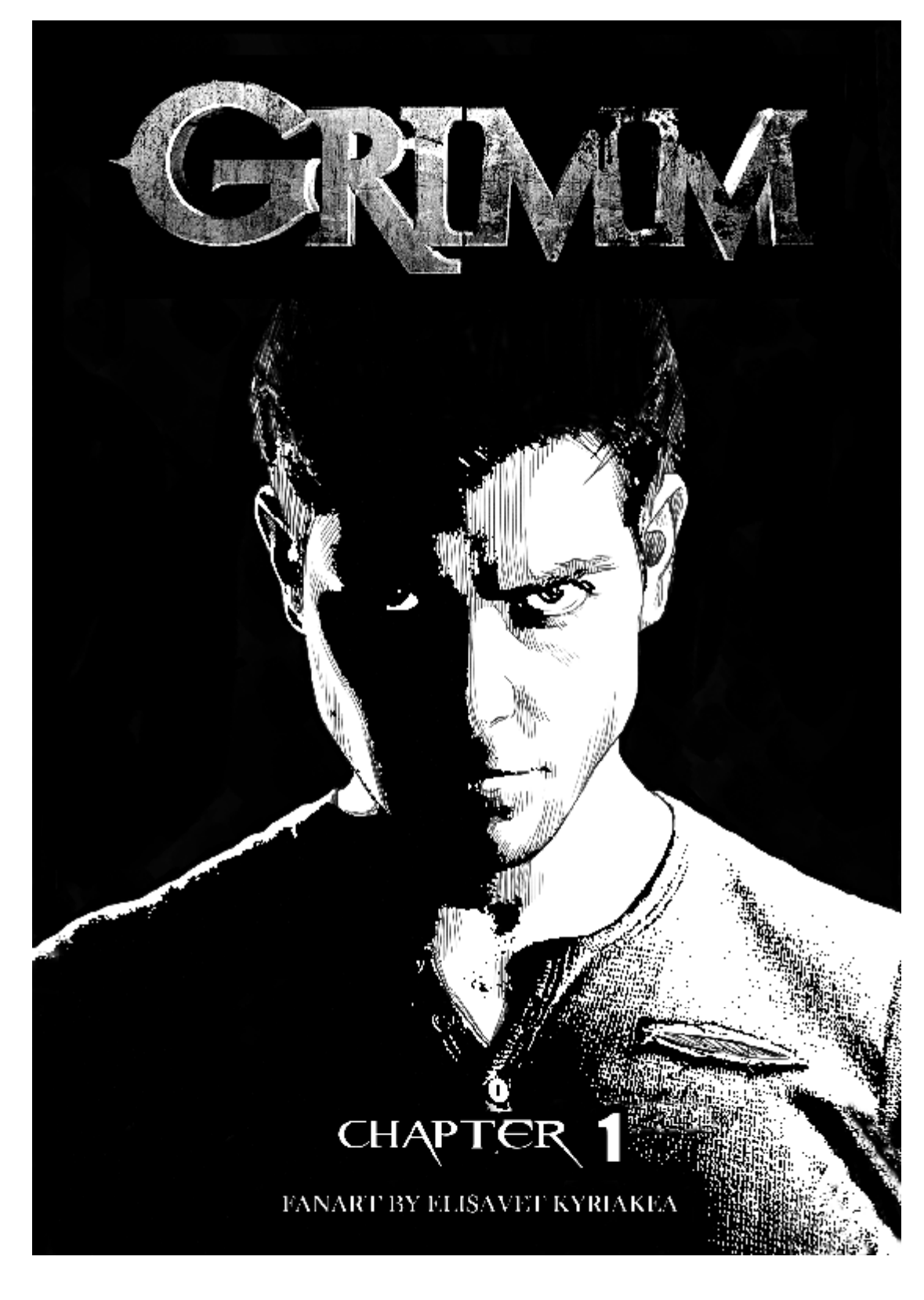

Στη συνέχεια παρατίθεται το κόμικς που δημιουργήσαμε.

## **ITTYXIAKH** ΕΛΙΣΑΒΕΤ ΚΥΡΙΑΚΕΑ 2018

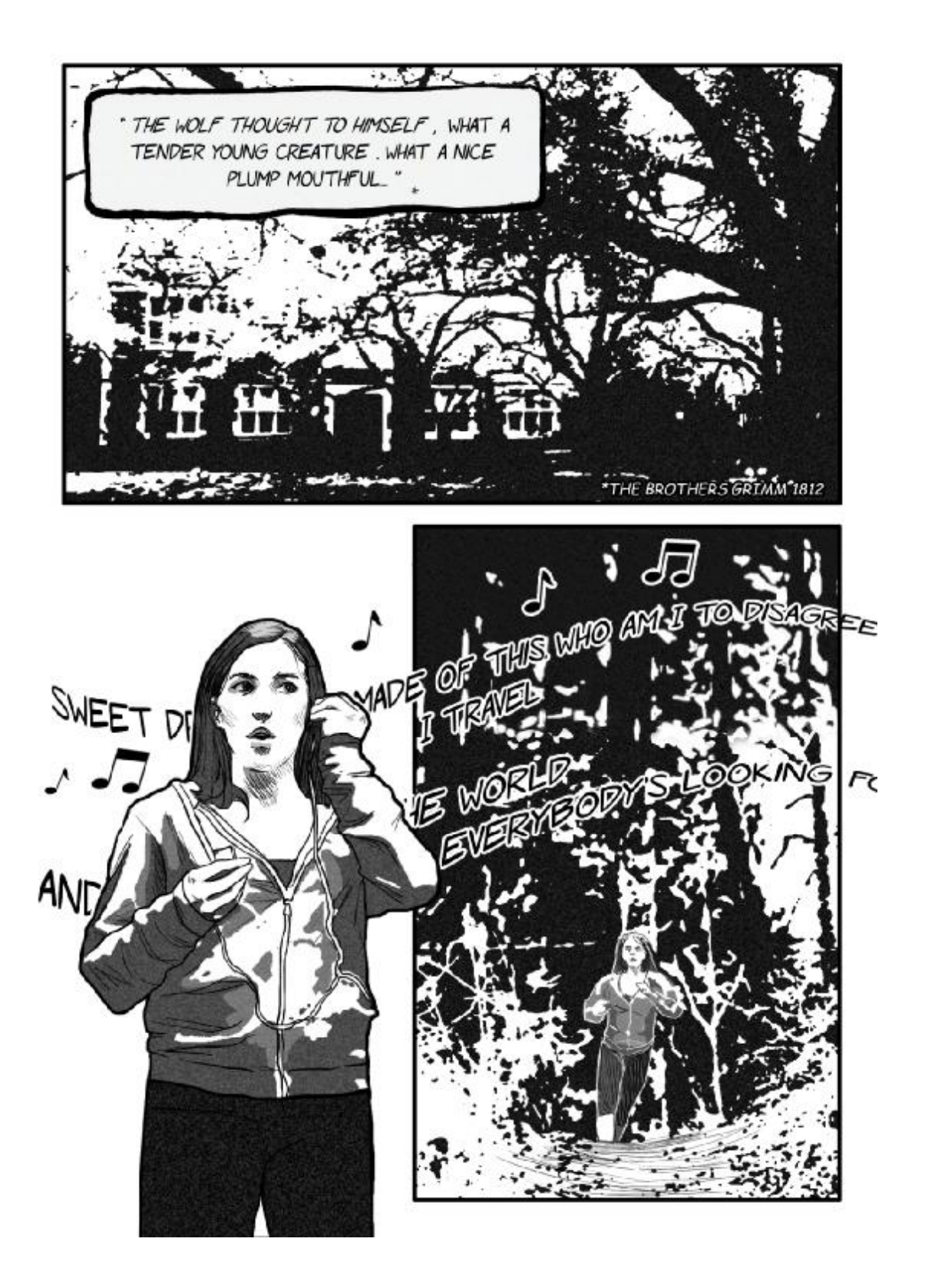

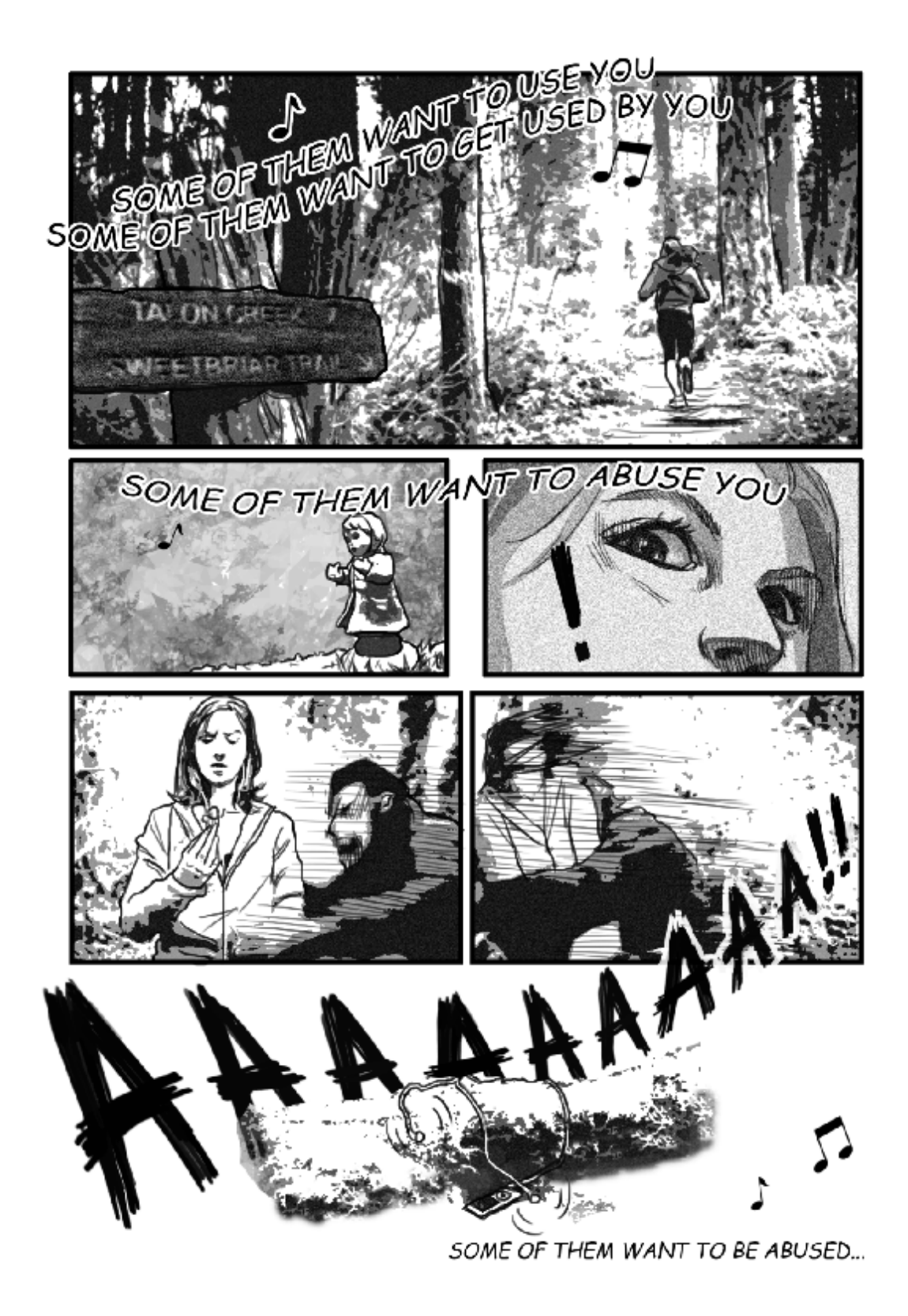

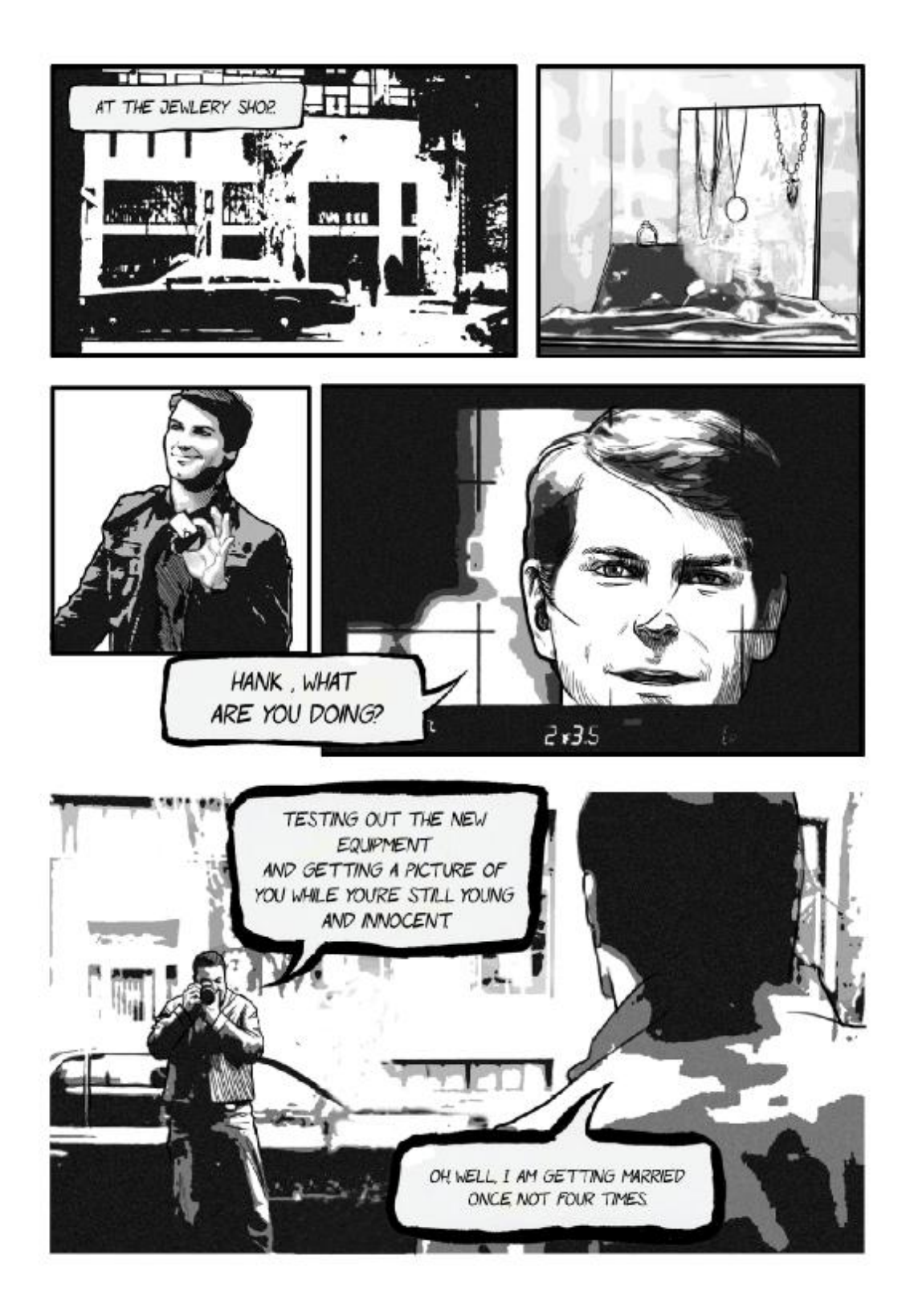

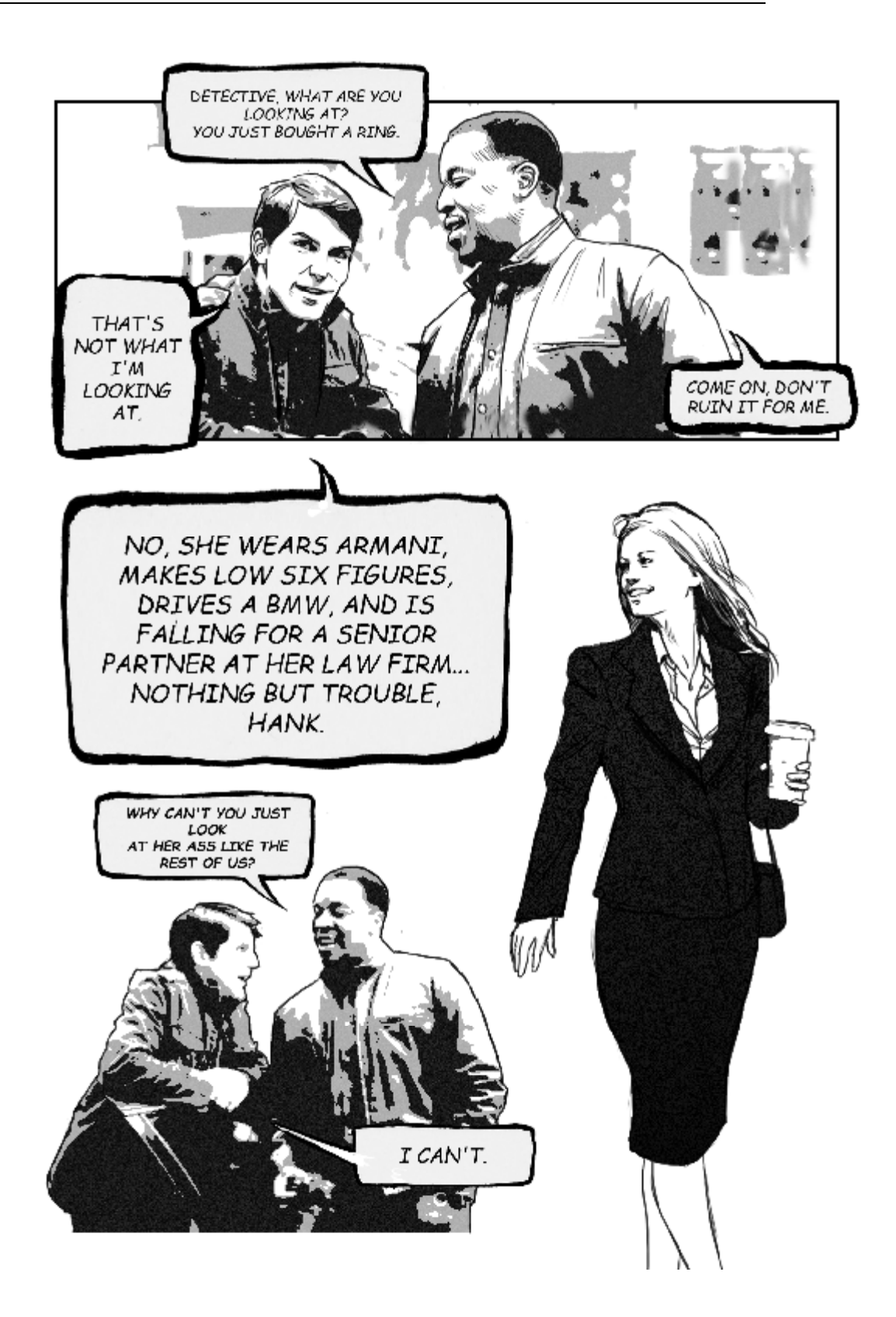

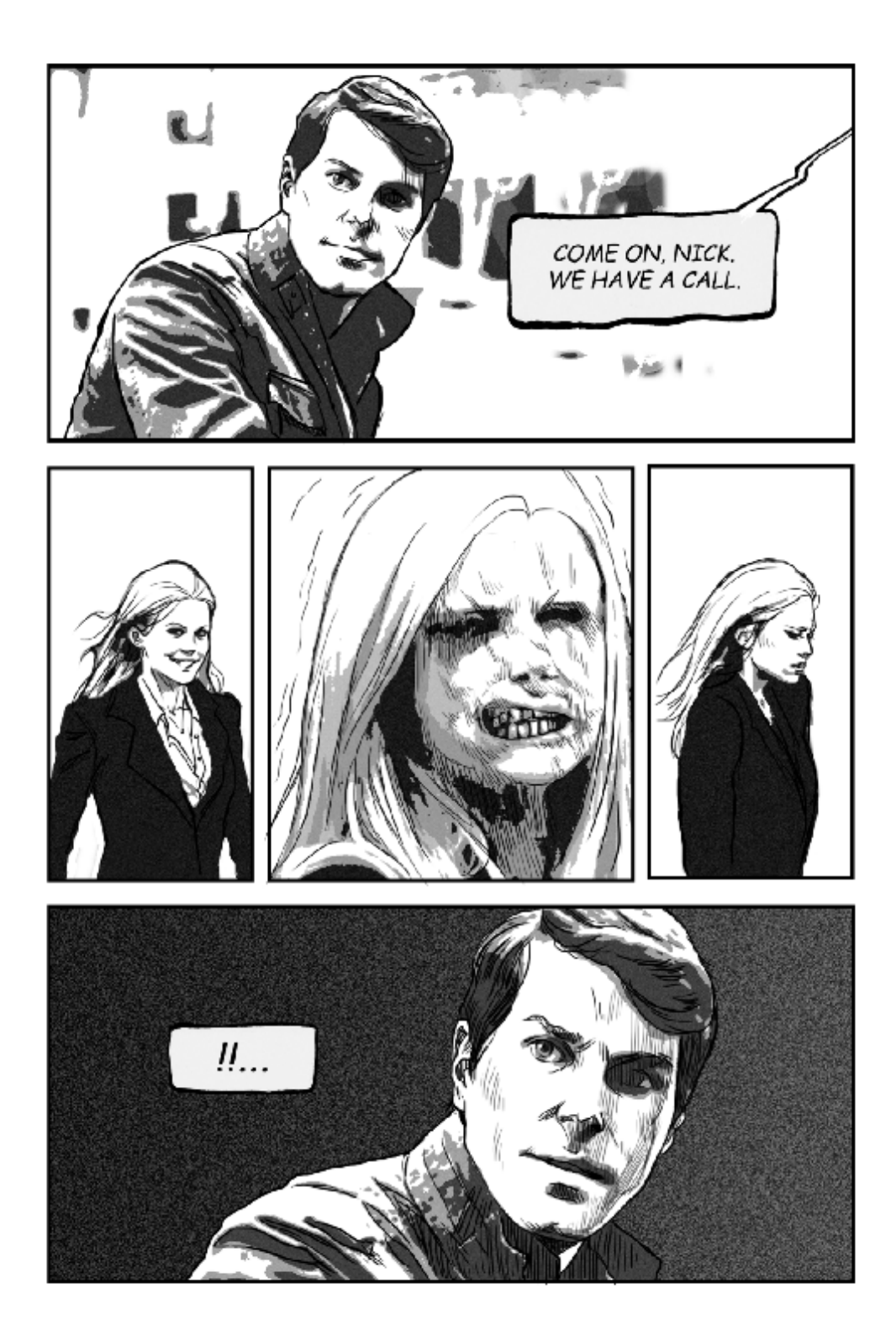

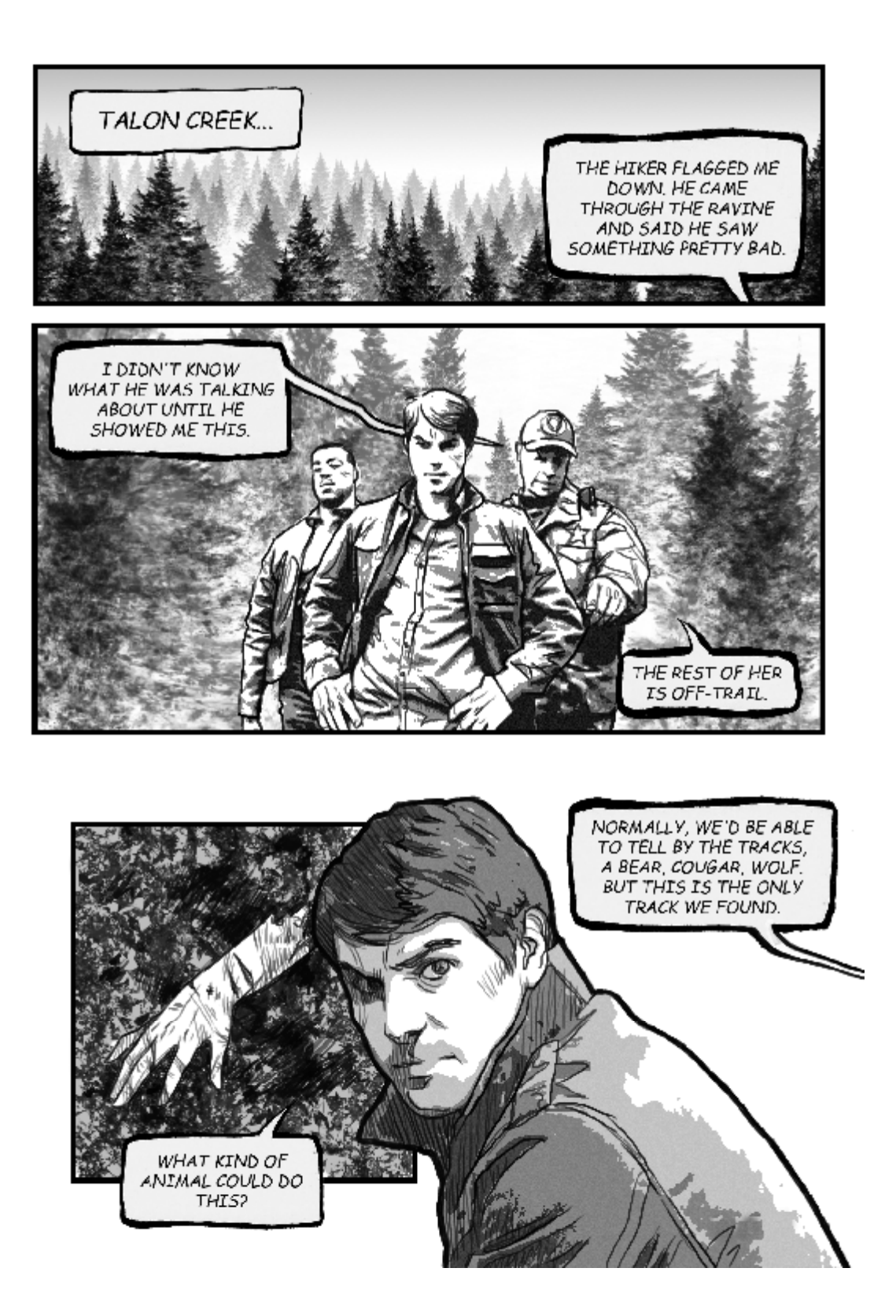

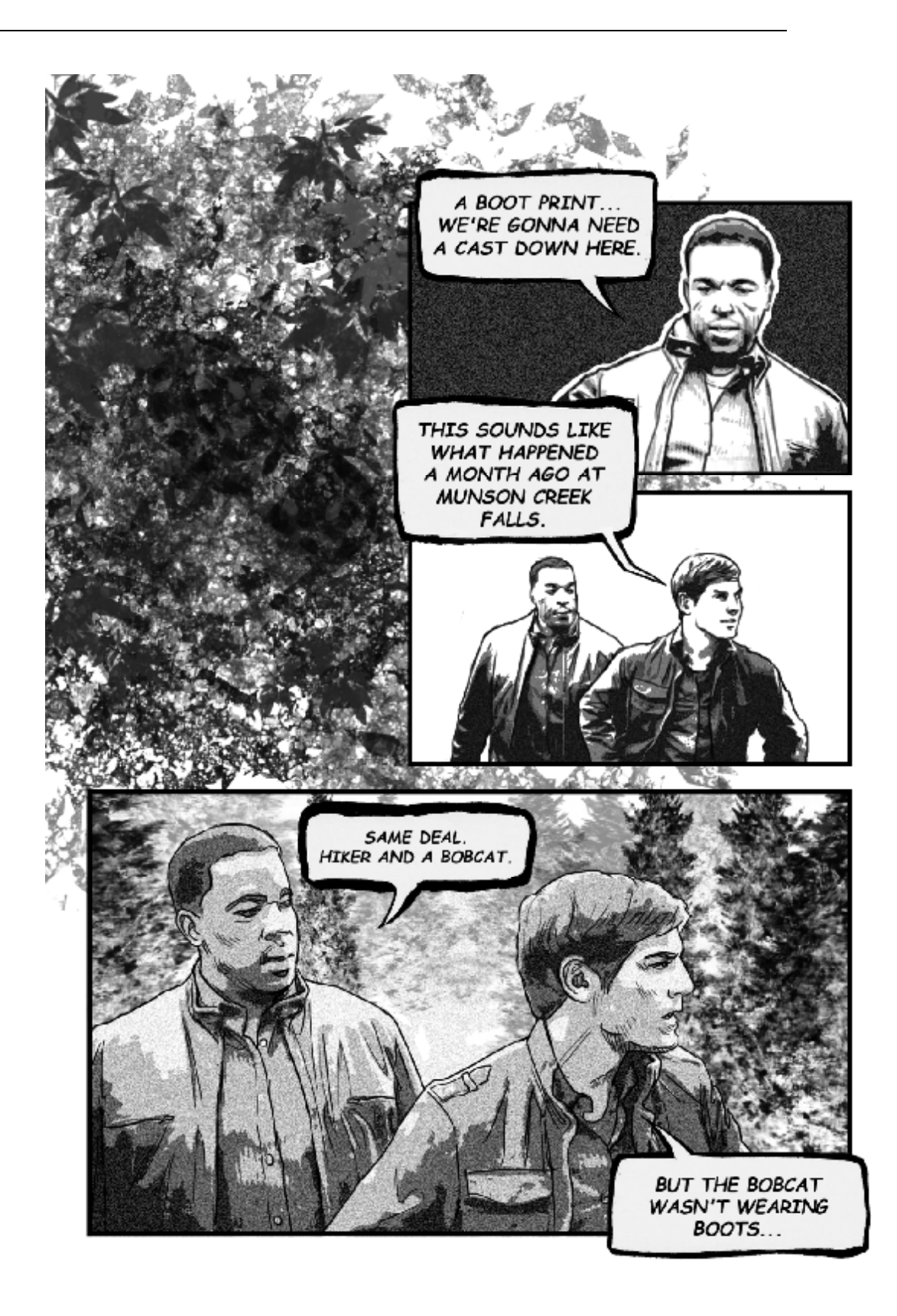

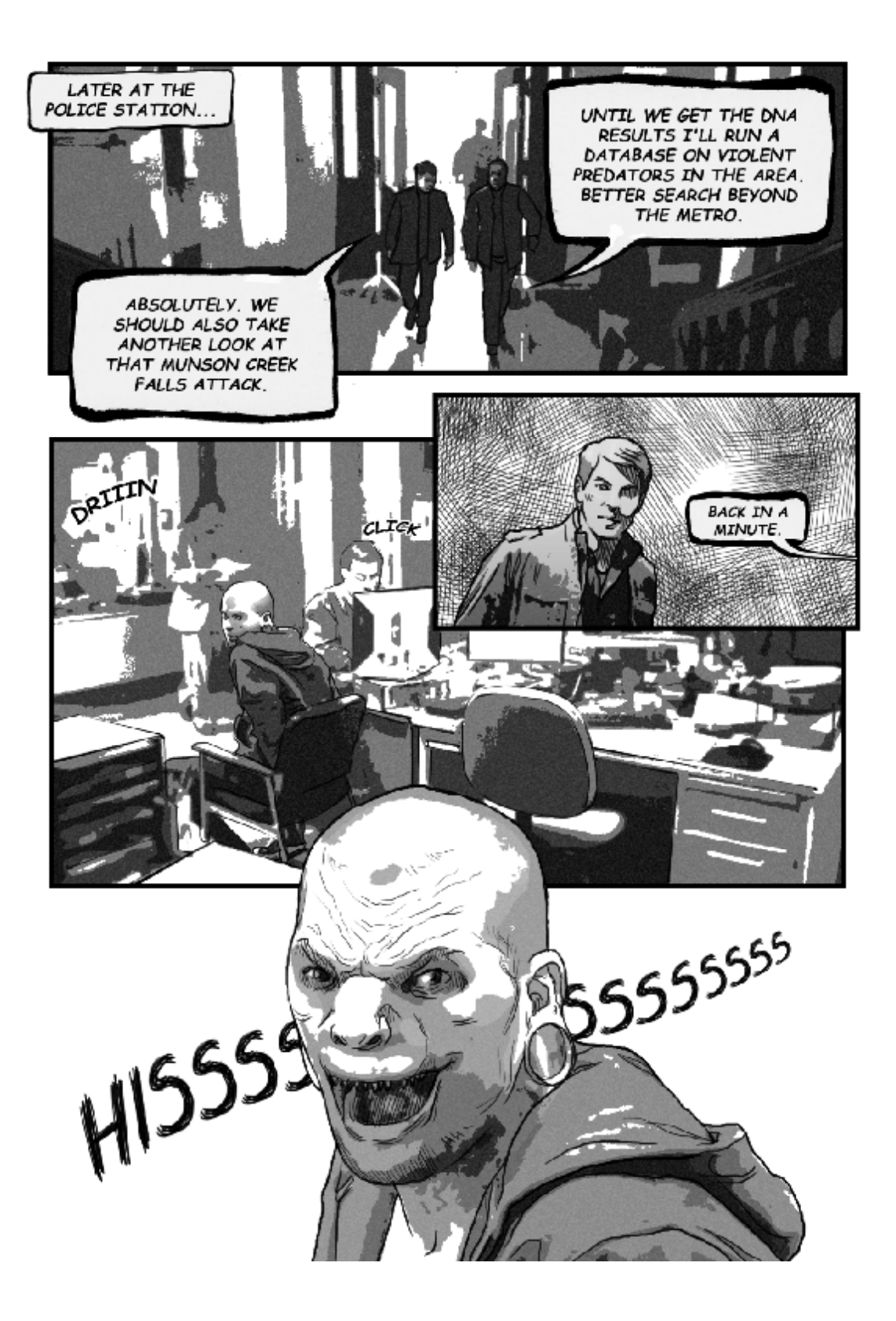

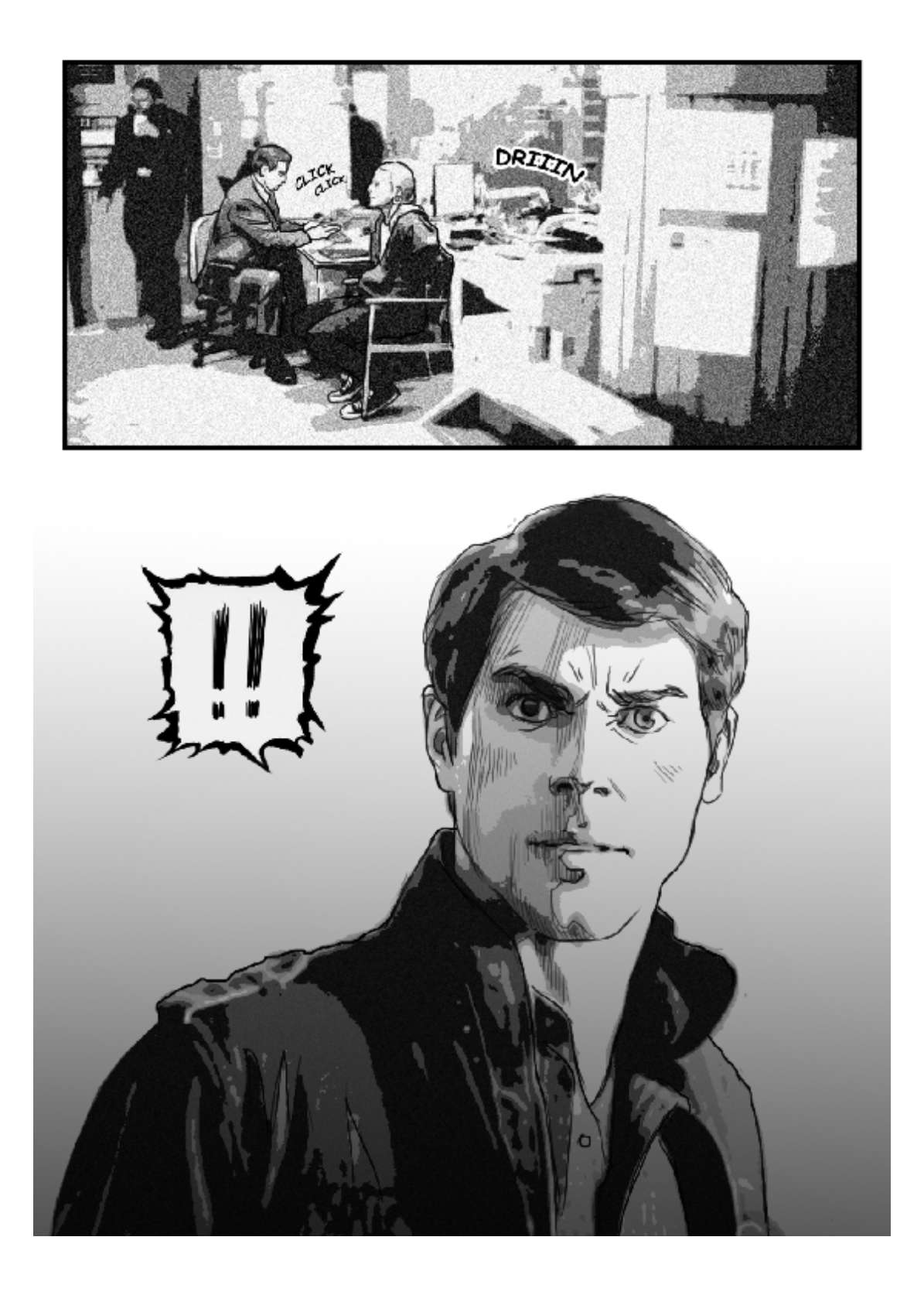

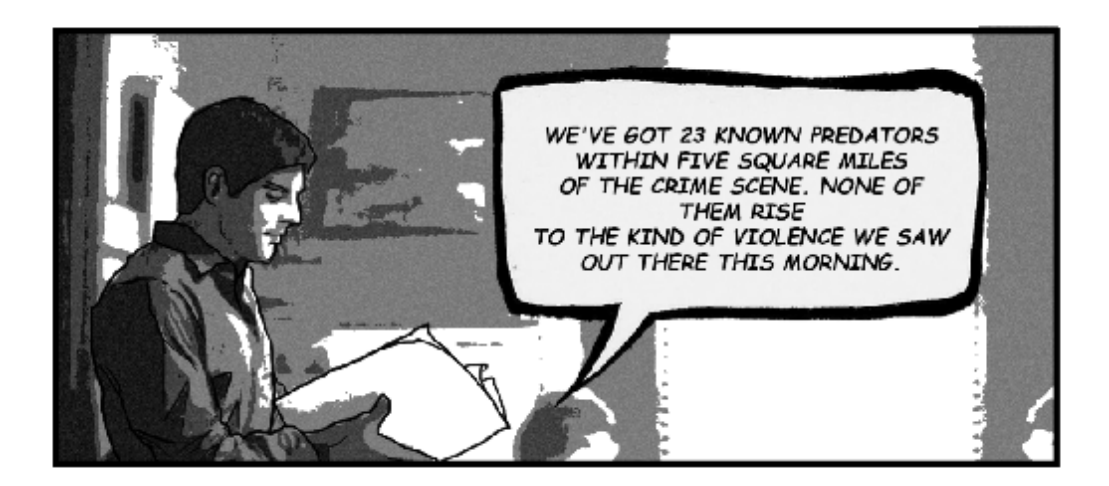

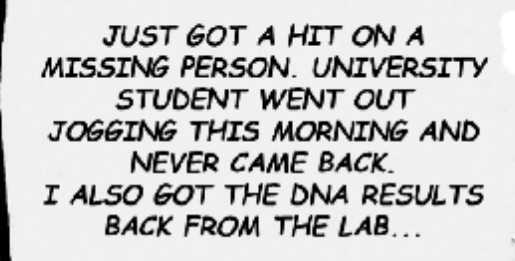

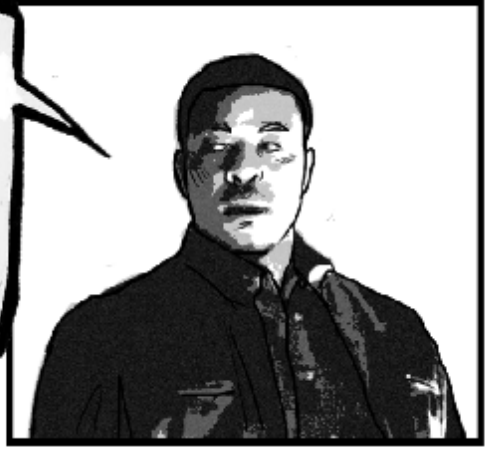

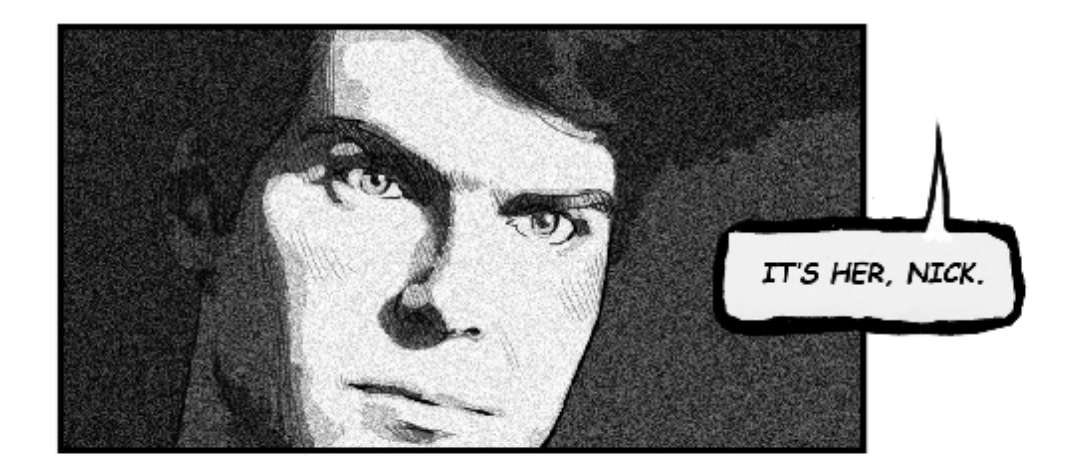

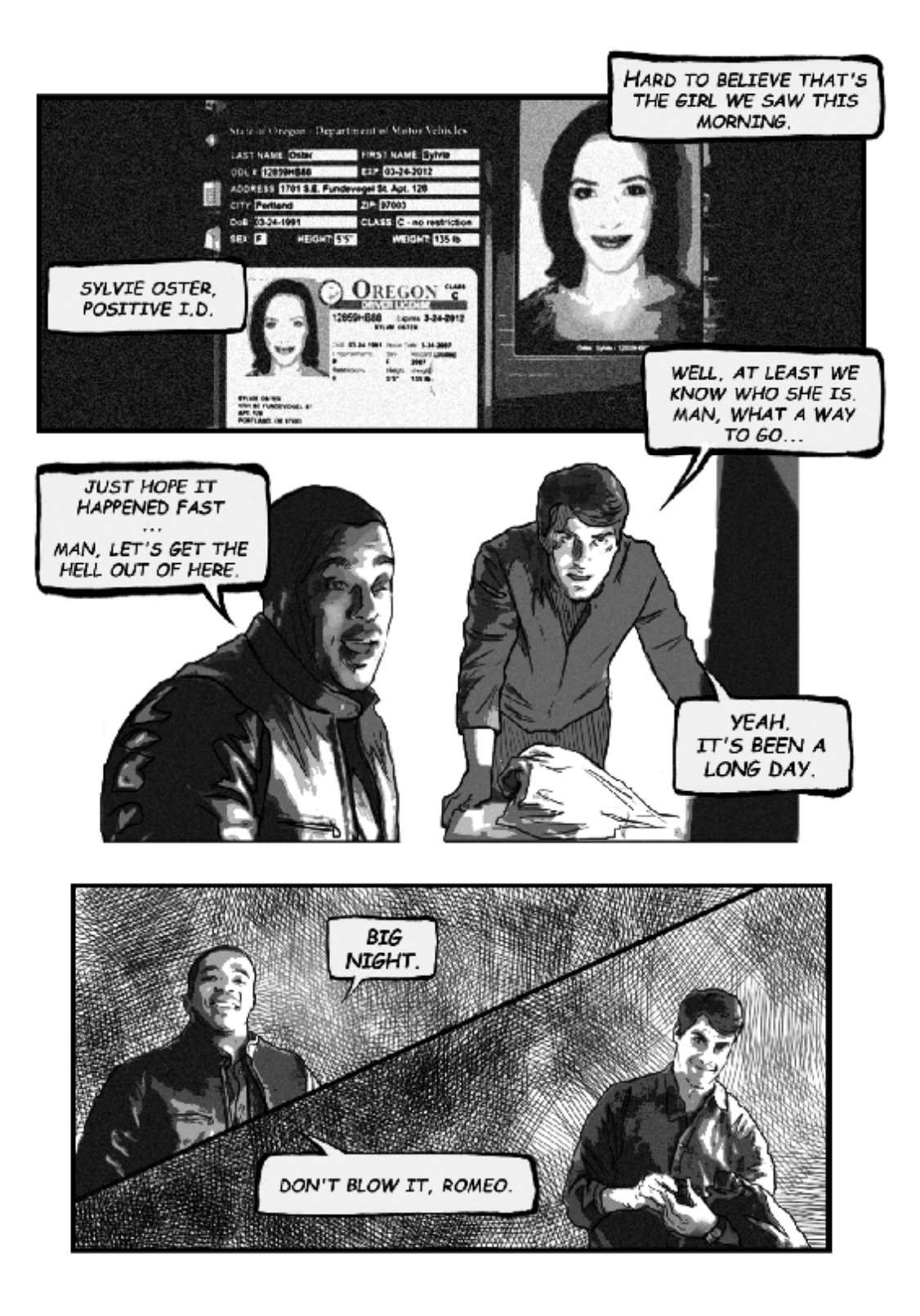

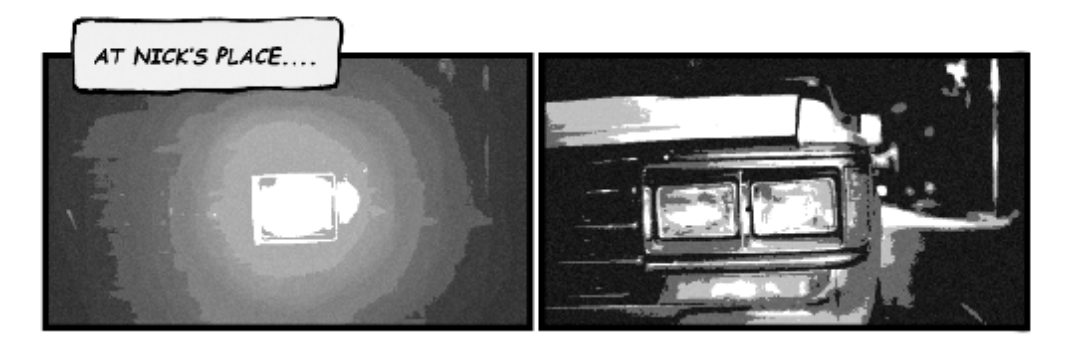

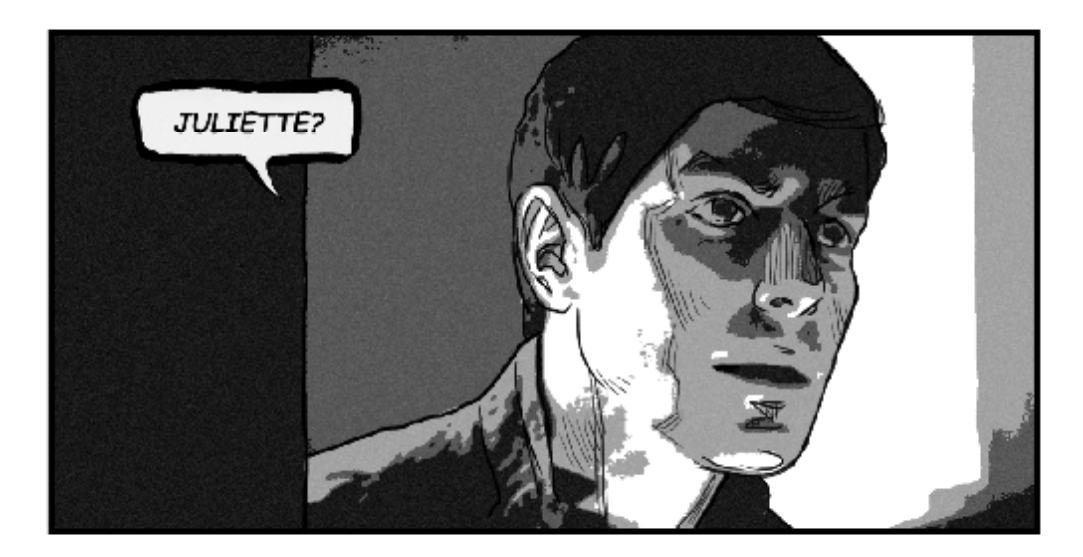

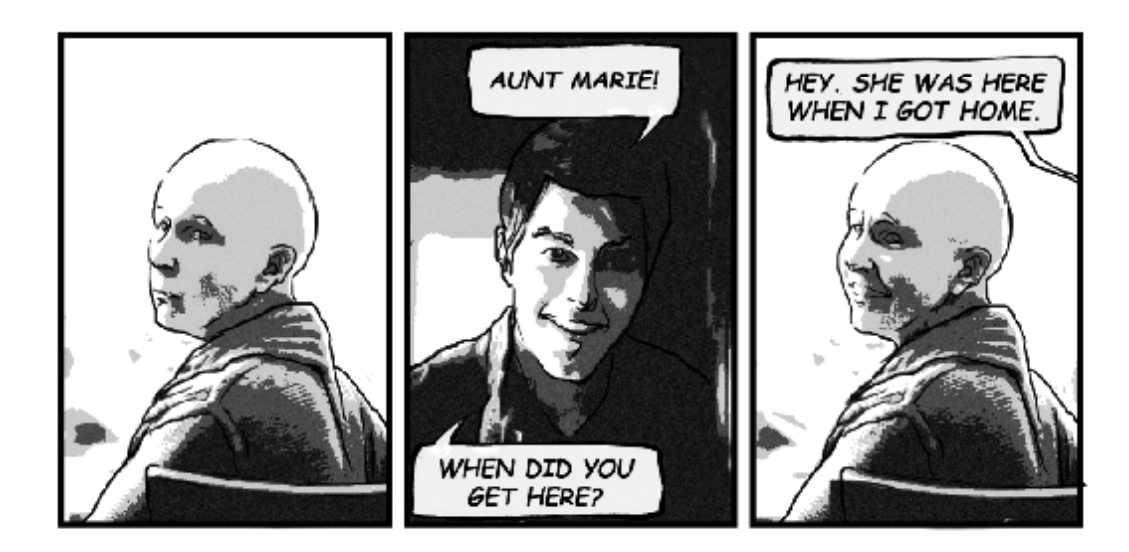

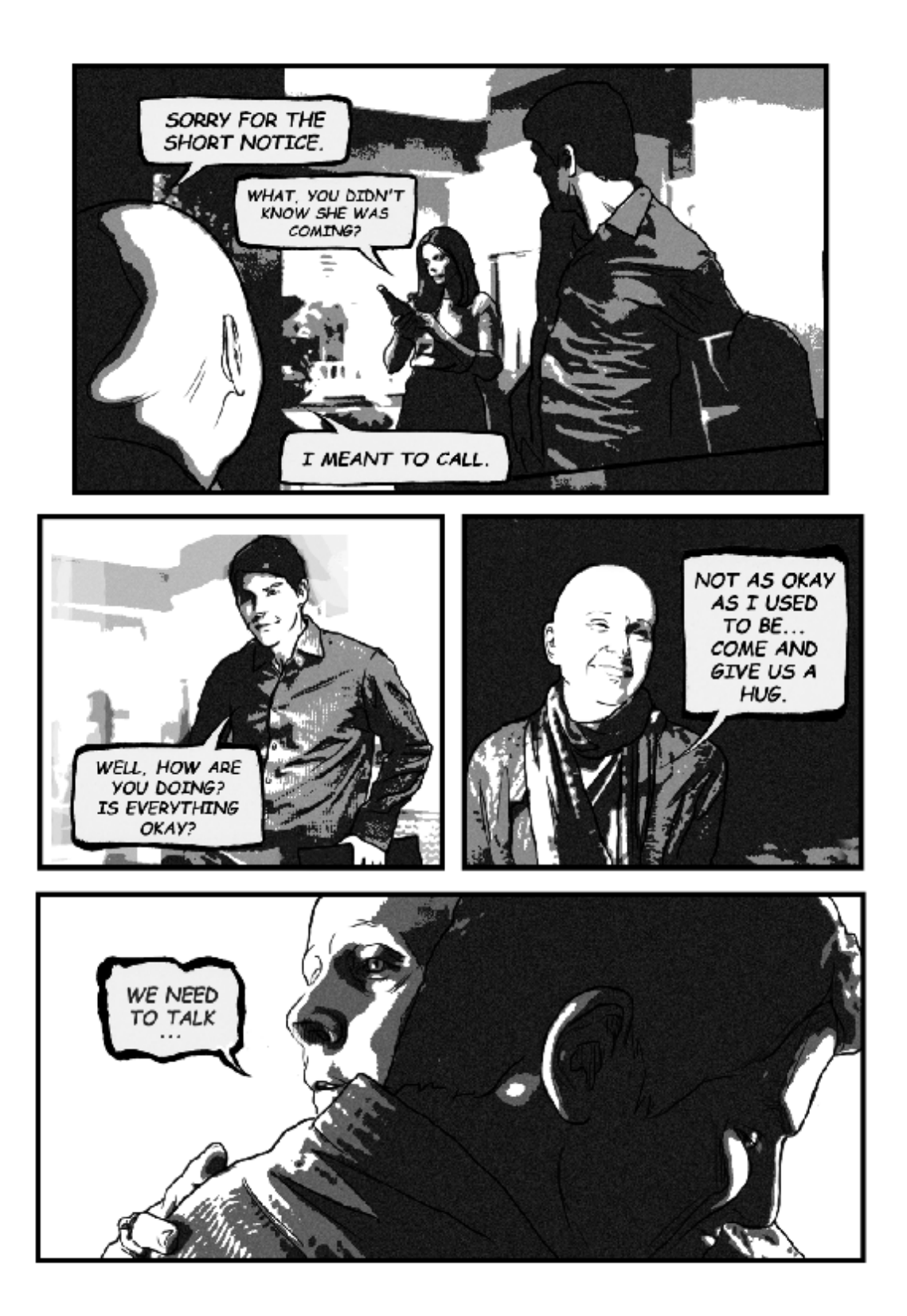

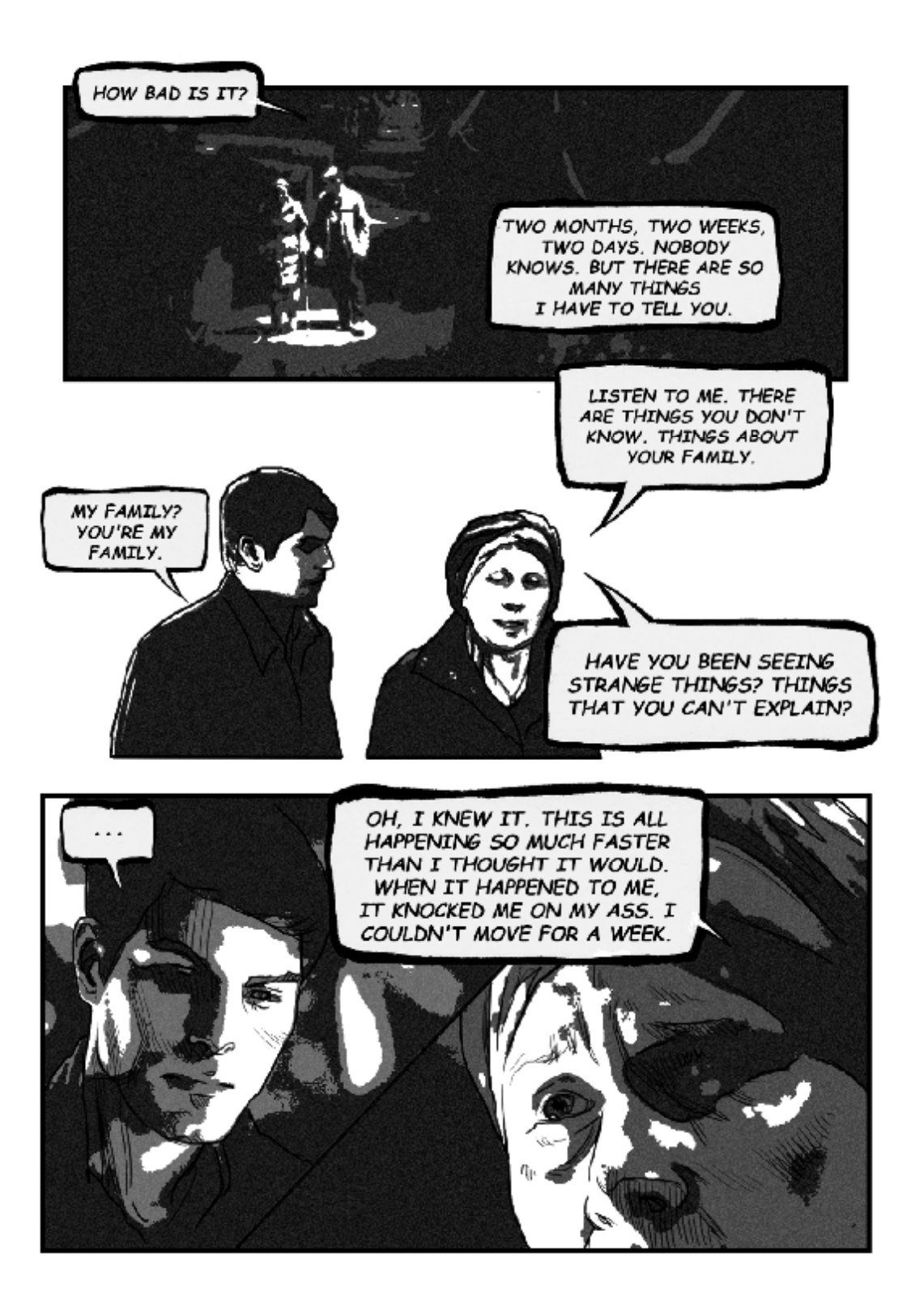
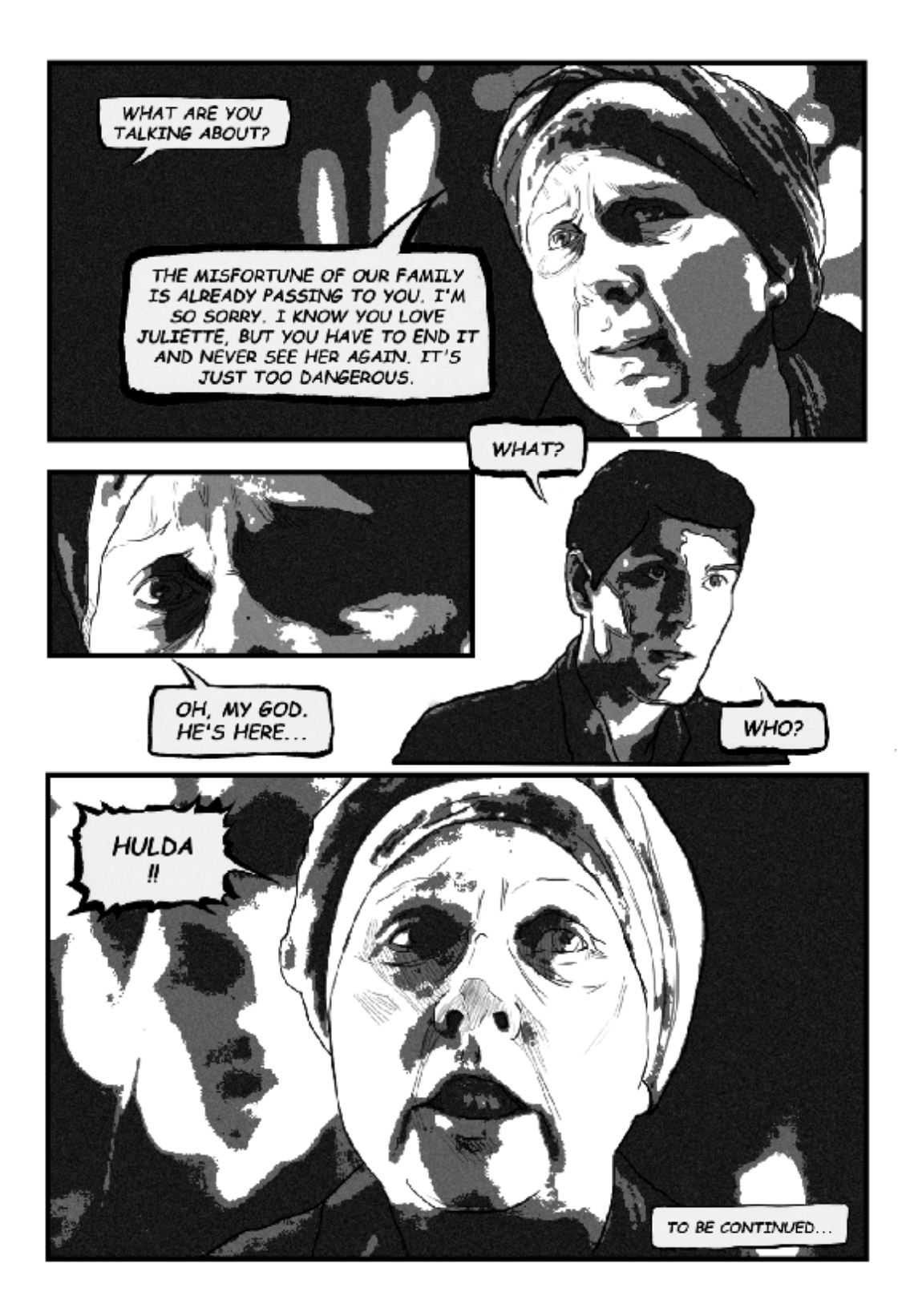

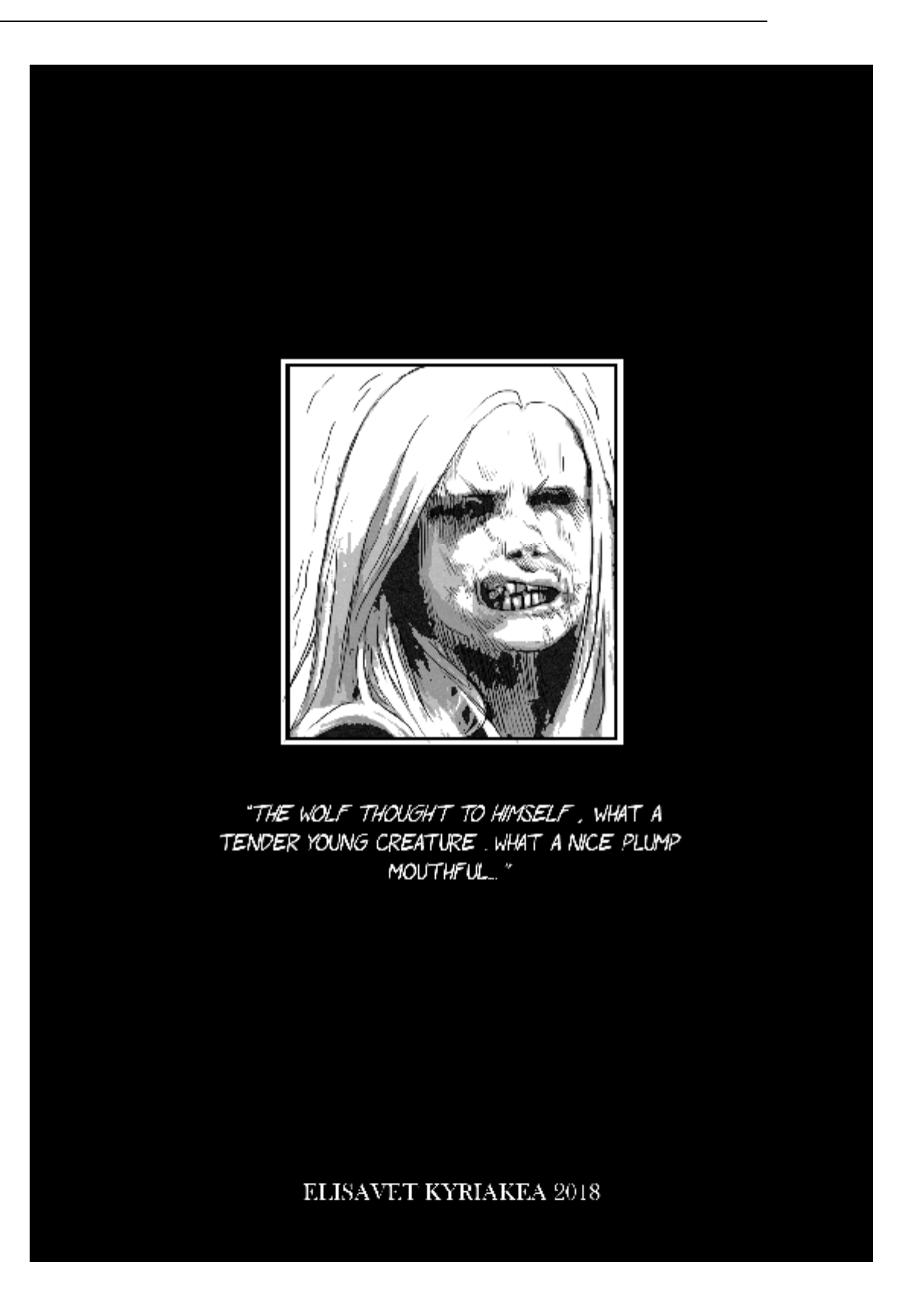

## **ΣΥΜΠΕΡΑΣΜΑΤΑ**

Η χρήση του προγράμματος Adobe Photoshop θεωρούμε ότι ήταν σωστή επιλογή, από άποψη χρόνου και ευκολίας. Με τον τρόπο που τελικά δημιουργήσαμε το κόμικς θα μπορούσαμε να πούμε ότι ορθώς επιλέξαμε το εν λόγω πρόγραμμα. Αρχικά, ο σχεδιασμός του είχε ξεκινήσει στο ίδιο πρόγραμμα, σχεδιάζοντας κάθε εικόνα ξεχωριστά με τη γραφίδα. Αυτό ήταν αρκετά χρονοβόρο και δεν διευκόλυνε την όλη διαδικασία.

Ως προέκταση της ιστορίας του κόμικς θα μπορούσαμε να προτείνουμε την συνέχιση της ιστορίας. Αυτό θα μπορούσε να γίνει ως μέρος του ίδιου κόμικς, με μεγαλύτερη έκταση ή ως συνέχειες σε διαφορετικά κόμικς, ανάλογα με την έκταση που θέλουμε να δώσουμε. Η γλώσσα που έχει επιλεγεί για το εν λόγω κόμικς είναι η αγγλική, με το σκεπτικό ότι είναι μία διεθνής γλώσσα οπότε θα είχαν πρόσβαση σε αυτό περισσότεροι άνθρωποι, συγκριτικά με την ελληνική, που θα απευθυνόμασταν σε ένα ορισμένο κοινό. Βέβαια, αυτό θα μπορούσε να είναι αποτρεπτικό για έναν έλληνα αναγνώστη που δεν γνωρίζει αρκετά καλά την αγγλική.

Το τελικό αποτέλεσμα θεωρούμε ότι είναι αρκετά ικανοποιητικό, ως προς την ποιότητα του τελικού προϊόντος και τις ανάγκες του κοινού στο οποίο απευθυνόμαστε. Οι αρχικές μας προσδοκίες καλύφθηκαν με το κόμικς που δημιουργήσαμε και οι στόχοι που είχαμε θέσει εκπληρώθηκαν, αξιολογώντας το ως δημιουργεί. Καλό θα ήταν η αξιολόγηση να επεκταθεί από το αναγνωστικό κοινό για να μπορούμε να έχουμε μία πιο πλήρη αξιολόγηση του κόμικς.

## **ΑΝΑΦΟΡΕΣ**

Barthes, R. (1977). *Image, Music, Text.* Great Britain: Fontana Press.

- Carter, J. B. (2011). Graphic novels, web comics and creator blogs: examining product and process. *Theory into Practice*, σσ. 190- 197.
- Gaumer, P. (2006). *La BD: η γαλλική ματιά στα κόμικς.* Αθήνα: Μαμούθ commix.
- Kunzle, D. (2007). *Father of Comic Strip: Rudolph Topffer.* Mississippi: University Press.
- Magnussen, H. (2000). *Comics and culture: analytical and theoretical approaches to comics.* Copenhagen : Museun Tusculanum Press.
- Mc Cloud, S. (1994). *Undestanding Comics: the visual art.* New York: Harper Collins Publisher & Kitchen Sink Press.
- Meskin, A. (2007). Defining Comics? *The Journal of Aesthetics and Art Criticism*, σσ. 369- 379.
- Nikolajeva, R. (1993). *The rhetoric of character in children's literature.* Lanham: Scarecrow Press.
- Seago, Κ. (2014). The Ninth Art: A review of Comics in French the European Bande Dessinee in Context. *The Comics Grid: Journal of comics scholarship*, σσ. 345- 346.
- Soloup. (2012). *Τα ελληνικά comics.* Αθήνα: Τόπος.
- Tilley, C. (2008). Reading Comics. *School library media activities monthly*, σσ. 23- 26.
- Αντωνιάδης, Λ. (1995). *Διδακτική της Ιστορίας.* Αθήνα: Πατάκης.
- Μαρτινίδης, Π. (1991). *Κόμικς Τέχνη και τεχνικές της εικονογράφησης.* Θεσσαλονίκη: ΑΣΕ ΑΕ.
- Μίσιου, Μ. (2009). Παιδαγωγική δράση ευαισθητοποίησης: κατασκευάζοντας ένα κόμικς για το ρατσισμό. Στο Σ. Αλιβίζος, *Παιδαγωγικές διαστάσεις των Νέων Μέσων* (σσ. 177- 199). Αθήνα: Γρηγόρη.

Ταρλαντέζος, Λ. (2006). *Η ιστορία των κόμικς.* Αθήνα: Αιγόκερως.